#### **RESUMEN**

El presente proyecto de tesis consiste en desarrollar e implementar el Portal Web para la Fundación Virgen de la Merced Instituto dedicado al cuidado de niños con algún tipo de discapacidad, la principal característica de este Portal es la facilidad de edición de información gracias a un sistema de administración de contenidos y galerías, resolviendo así necesidades específicas de la institución y ayudando a la difusión de su trabajo y razón social. Se incluyen una variedad de servicios como el apadrinamiento de niños vía Web, seguimiento de situación académica y médica de cada ahijado, sugerencias y continua actualización de los niños, médicos y docentes pertenecientes a la Fundación.

El presente proyecto de ingeniería en sistemas implica tres ramas. La primera de estas ramas es la Programación Web siendo esta la base principal del proyecto, se apoyará en la rama de Diseño Web y sustentará toda su información en la rama de Base de Datos.

Para la realización de esta tesis es necesario apoyarse en una metodología especializada en aplicaciones Web. OOHDM (*Object Oriented Hypermedia Design Methodology*), apoyada en el lenguaje de modelamiento UML permite el desarrollo de todos los diagramas que servirán como base para la programación. Las herramientas utilizadas en el desarrollo son herramientas Microsoft, para la programación se utilizó Microsoft Visual Studio .NET 2008 con Framework 2.0, para la integración con la base de datos se manejó el Lenguaje de Consultas integradas LINQ el cual permite un uso eficiente de la memoria interna para facilitar el acceso a datos, y se implementó en el motor de base de datos SQL Server 2000.

# **1 CAPÍTULO I: Introducción**

# **1.1. Tema**

Desarrollo del Portal Web para la Fundación Virgen de la Merced.

# **1.2. Antecedentes**

No existe un Portal Web para la Fundación Virgen de la Merced, lo cual limita el dar a conocer a la comunidad los servicios que brinda la institución, al no poseer esta importante herramienta la Fundación pierde oportunidades de colaboración por parte de posibles padrinos.

No se puede captar la atención de empresas donantes extranjeras, impidiendo de esta manera expandirse a nivel internacional.

Actualmente con la inexistencia del Portal se limita el alcance de la fundación a los niños especiales residentes en Quito, la Fundación no permite que sus servicios se conozcan a nivel nacional y de esta manera ayudar a mas niños del Ecuador y poder obtener convenios con otras instituciones fuera de la cuidad.

La Fundación al carecer de Portal no posee ventajas con respecto a las instituciones de su misma razón social, ya que no existe impresión de la Fundación al exterior, se perjudica la institución porque las personas no tienen una actualización de la información.

No existe con frecuencia una comunicación padrino-Fundación. Lo que impide mantener al padrino al tanto de toda la información de su ahijado y así tener una relación más directa y continua con el niño.

## **1.3. Objetivos**

#### **1.3.1 Objetivo General**

Desarrollar un Portal Web para la Fundación Virgen de la Merced, basándose en Herramientas de desarrollo .NET y una metodología orientada a aplicaciones Web.

# **1.3.2 Objetivos Específicos**

- Desarrollar un Portal de fácil navegabilidad y funcional para el usuario final, cumpliendo cada una de las fases de la metodología.
- Brindar a la Fundación una solución de comunicación con la comunidad, aumentando el ámbito en el que se desenvuelve la institución para darla a conocer al exterior por medio del Internet.
- Aplicar una metodología que facilite el desarrollo de soluciones Web.
- Implantar el portal Web y capacitar a los usuarios de la Fundación

# **1.4. Alcance**

El alcance de este proyecto de Tesis será la publicación en Internet del Portal Web Virgen de la Merced, pasando por las diferentes etapas de desarrollo dentro de las que tenemos:

**Análisis**: Analizar todas las funcionalidades que poseerá el portal manteniendo una coherencia con los requerimientos de la Fundación, los mismos que serán detallados con los resultados que arrojen las encuestas a realizarse en la Fundación.

**Diseño**: con los requerimientos analizados se diseña el portal usando la metodología OOHDM y luego se lo implementará mediante la herramienta de desarrollo .NET.

**Programación**: se implementará el portal web "Fundación Virgen de la Merced", adquiriendo un dominio y administrando todos los recursos del portal (bases de datos, información)

**Pruebas**: se elaborará pruebas piloto del funcionamiento del portal en la Fundación Virgen de la Merced, realizando las diversas operaciones que permita el sitio.

El portal está enfocado a brindar los siguientes servicios:

- Información general a la comunidad sobre las diferentes actividades de la Fundación.
- Visualización de galería de fotos con diferentes álbumes editables según los eventos realizados por la Fundación.
- Control del desempeño del los niños de la Fundación en las variadas tareas que realizan, para que sus padrinos puedan tener conocimiento del desenvolvimiento de sus ahijados.
- Inscripciones para formar parte del grupo de padrinos que son parte fundamental de la Fundación.
- Editor de contenidos para facilitar al personal de la Fundación la actualización de ciertos datos que pueden variar con el transcurso del tiempo; este servicio también permitirá aumentar un número ilimitado de temas dentro del portal.
- Comunicación padrino-ahijado, el padrino podrá conocer la salud de y desenvolvimiento académico de su ahijado vía Web, accediendo a los datos básicos de la ficha médica y académica ingresada por el doctor y docente respectivamente.
- Reportes impresos de las fichas académicas o médicas de los diferentes niños, llevando así un control el cual podrá ser entregado al padrino o al representante del niño y también servirá como respaldos del trabajo realizado para la fundación.
- Seguridades para usuarios registrados como administrador, padrinos, médicos o docentes accediendo a las diferentes funcionalidades que les ofrece el portal.

# **2 CAPÍTULO II: Marco Teórico**

## **2.1. Portal Web**

 $\overline{a}$ 

#### **2.1.1 Concepto**

Portal es un nuevo término, comúnmente sinónimo de puerto, que se utiliza para referirnos a un Sitio Web que sirve de punto de partida para iniciar nuestra actividad de navegación en Internet, realizar una búsqueda, y, en general, ofrece un conjunto de servicios asociados, como grupos de noticias, productos relacionados y herramientas de referencia, en muchos casos agrupados por tema o disciplina.

A su vez es una aplicación web que gestiona de forma uniforme y centralizada, contenidos provenientes de diversas fuentes, implementa mecanismos de navegación sobre los contenidos, integra aplicaciones e incluye mecanismos de colaboración para el conjunto de usuarios (comunidad) a los que sirve de marco de trabajo.

Los portales web han ido evolucionando no sólo por la cantidad de datos que contienen. Poco a poco se ha pasado de modelos basados en páginas estáticas a aplicaciones web de alta complejidad que gestionan contenidos en múltiples idiomas, integran aplicaciones de colaboración entre los usuarios, proporcionan contenidos en diversos formatos para diferentes dispositivos. Todos estos requisitos nos llevan a que los contenidos que gestiona un portal deben ir acompañados de una gran cantidad de información de control que nos ayude a gestionarla de forma correcta.  $1$ 

<sup>&</sup>lt;sup>1</sup> Programación en Castellano, http://www.programacion.net/html/articulo/moises\_gcpw/,1999-2006

Características:

- Un solo punto de acceso a todos los contenidos que pertenecen al dominio del portal

- Interacción Personalizada con los servicios que ofrece el portal

- Acceso a información de fuentes diversas, agregada y categorizada

- Integración con Aplicaciones

# **2.1.2 Clasificación**

Según Antoine Eduangi, por los servicios ofrecidos a los usuarios los portales se suelen clasificar en:

**Públicos:** son puntos de acceso a la Web, disponibles al público, y donde se agregan servicios e información de interés general. Normalmente ofrecen la posibilidad de que los usuarios se registren y personalicen su acceso de alguna manera.

**Corporativos:** tienen sentido en el entorno empresarial; y proporcionan a los empleados acceso personalizado, según perfiles, a información y aplicaciones corporativas.

**Comerciales:** también denominados transaccionales, puesto que pretenden implementar el modelo de mercado, como punto de encuentro entre compradores y vendedores, constituyendo un marco para la realización de transacciones comerciales. Los ejemplos típicos son las subastas.

**Especializados:** pretenden ser el punto de acceso a determinadas aplicaciones, de características muy particulares.

Según la disposición de la información los portales se clasifican en:

**Portal horizontal:** sitio web que provee información y servicios para el público en general, se compone de páginas que se utilizan como punto de partida y que se estructuran por contenidos, índices y temas, además de ser potentes bases de datos o buscadores de información por Internet, es decir, localizadores de otras páginas de las cuales no conocemos su dirección, pero que las encontramos al teclear en éstos unas palabras clave.

**Portal Vertical:** sitio web especializado en un tema, sector o actividad concreta. Reúne todo tipo de información y servicios relacionados con dicho tema**.** Los portales verticales han de contener más datos sobre su mercado que cualquier otro sitio, lo que en sí mismo ya es un valor añadido considerable, siempre manteniendo los datos de la/s institución/es que lo integran a buen recaudo tras las seguridades respectivas.

## **Portal Horizontal vs. Portal Vertical**

Se entiende como Portal Horizontal la infraestructura básica sobre la que se construye el portal en sí mismo, y el portal vertical que se define como una de esas "instancias" que se construye sobre la capa horizontal de infraestructura y que cubren un dominio específico (sectores de una industria, o unidades funcionales de una organización).

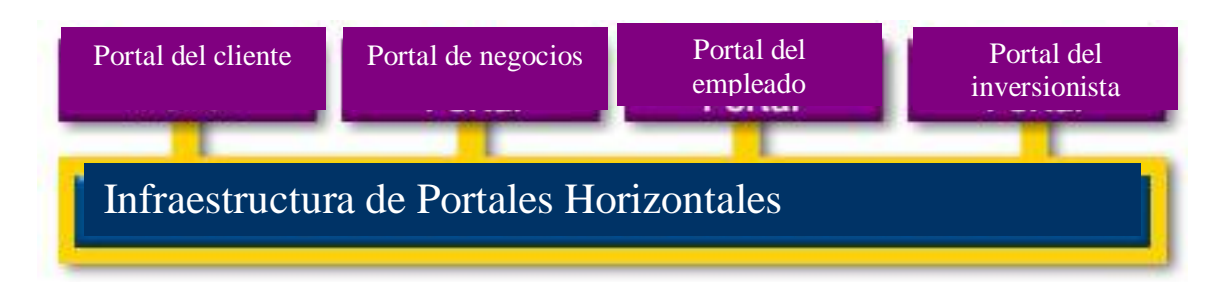

Figura 2.1: (Portales Horizontales)

Según Antoine Eduangi el portal horizontal, es una estructura modular formada por varios subsistemas:

*Presentación:* típicamente una interfaz Web, y el necesario soporte para el acceso mediante dispositivos móviles.

*Personalización:* proporciona respuestas según perfiles personales de los usuarios.

*Colaboración:* un entorno para el trabajo en equipo y herramientas de *groupware (un solo proyecto con varios usuarios concurrentes)*.

*Portlets:* un entorno que permite integrar módulos de software y servicios.

*Aplicaciones:* Un entorno donde integrar aplicaciones nuevas con los sistemas existentes.

*Búsqueda y Navegación:* búsqueda y categorización de contenidos de fuentes diversas.

*Publicación y Suscripción:* servicios para la autoría y publicación de contenidos y el registro de usuarios.

*Administración y seguridad:* servicios básicos para la gestión de sitios **Web** 

# **2.1.3 Estructura**

Según la ayuda web de la Universidad del País Vasco la estructura de los portales contempla los siguientes elementos:

- $\triangleright$  Cabecera
- $\triangleright$  Área central
- $\triangleright$  Pie de página

# **2.1.3.1** *Cabecera*

La cabecera es un elemento común a todos los portales del sitio web, consta de 3 partes:

*Barra de navegación superior:* es el menú de servicios/secciones auxiliares. Da acceso a servicios generales relacionados directamente con el uso del sitio web.

- Intranet: acceso privado a contenidos corporativos.
- Directorio: sección donde encontrar los datos de contacto de cualquier miembro de la comunidad a la que pertenece el sitio web.
- Mapa web: otra manera de acceder a los contenidos y una manera de ver la estructura del sitio web

- Contacto: sección para contactar con los responsables del portal correspondiente ante problemas o cuestiones. En esta sección se dispone de una completa aplicación de gestión de información y sugerencias para cada portal mediante una red de buzones conectados entre sí.

- Ayuda: orientación sobre el uso del sitio web

*Área de identidad:* área visual donde aparecerá el logotipo de la institución dueña del Portal a la derecha y a la izquierda el logotipo o nombre del centro o servicio en el que estemos en ese momento.

# **2.1.3.2** *Área central*

Ésta es la parte dinámica que cambia según el portal que visitemos. El área central está dividida en varias secciones o zonas:

*Columna izquierda:* que consta a su vez de 3 partes. - Buscador básico de texto libre

> - Inicio de cada portal**:** Enlace a página principal, para volver a la home del portal que estemos visitando.

> - Menú vertical: presentación en forma de menú de los diferentes bloques de información que dan acceso a todos los contenidos del portal.

- Área central de contenidos**:** aquí aparecerán los bloques de destacados, noticias, eventos.

*Columna derecha:* éste es el área de elementos dinámicos y de promoción, zona en la que se mostrarán búsquedas de eventos relevantes y banners que darán acceso a secciones destacadas de cada portal.

#### **2.1.3.3** *Pie de página*

Esta parte es común a todos los portales. Aquí podemos encontrar las secciones relativas a Accesibilidad e Información, en el extremo derecho está la "firma" del sitio web, que es un enlace con la home/página principal.

# **2.2. Arquitectura ASP.NET**

Para aprovechar al máximo las características de .Net es necesario entender la arquitectura básica en la que esta implementada esta tecnología. Arquitectura es una plataforma independiente del lenguaje para el desarrollo de servicios Web

Tiene como principal objetivo el reducir la complejidad de servicios Web y centrarse en el desarrollo de la lógica de negocio

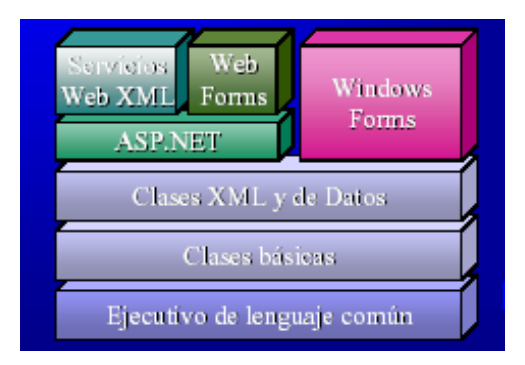

# **2.2.1 Componentes de la arquitectura**

Figura 2.2: (Componentes de Arquitectura .NET)<sup>2</sup>

 $\triangleright$  Biblioteca de Clases .NET

Cuando se está programando una aplicación muchas veces se necesitan realizar acciones como manipulación de archivos, acceso a datos, conocer el estado del sistema, implementar seguridad, etc. El Framework organiza toda la funcionalidad del sistema operativo en un espacio de nombres jerárquico de forma que a la hora de programar resulta bastante sencillo encontrar lo que se necesita. Para ello, el Framework posee un sistema de tipos universal, denominado Common Type System (CTS). Este sistema permite que el

 $\overline{a}$ <sup>2</sup> www.disca.upv.es/enheror/pdf/PresentacionNet.pdf

programador pueda interactuar los tipos que se incluyen en el propio Framework (biblioteca de clases de .Net) con los creados por él mismo (clases). De esta forma se aprovechan las ventajas propias de la programación orientada a objetos, como la herencia de clases predefinidas para crear nuevas clases, o el polimorfismo de clases para modificar o ampliar funcionalidades de clases ya existentes.

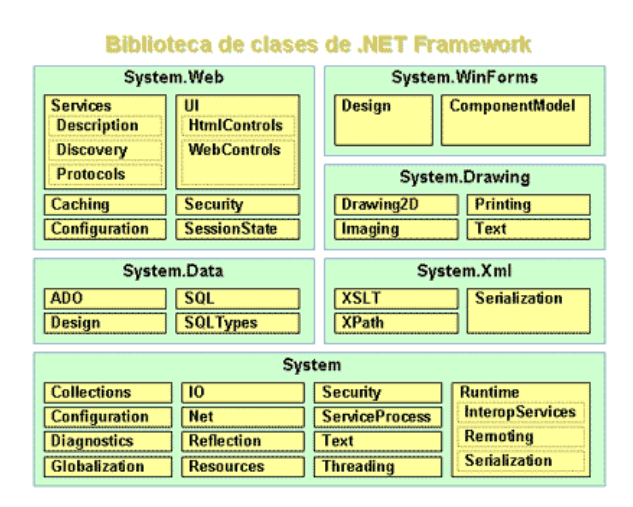

Figura 2.3: (Biblioteca de clases de .NET Framework)

La biblioteca de clases de .Net Framework incluye, entre otros, tres componentes clave:

- ASP.NET para construir aplicaciones y servicios Web.
- Windows Forms para desarrollar interfaces de usuario.
- ADO.NET para conectar las aplicaciones a bases de datos.

La forma de organizar la biblioteca de clases de .Net dentro del código es a través de los espacios de nombres (namespaces), donde cada clase está organizada en espacios de nombres según su funcionalidad. Por ejemplo, para manejar ficheros se utiliza el espacio de nombres System.IO y si lo que se quiere es obtener información de una fuente de datos se utilizará el espacio de nombres System.Data.

 La principal ventaja de los espacios de nombres de .Net es que de esta forma se tiene toda la biblioteca de clases de .Net centralizada bajo el mismo espacio de nombres (System). Además, desde cualquier lenguaje se usa la misma sintaxis de invocación, ya que a todos los lenguajes se aplica la misma biblioteca de clases.

# **2.2.2 Framework .NET Arquitectura**

El Framework de .Net es una infraestructura sobre la que se reúne todo un conjunto de lenguajes y servicios que simplifican enormemente el desarrollo de aplicaciones. Mediante esta herramienta se ofrece un entorno de ejecución altamente distribuido, que permite crear aplicaciones robustas y escalables. Los principales componentes de este entorno son:

- Lenguajes de compilación
- MSIL (Microsoft Intermediate Lenguaje):
- CLR (Common Language Runtime)

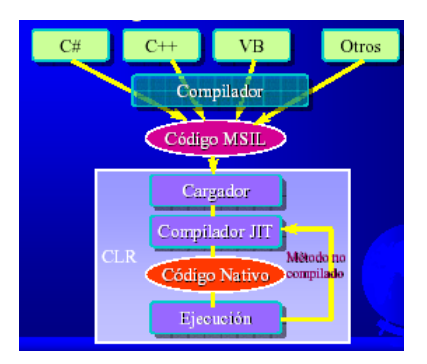

Figura 2.4: (Componentes Framework .NET)<sup>3</sup>

<sup>3</sup> www.disca.upv.es/enheror/pdf/PresentacionNet.pdf

**Lenguajes de compilación**: .Net Framework soporta múltiples lenguajes de programación. Existen más de 30 lenguajes adaptados a .Net, desde los más conocidos como C# (C Sharp), Visual Basic o C++ hasta otros lenguajes menos conocidos como Perl o Cobol.

**MSIL (Microsoft Intermediate Lenguaje)**: Para generar dicho código el compilador se basa en el Common Language Specification (CLS) que determina las reglas necesarias para crear código MSIL compatible con el CLR.

 **Common Language Runtime (CLR):** El CLR es el verdadero núcleo del Framework de .Net, ya que es el entorno de ejecución en el que se cargan las aplicaciones desarrolladas en los distintos lenguajes. La herramienta de desarrollo compila el código fuente de cualquiera de los lenguajes soportados por .Net en un mismo código, denominado código intermedio MSIL.

De esta forma, indistintamente de la herramienta de desarrollo utilizada y del lenguaje elegido, el código generado es siempre el mismo, ya que el MSIL es el único lenguaje que entiende directamente el CLR. Este código es transparente al desarrollo de la aplicación ya que lo genera automáticamente el compilador.

Sin embargo, el código generado en MSIL no es código máquina y por tanto no puede ejecutarse directamente. Se necesita un segundo paso en el que una herramienta denominada compilador JIT (Just-In-Time) genera el código máquina real que se ejecuta en la plataforma que tenga la computadora.

De esta forma se consigue con .Net cierta independencia de la plataforma, ya que cada plataforma puede tener su compilador JIT y crear su propio código máquina a partir del código MSIL.

La compilación JIT la realiza el CLR a medida que se invocan los métodos en el programa y, el código ejecutable obtenido, se almacena en la memoria caché de la computadora, siendo recompilado sólo cuando se produce algún cambio en el código fuente.

| Comparación J2EE vs .NET |                     |                            |
|--------------------------|---------------------|----------------------------|
| Característica           | J2EE                | .NET                       |
| Fabricantes              | $30+$               | Microsoft                  |
| Lenguaje                 | Java                | VB, C++, C#, 20+           |
| Interprete               | <b>JRE</b>          | CLR                        |
| Presentación             | JSP                 | ASP.NET                    |
| Lógica negocio           | <b>EJB</b>          | .NET Managed<br>components |
| Acceso BB.DD.            | JDBC                | ADO.NET                    |
| Estándares               | SOAP, WSDL,<br>UDDI | SOAP, WSDL, UDDI           |

**2.2.3 Cuadro comparativo arquitectura .NET vs. J2EE**

Figura 2.5: (Comparación J2EE vs .NET)<sup>4</sup>

<sup>4</sup> www.disca.upv.es/enheror/pdf/PresentacionNet.pdf

# **2.3. Bases de Diseño Gráfico orientado a la Web**

# **2.3.1 Elementos de diseño gráfico**

El diseño gráfico busca transmitir las ideas esenciales del mensaje de forma clara y directa, usando para ello diferentes elementos gráficos que den forma al mensaje y lo hagan fácilmente entendible por los destinatarios del mismo.

El principal elemento de toda composición gráfica es el mensaje a interpretar, la información que se desea hacer llegar al destinatario a través del grafismo. Esta información se debe representar por medio de diferentes elementos gráficos, que pueden ser muchos y variados, aunque los más comunes son:

- Elementos gráficos simples: puntos y líneas de todo tipo (libres, rectas, quebradas curvas, etc.)
- Elementos geométricos, con contorno o sin él: polígonos, círculos, elipses, óvalos, etc.
- Tipos: letras de diferentes formas y estructura, utilizadas para presentar mensajes textuales.
- Gráficos varios: logotipos, iconos, etc.
- Ilustraciones
- Fotografías
- Cualquier otro elemento visual apto para comunicar un mensaje.

Estos elementos básicos se combinan unos con otros en un grafismo, y de esta combinación surge un resultado final en el que tienen mucha importancia una serie de conceptos propios del diseño gráfico, entre los que destacan:

- Las agrupaciones: conjuntos de elementos relacionados mediante proximidad, semejanza, continuidad o simetrías.
- La forma: forma de cada elemento gráfico aislado y de las agrupaciones de elementos.
- Los contornos: partes límites de los elementos, que permiten distinguirlos de los demás y del fondo.
- La ubicación: lugar que ocupa cada elemento gráfico o agrupación de ellos en el espacio del grafismo.
- El tamaño: tamaño relativo de cada elemento gráfico respecto los que le rodean. Escalas.
- El color: color de cada elemento individual, colores de cada agrupación de elementos, conjunto total de colores usado en un grafismo.
- El contraste: intensidad de visualización de cada elemento con relación a los que le rodean y al grafismo completo.
- El equilibrio: cada grafismo conlleva un sistema de referencia espacial que consigue un nivel de equilibrio mayor o menor.

- La simetría: disposición espacial regular y equilibrada de los elementos que forman la composición gráfica. <sup>5</sup>

# **2.3.2 El diseño equilibrado**

Se define el diseño de una composición gráfica como la adecuación de distintos elementos gráficos previamente seleccionados dentro de un espacio visual, combinándolos de tal forma que todos ellos puedan aportar un significado a la misma, consiguiendo el conjunto transmitir un mensaje claro al espectador.

# **2.3.2.1 Las proporciones**

Los tamaños posibles son muy pocos, generalmente dos (800x600 y 1024x768 píxeles), pero es de suma importancia decidir para cuál de ellos se va a trabajar, ya que, aunque es posible diseñar una página para que sea compatible con ambas resoluciones, tan solo en una de ellas se visualizará tal y como se la diseñe.

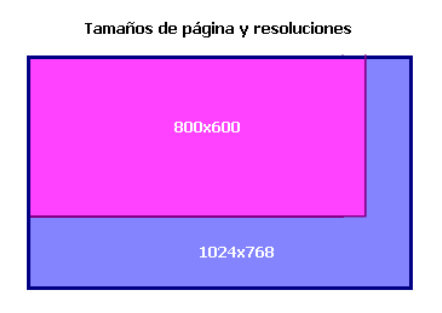

Figura 2.6: (Tamaños de página y resoluciones) <sup>6</sup>

<sup>5</sup> http://www.desarrolloweb.com/manuales/47/

 $^6$  http://www.desarrolloweb.com/articulos/1362.php

 El segundo paso será elegir los elementos gráficos y textuales a usarse en la composición. Esta elección se debe basar en variables como la persona o empresa que desea transmitir el mensaje, el propio mensaje, el tipo de espectadores destinatarios de la composición y las características funcionales y comunicativas de cada elemento.

La información visual que aporta un elemento puede cambiar según lo hagan las propiedades del mismo, como su tamaño, forma o color, pero sobre todo su proporción, el peso visual que tenga en el total de la composición.

Formas de marcar proporciones:

- Tamaño relativo de los elementos
- Color de los elementos
- Agrupación y distribución de elementos

Sean cuales sean lo elementos usados en una composición se debe siempre buscar unas proporciones adecuadas entre ellos, con objeto de que cada uno cumpla su papel comunicativo de forma adecuada.

## **2.3.2.2 La escala**

El tamaño del área de trabajo es fijo, pero si se debe establecer una escala de trabajo adecuada para dimensionar los elementos de nuestra página.

Escala proporcionada entre logotipo, opciones de menú y contenido

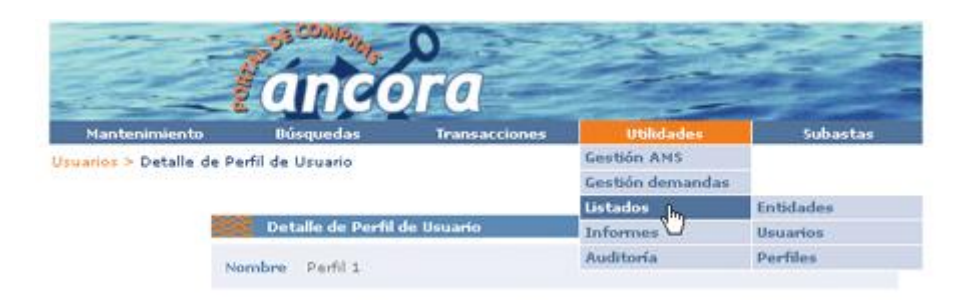

Figura 2.7: ( Ejemplo de formulario Web con escala)<sup>7</sup>

Así, el logotipo debe tener un tamaño relativo adecuado a la página, los sistemas de navegación (menús) deben ser lo suficientemente grandes como para ser vistos y manejados con facilidad, pero no tanto que resten importancia al contenido informativo de la página.

Escala proporcionada entre icono y texto

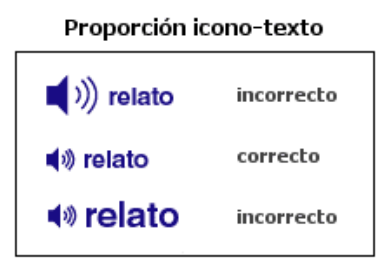

Figura 2.8: (Proporción icono- texto)

Un error muy común es ente sentido es el de los iconos, que deben ser suficientemente grandes como para que no pierden sus rasgos diferenciadores ni su zona activa si actúan como enlaces, pero nunca tanto que destaquen en exceso, sobre todo si van acompañados de un texto explicativo.

 $\frac{7}{7}$  http://www.desarrolloweb.com/articulos/1363.php

#### **2.3.2.3 Las agrupaciones**

Las agrupaciones son muy útiles y del todo necesarias, sobre todo en lo que respecta a elementos similares o de funcionalidad análoga, como componentes de menús de navegación, iconos, datos relacionados, botoneras.

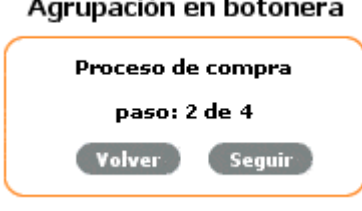

Figura 2.9: (Agrupación en botonera) <sup>8</sup>

Las agrupaciones también son muy útiles en casos de formularios o fichas de muchos campos, siendo muy conveniente dividir estos en grupos de información análoga, separando luego cada grupo de los demás mediante franjas horizontales o verticales en blanco.

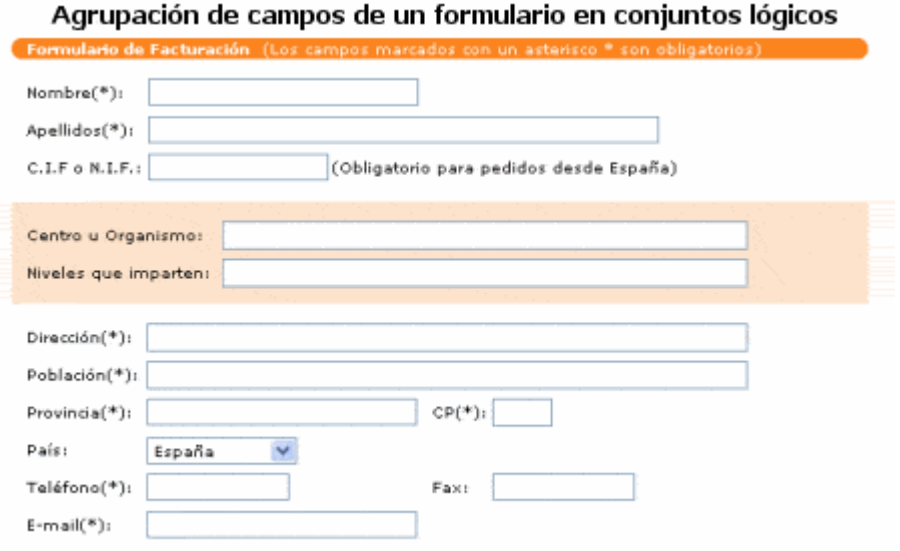

Figura 2.10: (Agrupación de un formulario en conjuntos lógicos)<sup>9</sup>

<sup>8</sup> http://www.desarrolloweb.com/articulos/1406.php

 $^{9}$  http://www.desarrolloweb.com/articulos/1406.php

Con ello, el formulario no sólo gana en belleza visual, sino que además resulta más claro, lógico y fácil de completar por el usuario.

#### **2.3.2.4 El equilibrio entre contenidos**

Los tipos de contenidos a ofrecer aumentan considerablemente respecto a los de una composición sobre papel ya que se pueden incluir en ellas no sólo gráficos y textos, sino también sonidos, animaciones, vídeo, applets de Java. Esto hace necesaria una planificación correcta de los elementos a incluir en una página, con objeto de despertar la atención del usuario, pero ofreciéndole siempre información relevante y nunca sobrecargándola de elementos superfluos.

Además, debido a las limitaciones propias de los equipos informáticos, del lenguaje HTML, de los navegadores web y de las conexiones a Internet, el equilibrio entre contenidos debe contemplar también que el resultado final se pueda visualizar correctamente.

De nada sirve una página con gráficos estupendos y animaciones espectaculares si el usuario debe esperar un minuto para poder verlas. Es más, nunca esperará ese minuto.

Es por tanto preferible organizar las páginas web de forma equilibrada, ofreciendo en cada una de ellas las dosis adecuadas de elementos visuales e informativos. Como norma general, siempre debe haber más componentes textuales que gráficos en una página.

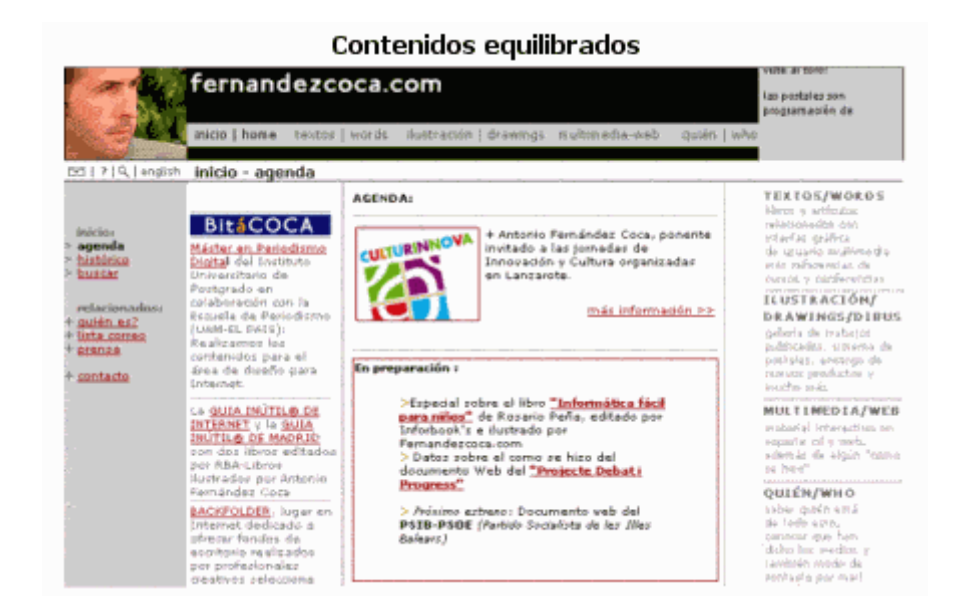

Figura 2.11: (Contenidos Equilibrados)<sup>10</sup>

# **2.3.3 El color en la web**

El sistema operativo identifica tres colores básicos, a partir de los cuales construye todos los demás mediante un proceso de mezcla por unidades de pantalla (pixeles). Estos colores son el rojo, el azul y el verde, y el sistema por ellos definido se conoce como RGB. Los bits de profundidad de color marcan cuántos bits de información se dispondrán para definir los colores derivados de éstos colores primarios.

A más bits, mayor es el número de variaciones de un color primario que se puede tener. Para 256 colores se precisan 8 bits, para obtener miles de colores se necesitan 16 bits (color de alta densidad) y para obtener millones de colores hacen falta 24 bits (color verdadero).

 $^{10}$  http://www.desarrolloweb.com/articulos/1425.php

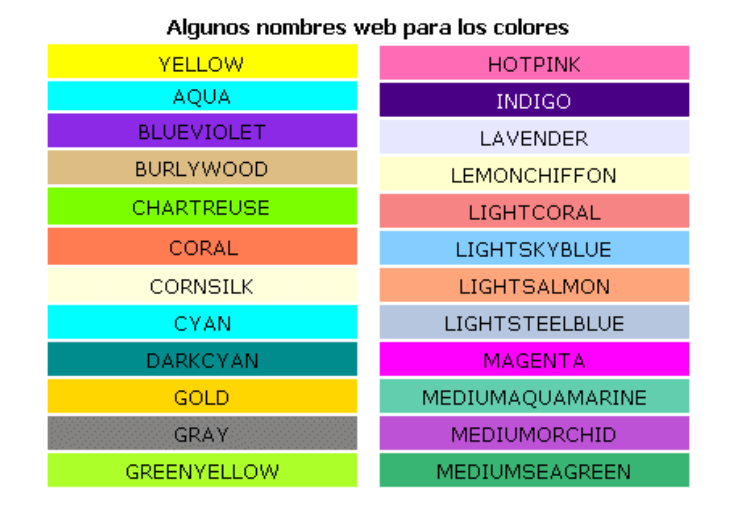

Figura 2.12: (Colores en la Web) $11$ 

En los casos de páginas más complejas, y desde el punto de vista de lo que observa el usuario, se puede dividir estas en cuerpo o sección principal, banner, menú y pie de página.

La parte más importante de las mencionadas es el cuerpo de la página, ya que en él va a figurar la información que se quiere transmitir al visitante. Por esto, los colores dominantes en ella deben permitir una lectura de contenidos clara y amena, así como una perfecta visualización de sus elementos gráficos.

# **2.3.4 Tipografía en la Web**

Se denomina Tipografía al estudio, diseño y clasificación de los tipos (letras) y las fuentes (familias de letras con características comunes), así como al diseño de caracteres unificados por propiedades visuales uniformes.

Las familias tipográficas disponibles en cada sistema operativo son diferentes. Aunque las versiones actuales de Internet Explorer instalan un conjunto de fuentes similar en Windows y Mac Os, hay que tener en cuenta que

 $11$  http://www.desarrolloweb.com/articulos/1559.php

existen otros navegadores y otros sistemas operativos, por lo que es importante asegurarse de que los contenidos textuales tendrán el mismo aspecto sea cual sea la pareja SO-navegador de cada usuario.

Buscando siempre la máxima compatibilidad entre plataformas, en el diseño de páginas web se deben usar tan solo fuentes seguras, prescindiendo de las adicionales que hayan podido instalar en los ordenadores aplicaciones complementarias o los propios usuarios.

# **2.3.5 Formatos gráficos y gestión de ficheros**

Disponiendo de diferentes formatos gráficos para incluir en las páginas web, se debe establecer cual es el más apropiado dependiendo de qué tipo de imagen contenga el fichero.

Los formatos de mapa de bits más usados son JPEG (.jpg), GIF (.gif) y PNG (.png). Si se compara la calidad obtenida por cada uno de ellos y el peso del fichero resultante en el caso de una imagen con muchos colores y gradaciones, como una fotografía, los resultados son los siguientes:

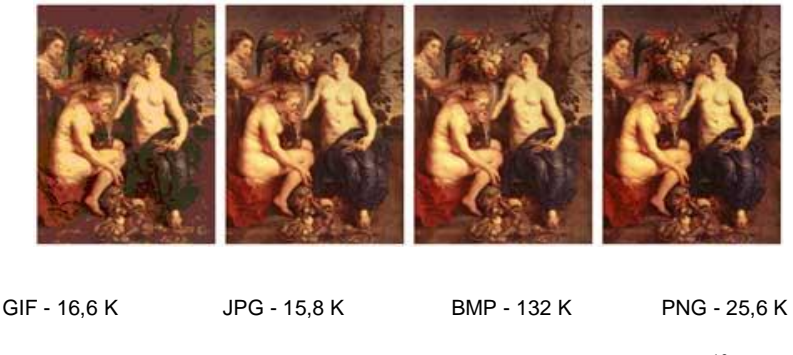

Figura 2.13: ( Formatos en Varios Colores de Mapas de Bits) <sup>12</sup>

<sup>12</sup> http://www.desarrolloweb.com/articulos/1976.php

La mejor calidad y el menor peso en este tipo de imágenes corresponden al formato JPEG. Le sigue en peso el formato GIF, aunque la calidad de la imagen es muy baja, debido a que este formato sólo puede trabajar con 256 colores. El formato PNG da buena calidad, pero un peso mucho mayor, mientras que el formato BMP da un peso enorme, lo que lo hace poco recomendable para la web.

Si ahora se muestra una imagen con pocos colores y gradaciones, los resultados cambian:

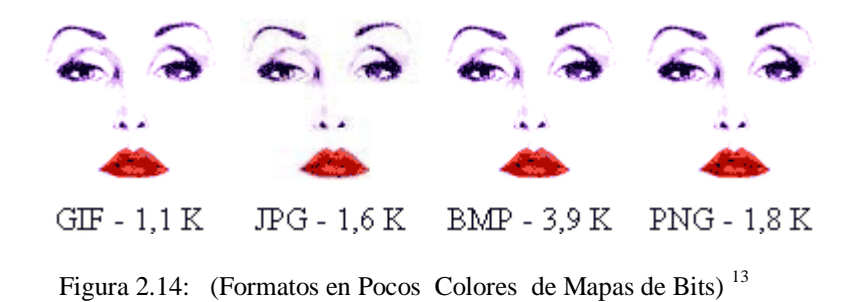

En este caso es el formato GIF el que da menos peso, con una calidad más que aceptable, mientras que el formato BMP sigue siendo el más pesado, sin aumento de calidad apreciable. El formato JPEG da buenos resultados también, pero presenta varios inconvenientes en este tipo de imágenes, sobre todo si llevan textos, ya que crea difuminados alrededor de los mismos que desmejoran la imagen. Por su parte, PNG da mayores pesos, que aumentan en relación al número de colores de la imagen y al tamaño de la misma.

<sup>13</sup> http://www.desarrolloweb.com/articulos/1976.php

#### **2.3.6 Componentes de una interfaz web**

Con la aparición de la web se hizo posible que cualquier persona pudiera ofrecer información particularizada a los demás y encontrar documentos interactivos sobre cualquier tema, relacionados unos con otros mediante enlaces que permitían saltar de página en página alrededor del mundo.

Las páginas web supusieron la aparición de las interfaces web, interfaces gráficas de usuario con unos elementos comunes de presentación y navegación que pronto se convirtieron en estándares. Este tipo de interfaces deben servir de intermediarias entre unos usuarios genéricos, no acostumbrados generalmente al uso de aplicaciones informáticas, y unos sistemas de información y procesos transaccionales que corren por debajo, debiendo posibilitar la localización de la información deseada, el entendimiento claro de las funcionalidades ofrecidas, la realización práctica de tareas específicas por parte de los usuarios y la navegación intuitiva por las diferentes páginas que forman el Portal web.

Buscando una homogeneidad entre los millones de páginas web que existen actualmente en Internet, el diseño de las mismas ha evolucionado con el tiempo hacia un esquema general, ofreciendo interfaces bien definidas, con un conjunto de componentes gráficos y funcionales similares que hacen posible que sea cual sea el usuario que accede a un sitio web la comunicación entre ellos sea posible y efectiva.

#### **2.4. Ingeniería de Software**

# **2.4.1 Concepto**

La Ingeniería de Software permite establecer y usar principios de ingeniería para obtener un producto de software confiable y que funcione eficientemente en máquinas reales.

La ingeniería de software abarca el ámbito de programación y análisis, aplicando un método sistemático, disciplinado y cuantificable al desarrollo, operación y mantenimiento de software.

# **2.4.2 OOHDM**

#### **2.4.2.1 Características**

El modelo OOHDM u *Object Oriented Hypermedia Design Methodology,* para diseño de aplicaciones hipermedia y para la Web*,* es una extensión de HDM (*Hypertext Design Model*) con orientación a objetos, que se está convirtiendo en una de las metodologías más utilizadas. Ha sido usada para diseñar diferentes tipos de aplicaciones hipermedia como galerías interactivas, presentaciones multimedia y numerosos sitios web.

OOHDM propone el desarrollo de aplicaciones hipermedia en las cuales existen requerimientos que deben ser satisfechos en un entorno de desarrollo unificado.

Una de las características principales de las aplicaciones web es la noción de navegación. En OOHDM, se considera a una aplicación web como una vista navegacional del modelo conceptual.

El diseño de esta vista es lo que se obtiene en la etapa de diseño del esquema navegacional teniendo en cuenta los diferentes tipos de usuarios que tendrá la aplicación.

# **2.4.2.2 Etapas**

# **a) Especificación de Requerimientos**

En OOHDM la especificación de requerimientos se divide en las siguientes etapas:

- Identificación de roles y tareas (1)
- Especificación de escenarios (2)
- Especificación de casos de usos (3)
- Especificación de diagramas de interacción de usuario (4)
- Validación de casos de uso y diagramas de interacción de usuario(5)

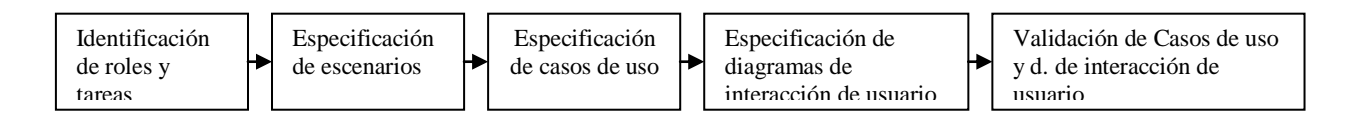

Figura 2.15 : (Etapas de la especificación de requerimientos OOHDM)

# (1) Identificación de roles y tareas

El analista interactúa con el dominio de la aplicación para identificar el papel que cumplen los usuarios y las tareas que la aplicación soporta. En esta etapa se realizan entrevistas a los usuarios, con las cuales se puede observar que un usuario podría tener distintos roles dentro de la aplicación web.

Para cada rol se debe identificar las tareas que la aplicación soportará.

#### (2) Especificación de escenarios

Cada usuario especifica textual o verbalmente los escenarios que describen sus tareas, estos escenarios deben ser descritos tal y como se los utilizará en la aplicación.

Las tareas identificadas en la fase (1), guiarán al usuario para determinar los escenarios que se requieren en la aplicación.

#### (3) Especificación de Casos de Uso

El Caso de uso presenta la iteración entre el usuario y la aplicación, sin considerar aspectos internos de la aplicación.

Cada escenario encontrado en la fase (2) representa un caso de uso en esta fase.

Si muchos usuarios cumplen con la misma tarea estos escenarios pueden ser agrupados en un solo caso de uso, identificando los roles de cada usuario.

### (4) Especificación de diagramas de interacción de usuario

Para cada caso de uso se define un diagrama de interacción. Estos diagramas representan la interacción entre el usuario y la aplicación, descritos en la fase (3), sin considerar aspectos específicos de la interfaz de usuario.

(5) Validación de casos de uso

El analista interactúa con cada usuario validando los casos de uso ya establecidos para asegurarse que el usuario esté de acuerdo con la especificación realizada en cada caso de uso.

El usuario valida solo los diagramas que están dentro del rol que el cumple en la aplicación.

# **b) Diseño conceptual**

Durante esta actividad se construye un esquema conceptual representado por los objetos del dominio, las relaciones y colaboraciones existentes establecidas entre ellos. En los casos en que la información base pueda cambiar dinámicamente o se intenten ejecutar cálculos complejos, se necesitará enriquecer el comportamiento del modelo de objetos.

En OOHDM, el esquema conceptual está construido por clases, relaciones y subsistemas. Los atributos de cada clase pueden ser de múltiples tipos para representar perspectivas diferentes de las mismas entidades del mundo real.

El esquema de las clases consiste en un conjunto de clases conectadas por relaciones. Los objetos son instancias de las clases. Las clases son usadas durante el diseño navegacional para derivar nodos, y las relaciones son usadas para construir enlaces. Se usa una notación similar a UML .

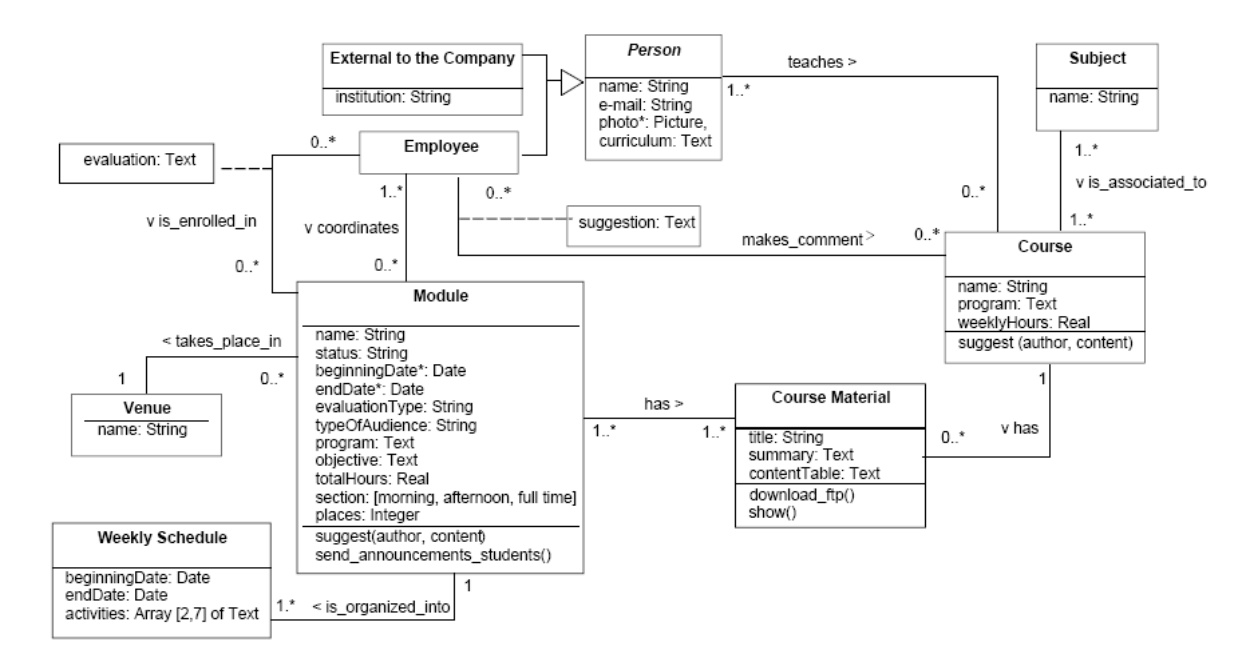

Figura 2.16: (Diagrama de diseño conceptual en OOHDM) <sup>14</sup>

#### **c) Diseño Navegacional**

En OOHDM, la navegación es considerada un paso crítico en el diseño aplicaciones. Un modelo navegacional es construido como una vista sobre un diseño conceptual, admitiendo la construcción de modelos diferentes de acuerdo con los diferentes perfiles de usuarios. Cada modelo navegacional provee una vista subjetiva del diseño conceptual.

El diseño de navegación es expresado en dos esquemas: el esquema de clases navegacionales y el esquema de contextos navegacionales.

En OOHDM existe un conjunto de tipos predefinidos de clases navegacionales:

Nodos, enlaces y estructuras de acceso.

La semántica de los nodos y los enlaces son las tradicionales de las aplicaciones hipermedia, y las estructuras de acceso, tales como índices o recorridos guiados, representan los posibles caminos de acceso a los nodos.

 $^{14}$ http://www-di.inf.puc-rio.br/schwabe/papers/WWWCM00Expanded.pdf

Los nodos son enriquecidos con un conjunto de clases especiales que permiten de un nodo observar y presentar atributos (incluidos las anclas), así como métodos (comportamiento) cuando se navega en un particular contexto.

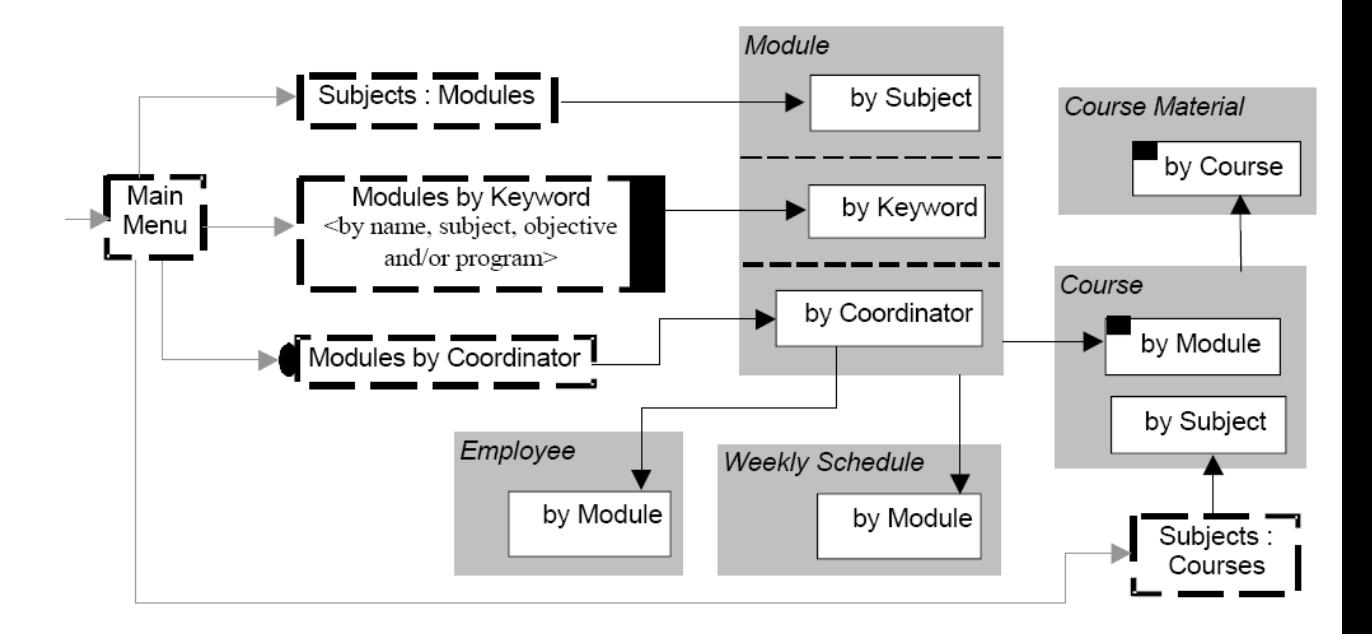

Figura 2.17: (Diagrama del Diseño Navegacional en OOHDM) <sup>15</sup>

#### **d) Diseño de Interfaz Abstracta**

Una vez que las estructuras navegacionales son definidas, se deben especificar los aspectos de interfaz. Se debe definir la forma en la cual los objetos navegacionales pueden aparecer, cómo los objetos de interfaz activarán la navegación y el resto de la funcionalidad de la aplicación, qué transformaciones de la interfaz son pertinentes y cuándo es necesario realizarlas.

En OOHDM se utiliza el diseño de interfaz abstracta para describir la interfaz del usuario de la aplicación de hipermedia.

<sup>&</sup>lt;sup>15</sup> http://www-di.inf.puc-rio.br/schwabe/papers/WWWCM00Expanded.pdf

El modelo de interfaz ADVs (Vista de Datos Abstracta) especifica la organización y comportamiento de la interfaz, pero la apariencia física real o de los atributos, y la disposición de las propiedades de las ADVs en la pantalla real son hechas en la fase de implementación.

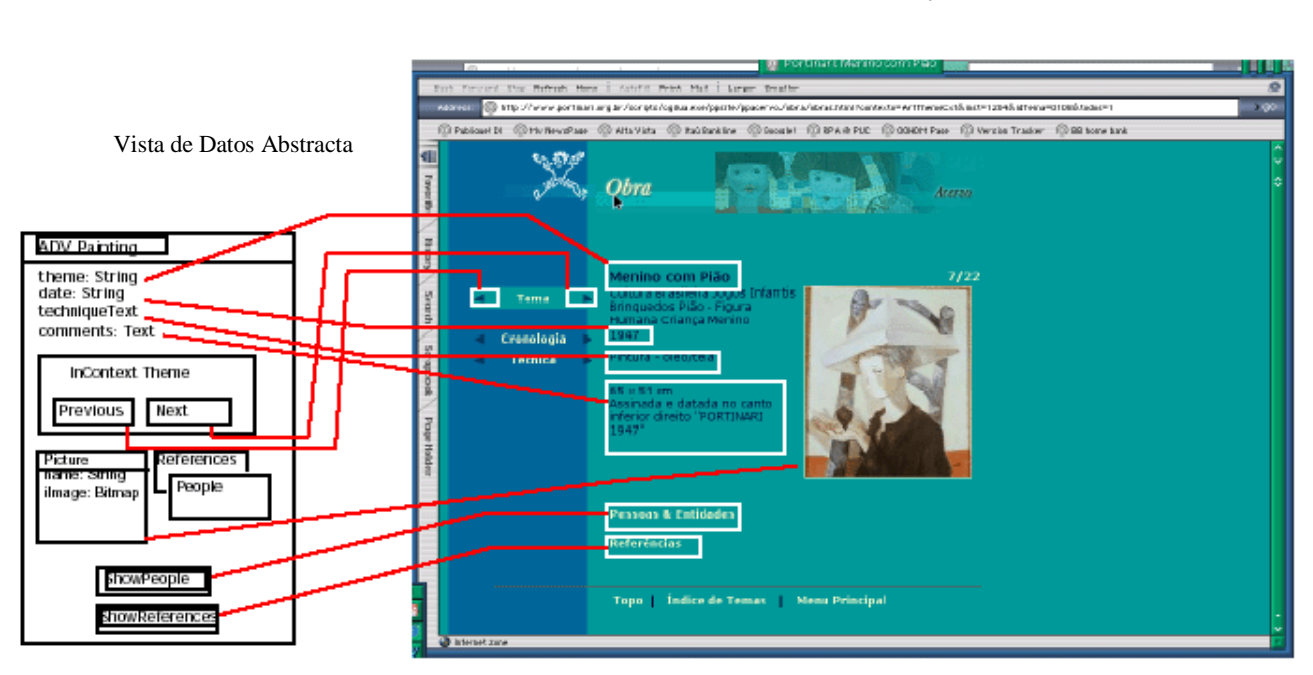

Interfaz Real de Objetos

Figura 2.18: (Diagrama de diseño de interfaz abstracta en OOHDM)<sup>16</sup>

## **e) Implementación**

En esta fase, el diseñador debe implementar el diseño. Hasta ahora, todos los modelos fueron construidos en forma independiente de la plataforma de implementación; ahora se toma en cuenta el entorno particular en el cual se va a correr la aplicación.

El primer paso que debe realizar el diseñador es definir los ítems de información que son parte del dominio del problema. Debe identificar también,

<sup>16</sup> http://www.hipertexto.info/documentos/oohdm.htm

cómo son organizados los ítems de acuerdo con el perfil del usuario y su tarea; decidir qué interfaz debería ver y cómo debería comportarse.

A fin de implementar todo en un entorno *web*, el diseñador debe decidir además qué información debe ser almacenada.

## **2.4.3 UML**

#### **2.4.3.1 Concepto**

UML (Unified Modeling Language) es un lenguaje que permite modelar, construir y documentar los elementos que forman un sistema software orientado a objetos.

Uno de los objetivos principales de la creación de UML es posibilitar el intercambio de modelos entre las distintas herramientas CASE orientadas a objetos.

Es un lenguaje gráfico para visualizar, especificar, construir y documentar un sistema de software. UML ofrece un estándar para describir un "plano" del sistema (modelo), incluyendo aspectos conceptuales tales como procesos de negocios y funciones del sistema, y aspectos concretos como expresiones de lenguajes de programación, esquemas de bases de datos y componentes de software reutilizables.

Es importante remarcar que UML es un "lenguaje" para especificar y no un método o un proceso, se utiliza para definir un sistema de software, para detallar los artefactos en el sistema y para documentar y construir.
## **2.4.3.2 Modelos**

Un modelo representa a un sistema software desde una perspectiva específica.

> Modelos de estructura: enfatizan en los elementos que deben existir en el sistema modelado:

- [Diagrama de clases](http://es.wikipedia.org/wiki/Diagrama_de_clases)
- [Diagrama de componentes](http://es.wikipedia.org/wiki/Diagrama_de_componentes)
- [Diagrama de objetos](http://es.wikipedia.org/wiki/Diagrama_de_objetos)
- [Diagrama de estructura compuesta](http://es.wikipedia.org/w/index.php?title=Diagrama_de_estructura_compuesta&action=edit) (UML 2.0)
- [Diagrama de despliegue](http://es.wikipedia.org/wiki/Diagrama_de_despliegue)
- [Diagrama de paquetes](http://es.wikipedia.org/wiki/Diagrama_de_paquetes)

Modelos de comportamiento: enfatizan en lo que debe suceder en el sistema modelado:

- Diagrama de actividades
- [Diagrama de casos de uso](http://es.wikipedia.org/wiki/Diagrama_de_casos_de_uso)
- [Diagrama de estados](http://es.wikipedia.org/wiki/Diagrama_de_estados)

Diagramas de Interacción: un subtipo de diagramas de comportamiento, que enfatiza sobre el flujo de control y de datos entre los elementos del sistema modelado:

- [Diagrama de secuencia](http://es.wikipedia.org/wiki/Diagrama_de_secuencia)
- [Diagrama de comunicación](http://es.wikipedia.org/wiki/Diagrama_de_comunicaci%C3%B3n)
- [Diagrama de tiempos](http://es.wikipedia.org/w/index.php?title=Diagrama_de_tiempos&action=edit) (UML 2.0)
- [Diagrama de vista de interacción](http://es.wikipedia.org/wiki/Diagrama_de_vista_de_interacci%C3%B3n) (UML 2.0)

#### **2.4.3.3 Elementos Comunes a Todos los Diagramas**

#### **Notas**

Una nota sirve para añadir cualquier tipo de comentario a un diagrama o a un elemento de un diagrama. Puede aparecer en un diagrama tanto sola como unida a un elemento por medio de una línea discontinua. Puede contener restricciones, comentarios y el cuerpo de un procedimiento.

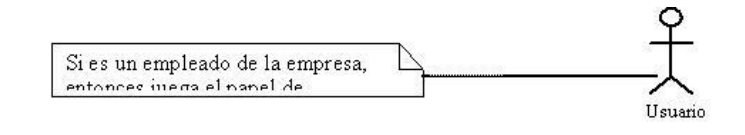

Figura 2.19: (Nota en UML)<sup>17</sup>

#### **Dependencias**

 La relación de dependencia entre dos elementos de un diagrama significa que un cambio en el elemento destino puede implicar un cambio en el elemento origen. Una dependencia se representa por medio de una línea de trazo discontinuo entre los dos elementos con una flecha en su extremo. El elemento dependiente es el origen de la flecha y el elemento del que depende es el destino.

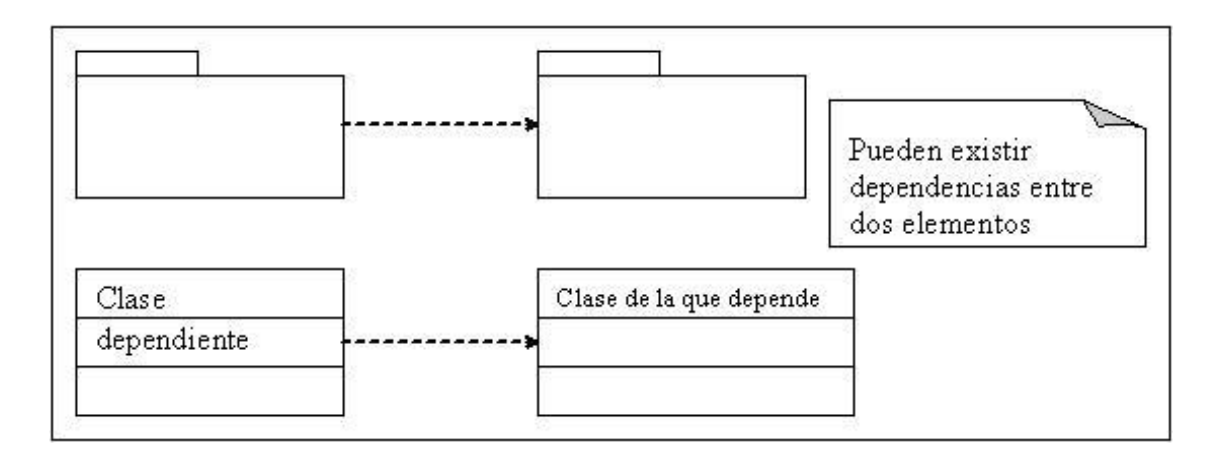

Figura 2.20: (Dependencias en UML) <sup>18</sup>

#### **2.4.3.4 Diagramas de Estructura Estática**

Los Diagramas de Estructura Estática de UML se van a utilizar para representar tanto Modelos Conceptuales como Diagramas de Clases de Diseño. Ambos usos son distintos conceptualmente, mientras los primeros modelan elementos del dominio los segundos presentan los elementos de la solución software. Hay elementos de notación que serán exclusivos de uno u otro tipo de diagrama.

#### Clase

 Una clase se representa mediante una caja subdividida en tres partes: En la superior se muestra el nombre de la clase, en la media los atributos y en la inferior las operaciones.

<sup>17</sup> http://www.clikear.com/manuales/uml/introduccion.asp

<sup>18</sup> http://www.clikear.com/manuales/uml/introduccion.asp

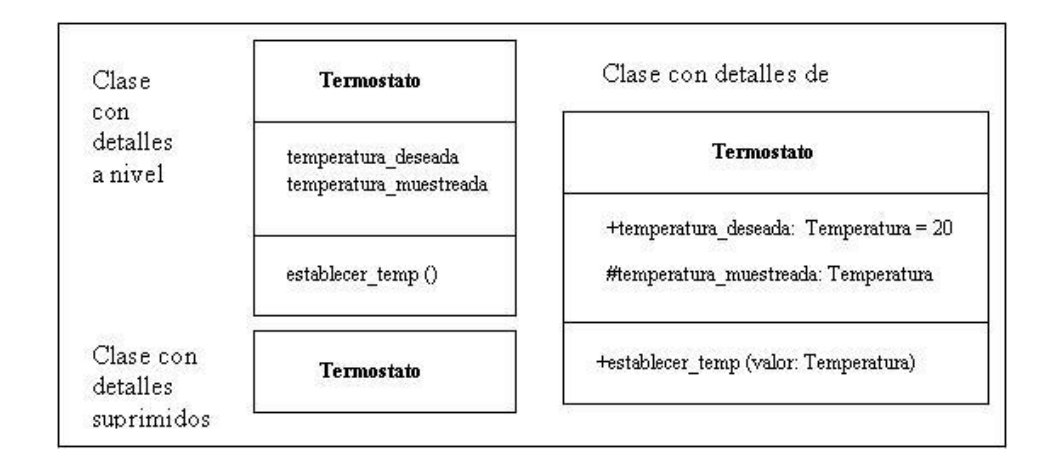

Figura 2.21: (Clases en UML) <sup>19</sup>

## **Objetos**

 Un objeto se representa de la misma forma que una clase. En el compartimento superior aparecen el nombre del objeto junto con el nombre de la clase subrayados, según la siguiente sintaxis: nombre\_del\_objeto: nombre\_de\_la\_clase

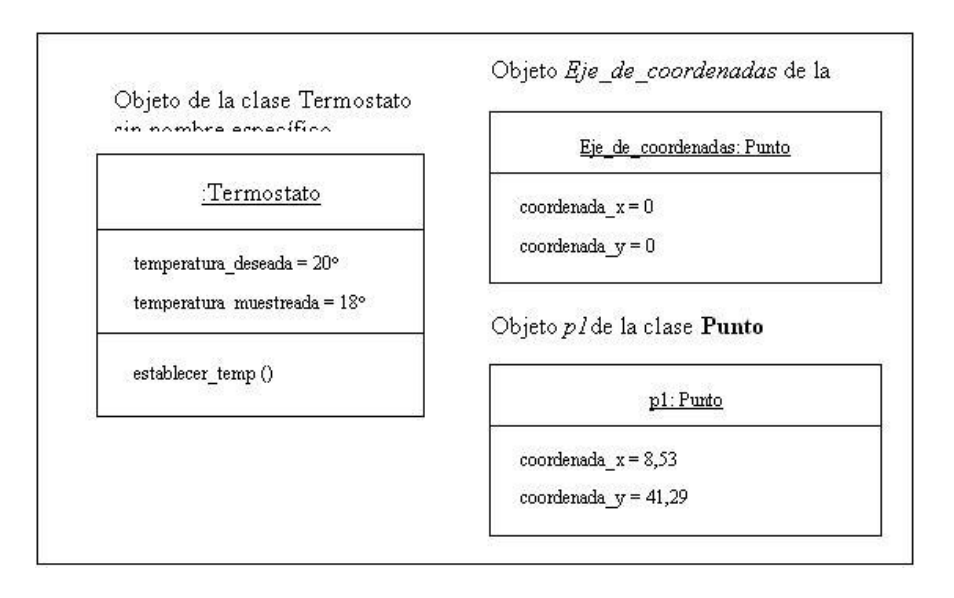

Figura 2.22: (Objetos en UML) <sup>20</sup>

<sup>19</sup> http://www.clikear.com/manuales/uml/introduccion.asp

<sup>20</sup> http://www.clikear.com/manuales/uml/introduccion.asp

#### Asociaciones

Las asociaciones entre dos clases se representan mediante una línea que las une. La línea puede tener una serie de elementos gráficos que expresan características particulares de la asociación como son.

- Nombre de la Asociación y Dirección
- Multiplicidad
- Roles
- Agregación
- Asociaciones N-Arias
- Navegabilidad
- Herencia
- Elementos Derivados

#### **2.4.3.5 Diagrama de Casos de Uso**

Un Diagrama de Casos de Uso muestra la relación entre los actores y los casos de uso del sistema. Representa la funcionalidad que ofrece el sistema en lo que se refiere a su interacción externa. En el diagrama de casos de uso se representa también el sistema como una caja rectangular con el nombre en su interior. Los casos de uso están en el interior de la caja del sistema, y los actores fuera, y cada actor está unido a los casos de uso en los que participa mediante una línea.

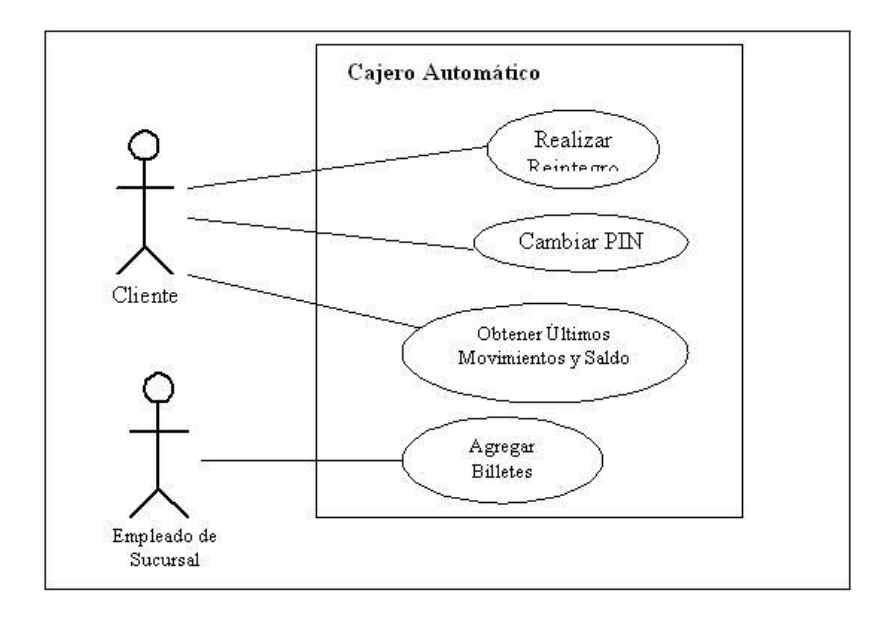

Figura 2.23: (Diagramas de Casos de Uso en UML) <sup>21</sup>

Los elementos que pueden aparecer en un Diagrama de Casos de Uso son: actores, casos de uso y relaciones entre casos de uso.

- Actores

Un actor es algo con comportamiento, como una persona (identificada por un rol) un sistema informatizado u organización, y que realiza algún tipo de interacción con el sistema.

Casos de Uso

Un caso de uso es una descripción de la secuencia de interacciones que se producen entre un actor y el sistema, cuando el actor usa el sistema para llevar a cabo una tarea específica.

 $^{21}$  http://www.clikear.com/manuales/uml/introduccion.asp

Relaciones entre Casos de Uso

Las relaciones pueden ser de los siguientes tres tipos:

Incluye: Un caso de uso base incorpora explícitamente a otro caso de uso en un lugar especificado en dicho caso base.

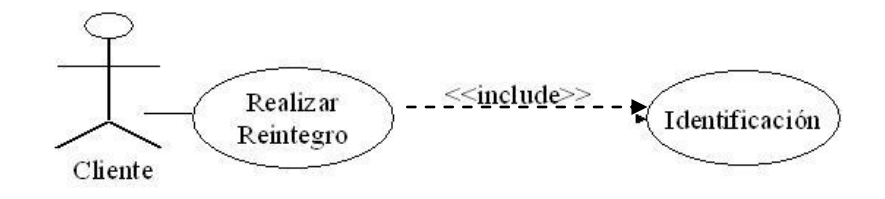

Figura 2.24: (Relación Incluye en Casos de Uso de UML)<sup>22</sup>

Extiende: Cuando un caso de uso base tiene ciertos puntos en los cuales, dependiendo de ciertos criterios, se va a realizar una interacción adicional. El caso de uso que extiende describe un comportamiento opcional del sistema.

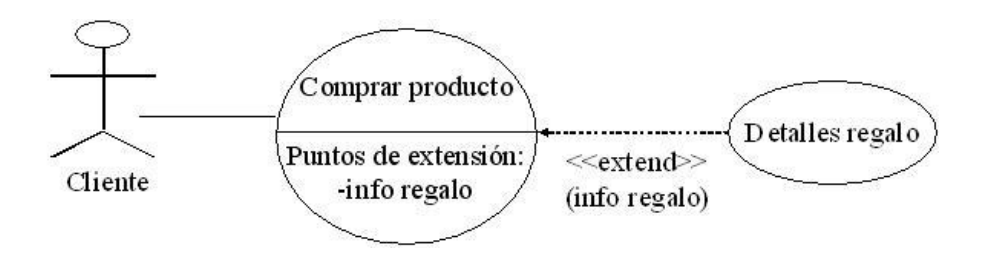

Figura 2.25: (Relación Exclude en Casos de Uso de UML) <sup>23</sup>

Generalización: Cuando un caso de uso definido de forma abstracta se particulariza por medio de otro caso de uso más específico. Se representa por una línea continua entre los dos

 $^{22}$  http://www.clikear.com/manuales/uml/introduccion.asp

<sup>23</sup> http://www.clikear.com/manuales/uml/introduccion.asp

casos de uso, con el triángulo que simboliza generalización en UML pegado al extremo del caso de uso más general.

#### **2.4.3.6 Diagramas de Interacción**

En los diagramas de interacción se muestra un patrón de interacción entre objetos. Hay dos tipos de diagrama de interacción, ambos basados en la misma información, pero cada uno enfatizando un aspecto particular: Diagramas de Secuencia y Diagramas de Colaboración.

- Diagrama de Secuencia

Un diagrama de Secuencia muestra una interacción ordenada según la secuencia temporal de eventos.

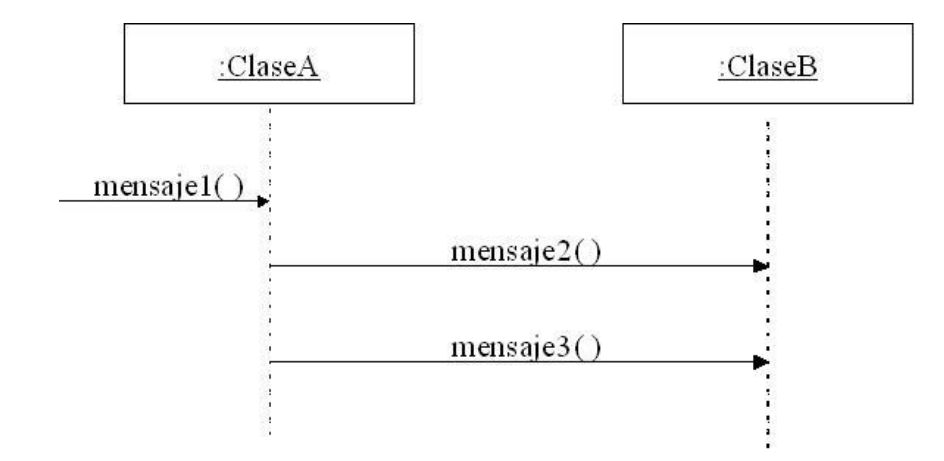

Figura 2.26: (Diagrama de Secuencia en UML) <sup>24</sup>

<sup>24</sup> http://www.clikear.com/manuales/uml/introduccion.asp

- Diagrama de Colaboración

Un Diagrama de Colaboración muestra una interacción organizada basándose en los objetos que toman parte en la interacción y los enlaces entre los mismos.

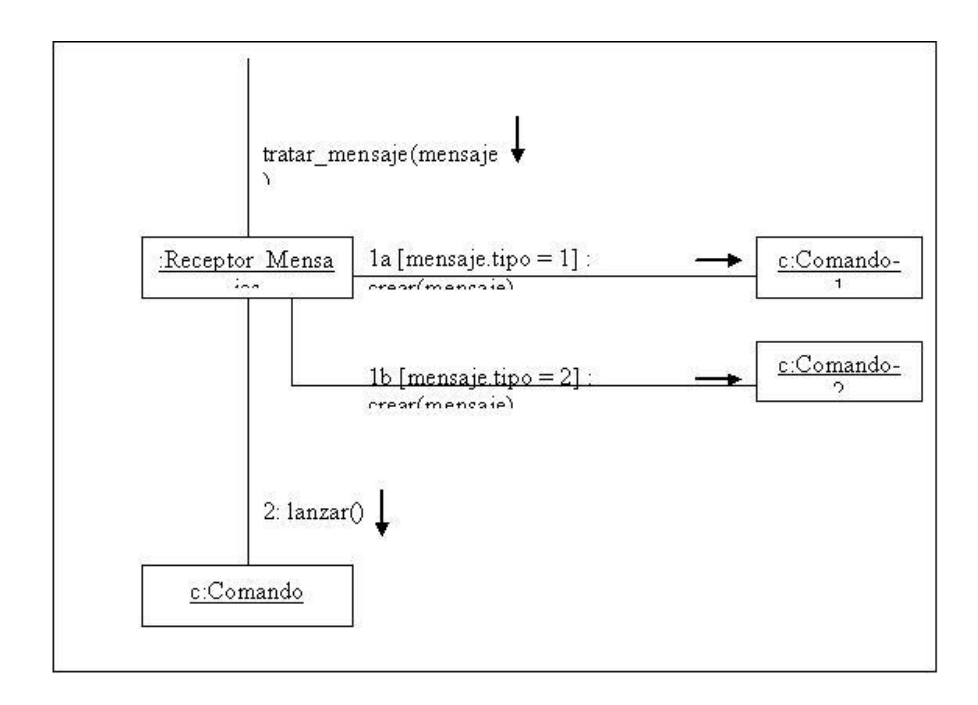

Figura 2.27: (Diagrama de Colaboración en UML) <sup>25</sup>

<sup>25</sup> http://www.clikear.com/manuales/uml/introduccion.asp

#### **2.5. Herramientas de Diseño y desarrollo WEB**

#### **2.5.1 VISUAL STUDIO .NET**

Visual Studio .NET es un conjunto completo de herramientas de desarrollo para la construcción de aplicaciones Web ASP, servicios Web XML, aplicaciones para escritorio y aplicaciones móviles. Visual Basic .NET, Visual C++ .NET, Visual C# .NET y Visual J# .NET utilizan el mismo entorno de desarrollo integrado (IDE), que les permite compartir herramientas y facilita la creación de soluciones en varios lenguajes. Asimismo, dichos lenguajes aprovechan las funciones de .NET Framework, que ofrece acceso a tecnologías clave para simplificar el desarrollo de aplicaciones Web ASP y servicios Web XML.

#### **2.5.2 Servidor De Base De Datos Sql Server**

**Microsoft SQL Server** es un sistema de gestión de bases de datos relacionales (SGBD) basada en el lenguaje Transact-SQL, capaz de poner a disposición de muchos usuarios grandes cantidades de datos de manera simultánea. Así de tener unas ventajas que a continuación se pueden describir. Entre sus características figuran:

- Transacciones
- Escalabilidad, estabilidad y seguridad.
- Soporta procedimientos almacenados.

Incluye también un potente entorno gráfico de administración, que permite el uso de comandos DDL (es un lenguaje proporcionado por el sistema de gestión de base de datos que permite a los usuarios de la misma llevar a cabo las tareas de definición de las estructuras que almacenarán los datos así como de los procedimientos o funciones que permitan consultarlos) y DML (es un lenguaje proporcionado por el sistema de gestión de base de datos que permite a los usuarios de la misma llevar a cabo las tareas de consulta o manipulación de los datos, organizados por el modelo de datos adecuado) gráficamente.

Permite trabajar en modo cliente-servidor donde la información y datos se alojan en el servidor y las terminales o clientes de la red sólo acceden a la información.

Además permite administrar información de otros servidores de datos

Microsoft SQL Server constituye la alternativa de Microsoft a otros potentes sistemas gestores de bases de datos como son Oracle, Sybase ASE o MySQL.

#### **2.5.3 Lenguaje Integración de Consultas**

Según Wikipedia: Language Integrated Query (LINQ) es un proyecto de Microsoft que agrega consultas nativas semejantes a las de SQL a los lenguajes del .NET Framework, inicialmente a los lenguajes Visual Basic .NET y C#. LINQ define *operadores de consulta estándar* que permiten a lenguajes habilitados con LINQ filtrar, enumerar y crear proyecciones de varios tipos de colecciones usando la misma sintaxis. Tales colecciones pueden incluir [arreglos,](http://es.wikipedia.org/wiki/Vector_%28programaci%C3%B3n%29) [clases](http://es.wikipedia.org/wiki/Clase_%28inform%C3%A1tica%29) enumerables, [XML,](http://es.wikipedia.org/wiki/XML) conjuntos de datos desde [bases de datos](http://es.wikipedia.org/wiki/Modelo_relacional)  [relacionales.](http://es.wikipedia.org/wiki/Modelo_relacional) LINQ to SQL es una implementación de O/RM (object relational mapping, mapeador de objetos relacionales) que viene con la versión "Orcas" del .NET Framework, y nos permite modelar bases de datos relacionales con clases de .NET. Podemos consultar bases de datos con LINQ, así como actualizar/añadir/borrar datos de ellas.

# **3** CAPÍTULO III: Relevamiento de Información

### **3.1. Elaboración de encuestas**

Con las encuestas efectuadas en la Fundación Virgen de la Merced se tendrá una base para el Análisis de Requerimientos.

Las encuestas han sido respondidas por personal de la Fundación que trabaja directamente con los niños y conoce las funcionalidades que deberá cumplir el Portal.

El formato de la encuesta se encuentra en el Anexo A

(ENCUESTA PORTAL WEB FUNDACIÓN VIRGEN DE LA MERCED)

# **3.2. Tabulación de Resultados**

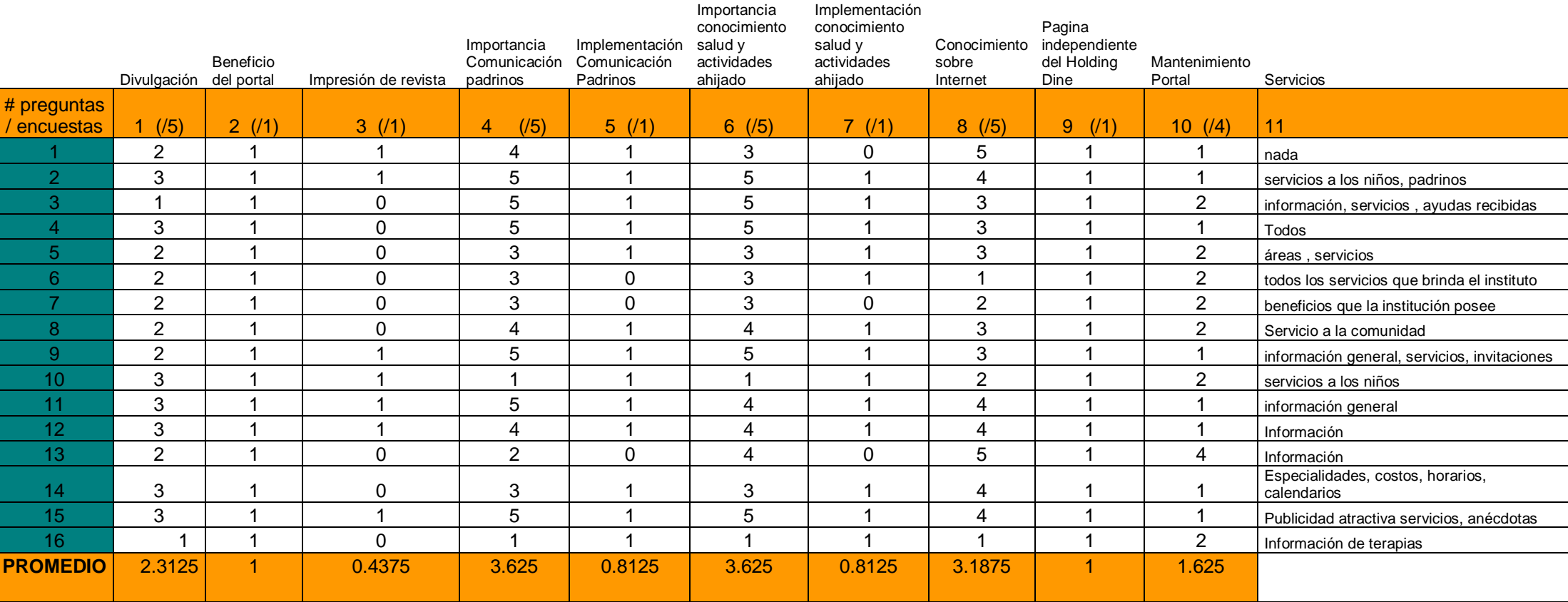

**Tabla 3.1 (Tabulación de resultados de encuestas realizadas a FUVIME)**

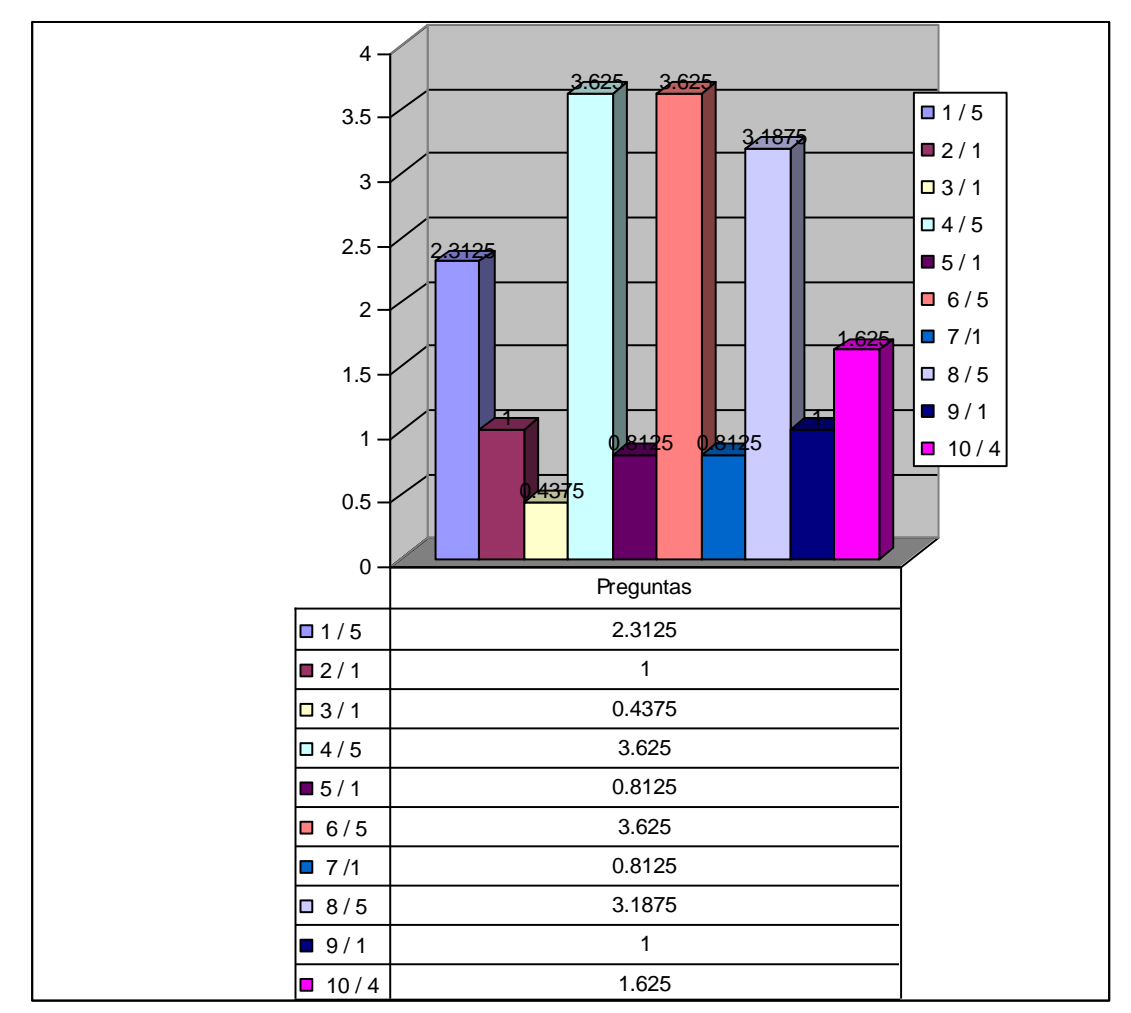

Figura 3.1 : (Representación gráfica de encuestas al personal de FUVIME)

## **3.3. Análisis y especificación de requerimientos**

### **3.3.1 Análisis de los resultados**

A continuación se presenta el análisis de cada pregunta:

 $\triangleright$  Pregunta 1 :

Puntaje promedio: 2.31/5

Análisis: El 46.2% del personal encuestado de la Fundación cree que no existe información suficiente sobre la Institución en la comunidad.

 $\triangleright$  Pregunta 2:

Puntaje promedio: 1/1

Análisis: Para todo el personal encuestado es importante y beneficioso que la Fundación posea su propio Portal Web.

 $\triangleright$  Pregunta 3:

Puntaje promedio: 0.43/1

Análisis: El 43% del personal encuestado no es tan importante el imprimir una revista con los contenidos del portal, debido a que la información ya estará en el Internet.

 $\triangleright$  Pregunta 4:

Puntaje promedio: 3.62/5

Análisis: El 72.4% del personal encuestado de la Fundación cree que es muy importante la comunicación con los padrinos

 $\triangleright$  Pregunta 5:

Puntaje promedio: 0.81/1

Análisis: El 81.1% del personal encuestado de la Fundación cree que se debe implementar en el Portal una opción de comunicación con los padrinos.

 $\triangleright$  Pregunta 6:

Puntaje promedio: 3.62/5

Análisis: El 72.4% del personal encuestado de la Fundación cree que es muy importante que el padrino conozca de la salud y de las actividades del ahijado.

 $\triangleright$  Pregunta 7:

Puntaje promedio: 0.81/1

Análisis: El 81.1% del personal encuestado de la Fundación cree que se debe implementar en el Portal una opción para que el padrino conozca la salud y actividades del ahijado.

 $\triangleright$  Pregunta 8:

Puntaje promedio: 3.18/5

Análisis: El 63.6% del personal encuestado de la Fundación tiene algún tipo de conocimiento sobre Internet.

 $\triangleright$  Pregunta 9:

Puntaje promedio: 1/1

Análisis: El 100% del personal encuestado de la Fundación desea que el Portal sea independiente al Portal existente del Holding Dine.

 $\triangleright$  Pregunta 10:

Puntaje promedio: 1.62/4

Análisis: El 40.5% del personal encuestado de la Fundación considera adecuado dar un mantenimiento y actualización al Portal mensualmente.

 $\triangleright$  Pregunta 11:

Análisis: El personal encuestado sugiere los siguientes contenidos para el Portal:

- **-** Información general de la Fundación
- **-** Servicios que presta la Fundación
- **-** Ayudas recibidas
- **-** Áreas de la Fundación
- **-** Costos
- **-** Horarios
- **-** Calendarios
- **-** Publicidad
- **-** Información de terapias

# **3.3.2 Especificación de requerimientos**

Para realizar la especificación de requerimientos desarrollarán

las siguientes actividades, según la metodología OOHDM:

# **3.3.2.1 Identificación de roles y funcionalidades**

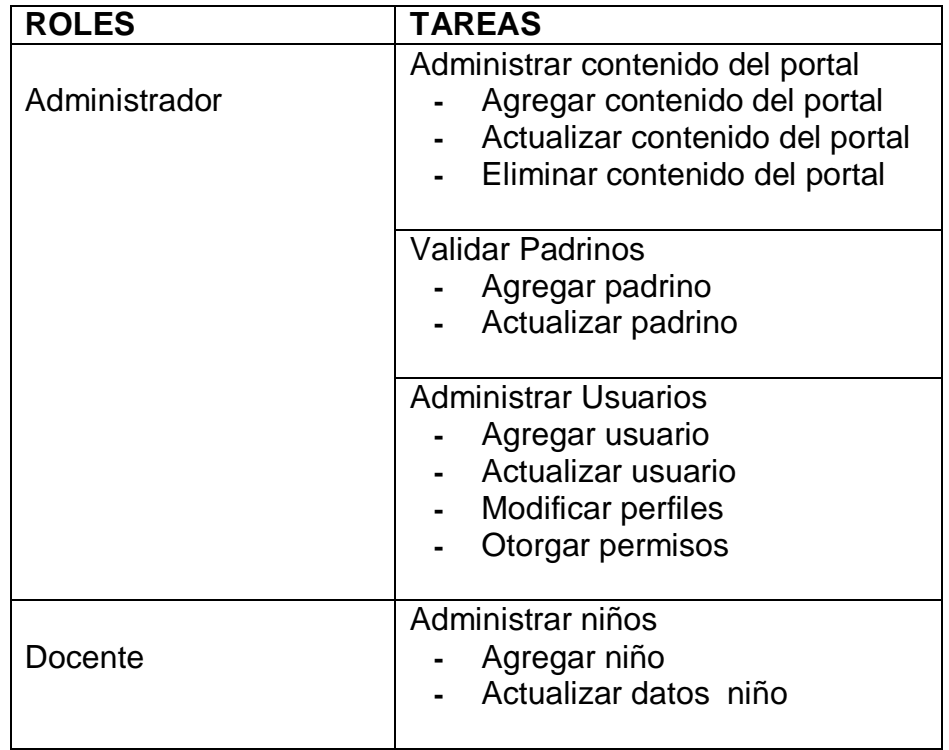

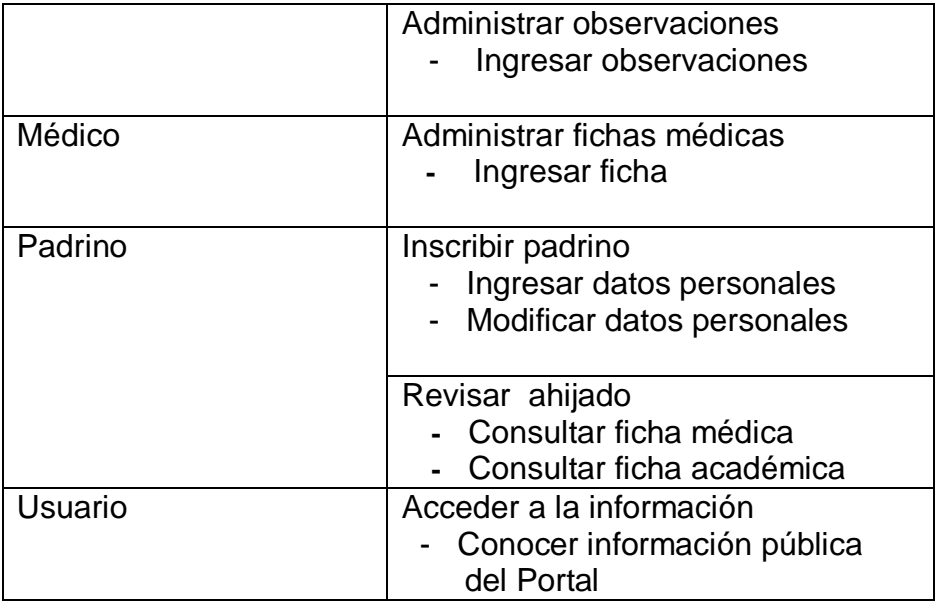

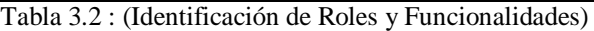

# **3.3.2.2 Especificación de casos de usos**

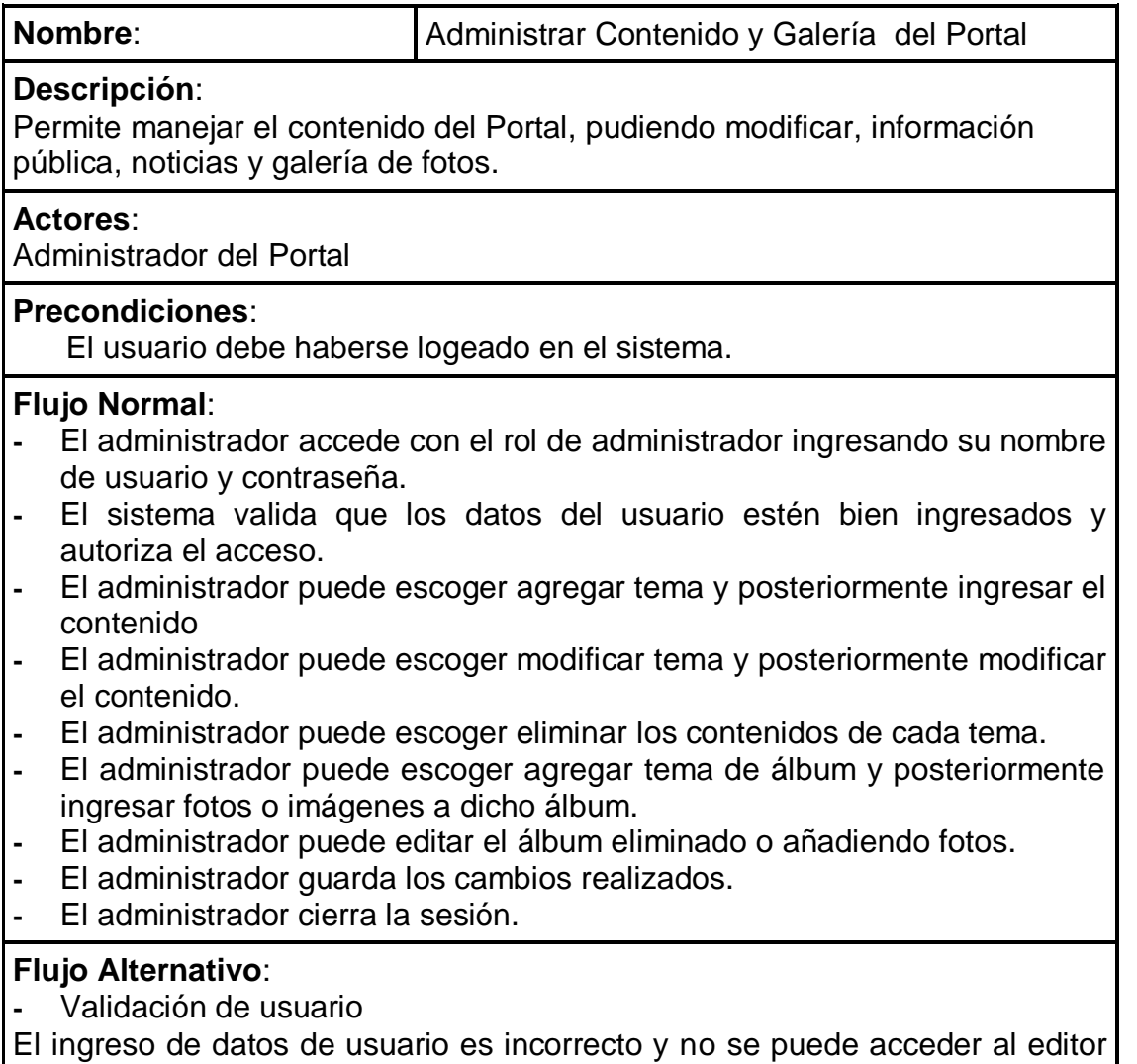

de contenidos.

- Funcionalidad no permitida

El administrador no tiene la funcionalidad de administrar contenidos, el sistema no le permite realizar ninguna acción dentro del editor de contenidos o editor de galería.

**-** Cambios no guardados

El administrador cierra la sesión sin guardar previamente los cambios realizados, y no realiza modificación alguna en el Portal.

Tabla 3.3 (Administrar Contenido y Galería del Portal)

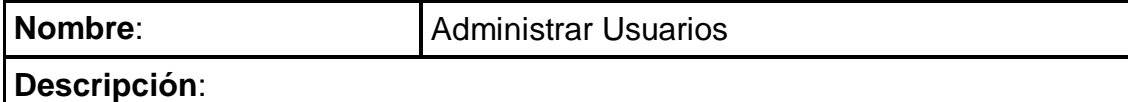

Permite administrar los usuarios, características extra de cada usuario, sus perfiles y funcionalidades de cada perfil y ver sus ingresos al sistema por fechas.

#### **Actores**:

Administrador del Portal

#### **Precondiciones**:

El usuario debe haberse logeado en el sistema.

## **Flujo Normal**:

- **-** El usuario accede con el rol de administrador ingresando su nombre de usuario y contraseña.
- **-** El sistema valida que los datos del usuario estén bien ingresados y autoriza el acceso.
- **-** El administrador puede escoger agregar usuario añadiendo el perfil.
- **-** El administrador puede otorgar o denegar funcionalidades para cada perfil de usuario.

**-** El administrador puede escoger modificar usuario, cambiando, agregando o eliminando sus datos personales, el perfil dentro del portal y características adicionales.

- **-** El administrador puede llevar un control de de los accesos de cada usuarios al Portal web.
- **-** El administrador guarda los cambios.
- **-** El administrador cierra la sesión.

## **Flujo Alternativo**:

**-** Validación de usuario

El ingreso de datos de usuario es incorrecto y no se puede acceder al módulo de administración de usuarios.

- Funcionalidad no permitida

El administrador no tiene la funcionalidad de administrar usuarios, el sistema no le permite realizar ninguna acción dentro del módulo de administración de usuarios

**-** Cambios no guardados

El administrador cierra la sesión sin guardar previamente los cambios realizados, y no realiza modificación alguna en el los usuarios.

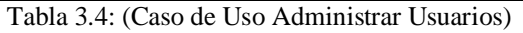

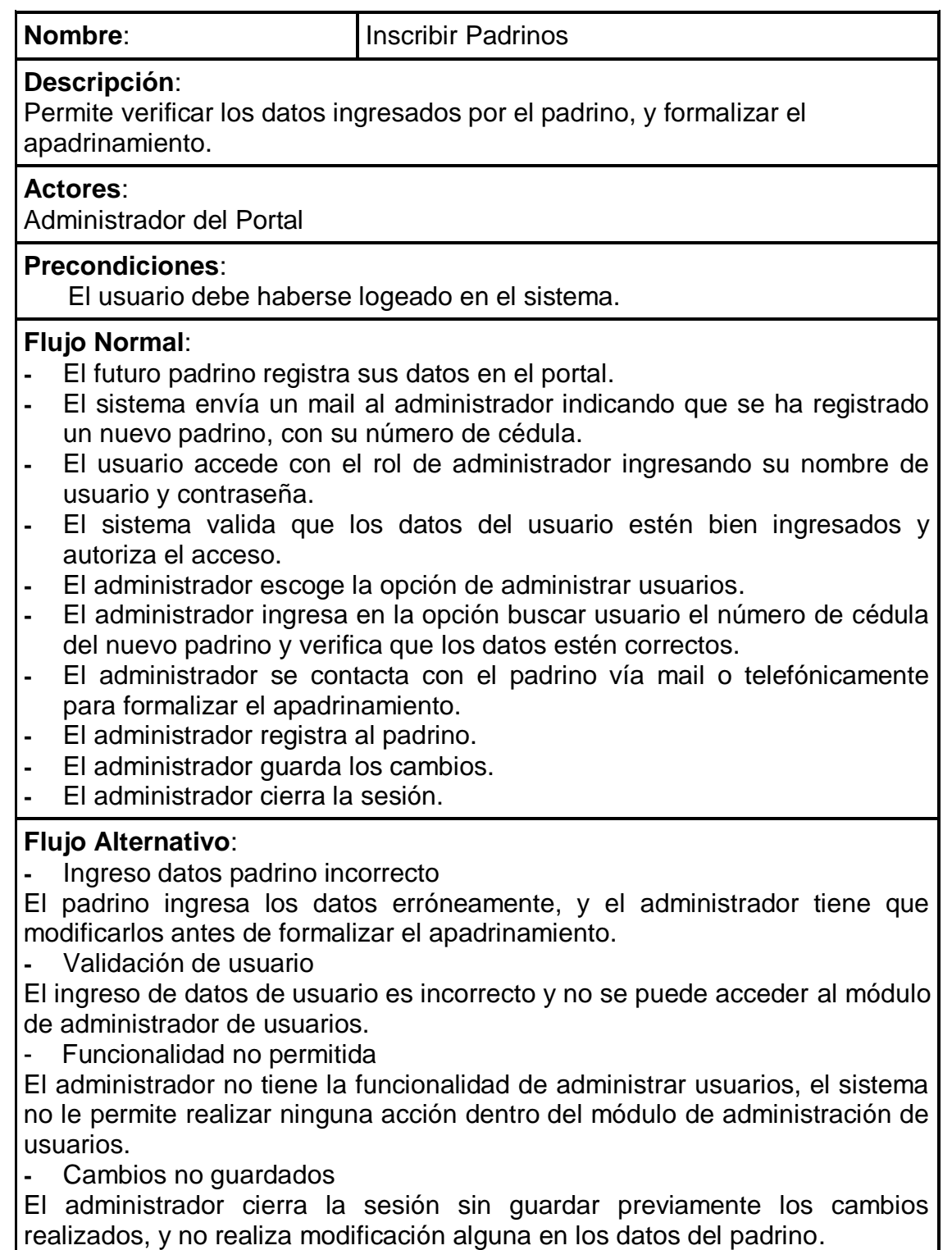

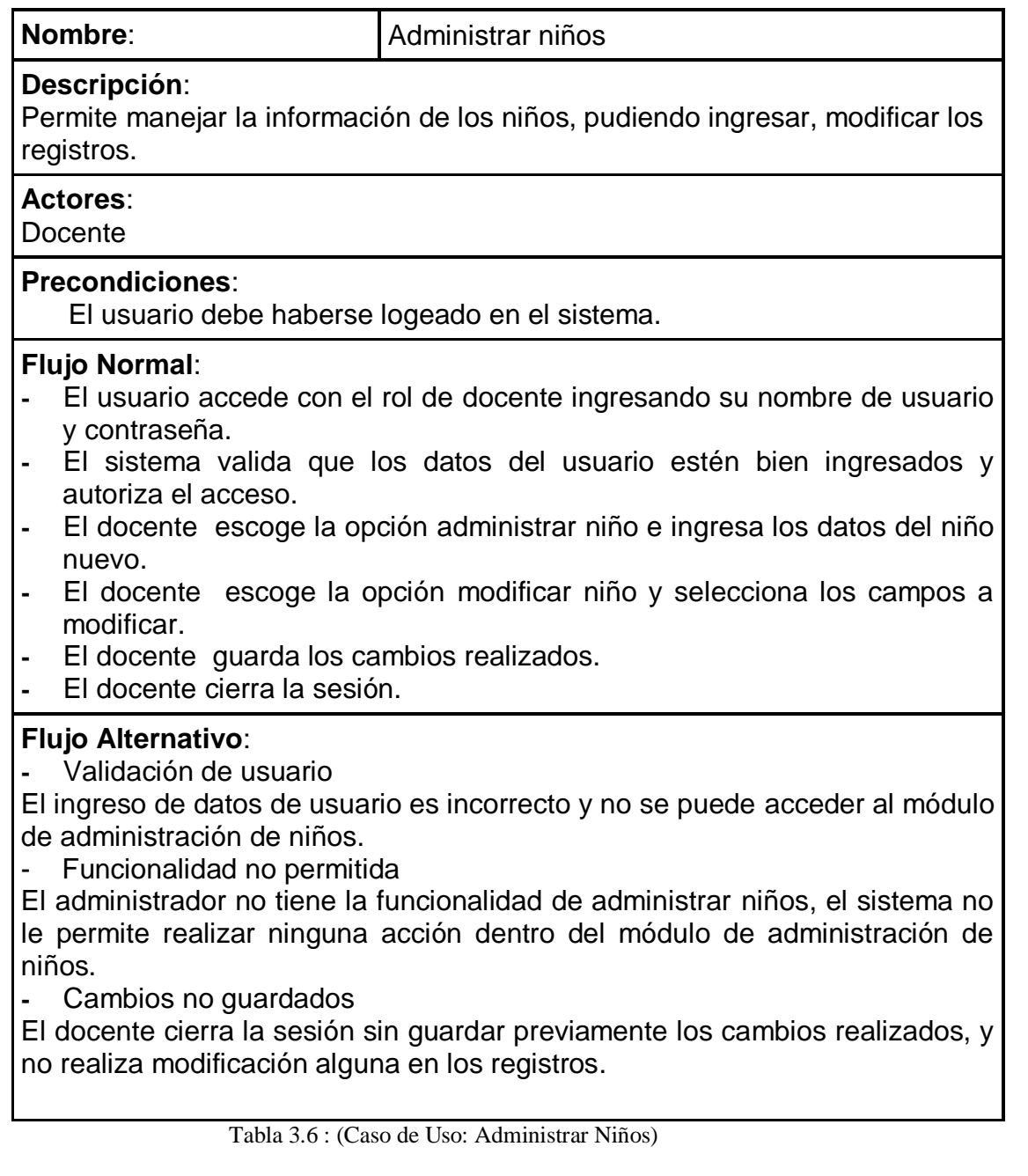

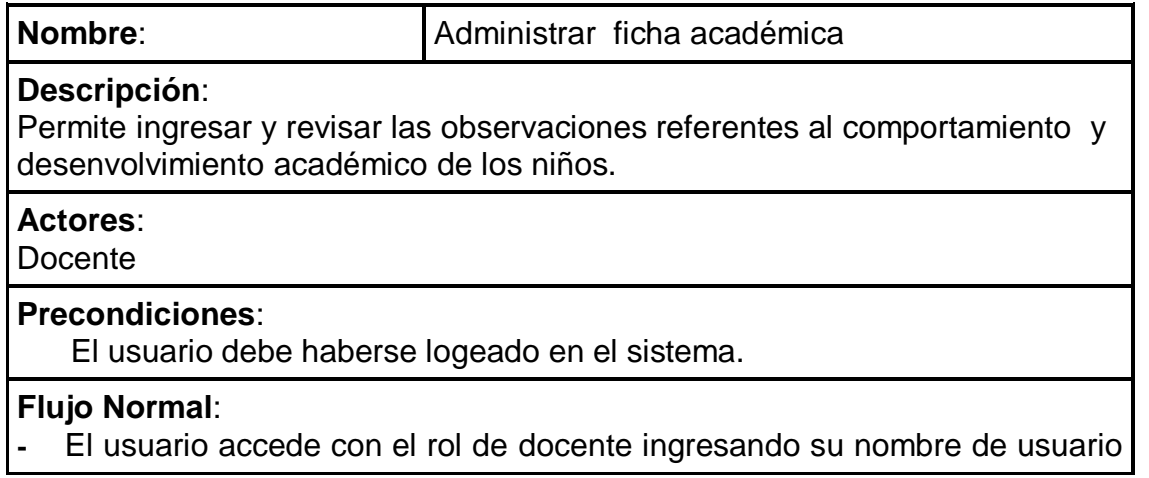

y contraseña.

- **-** El sistema valida que los datos del usuario estén bien ingresados y autoriza el acceso.
- **-** El docente escoge al niño para ingresar una nueva ficha académica.
- **-** El docente ingresa las observaciones académicas del niño seleccionado.
- **-** El sistema guarda automáticamente la fecha y la hora en que es realizada la ficha académica.
- **-** El docente escoge el niño y la fecha de ficha que quiere revisar.
- **-** El docente guarda los cambios.
- **-** El docente cierra la sesión.

## **Flujo Alternativo**:

**-** Validación de usuario

El ingreso de datos de usuario es incorrecto y no se puede acceder al módulo de administración de niños.

- Funcionalidad no permitida

El docente no tiene la funcionalidad de administrar niños, el sistema no le permite realizar ninguna acción dentro del módulo de administración de fichas académicas.

**-** Registro no existente

El niño no está registrado en la base de datos, se requiere un ingreso de datos previo al registro de observaciones.

**-** Cambios no guardados

El docente cierra la sesión sin guardar previamente los cambios realizados, y no realiza modificación alguna en los registros de observaciones.

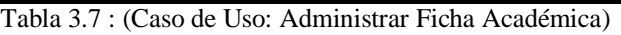

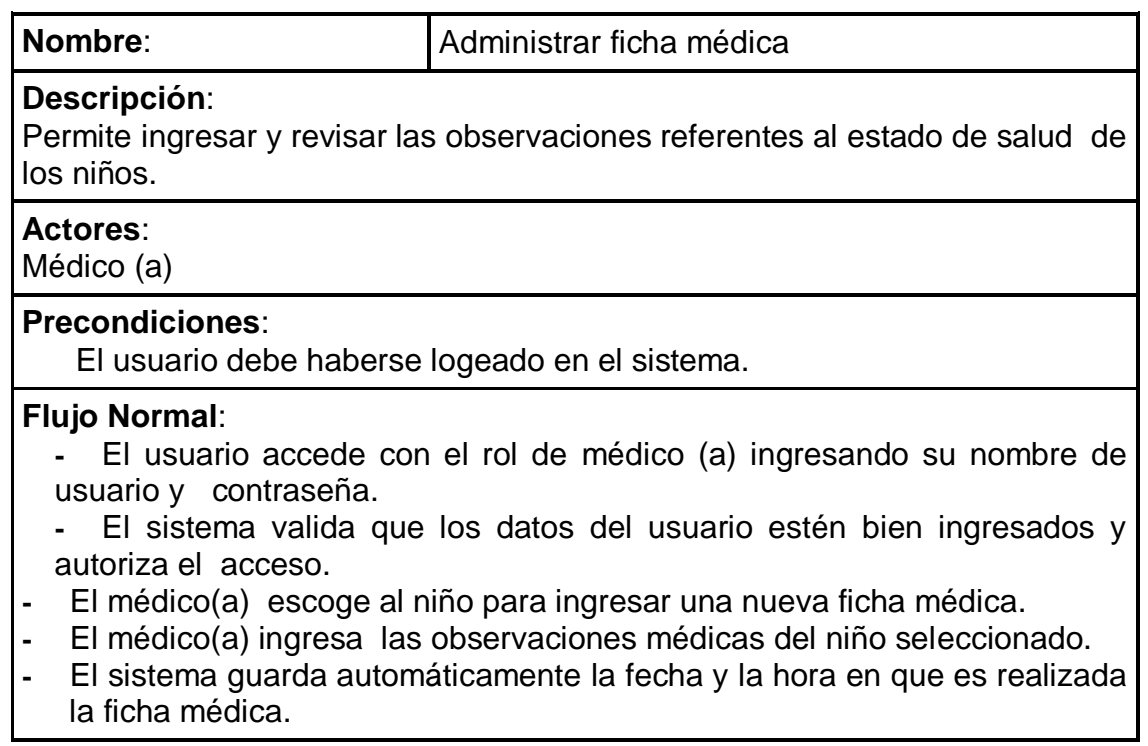

- **-** El médico(a) escoge el niño y la fecha de ficha que quiere revisar.
- **-** El médico(a) guarda los cambios.
- **-** El médico(a) cierra la sesión.

## **Flujo Alternativo**:

**-** Validación de usuario

El ingreso de datos de usuario es incorrecto y no se puede acceder al módulo de administración de fichas médicas.

**-** Registro no existente

El niño no está registrado en la base de datos, se requiere un ingreso de datos previo al registro de ficha médica.

- Funcionalidad no permitida

El médico(a) no tiene la funcionalidad de administrar ficha médica, el sistema no le permite realizar ninguna acción dentro del módulo de administración de fichas médicas.

**-** Cambios no guardados

El docente cierra la sesión sin guardar previamente los cambios realizados, y no realiza modificación alguna en los registros de notas/observaciones.

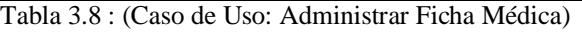

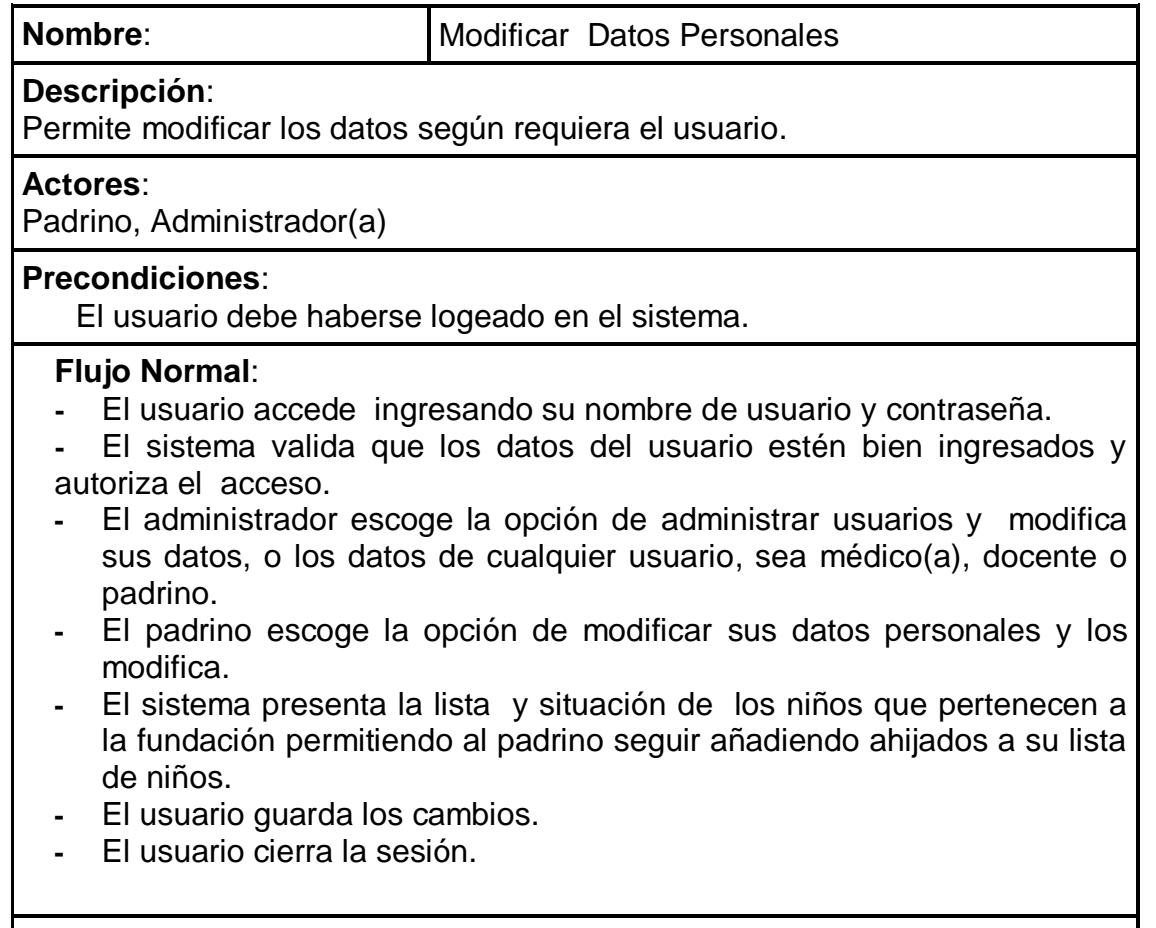

## **Flujo Alternativo**:

**-** Validación de datos

El ingreso de datos del padrino es incompleto y no se puede apadrinar un niño.

El ingreso de datos de usuario es incompleto y no se puede guardar las modificaciones.

El ingreso de datos de usuario es incorrecto y no se puede acceder al módulo de administrar usuarios o modificar datos de padrino.

- Funcionalidad no permitida

El administrador no tiene la funcionalidad de administrar usuarios, el sistema no le permite realizar ninguna acción dentro del módulo de administración de usuarios.

El padrino no tiene la funcionalidad de modificar sus datos, el sistema no le permite realizar ninguna acción dentro de la ficha de datos personales.

**-** Cambios no guardados

El padrino sale de la inscripción sin guardar los cambios realizados, y no finaliza con éxito el apadrinaje.

El usuario sale de la modificación de datos sin guardar las modificaciones.

Tabla 3.9: (Caso de Uso: Modificar Datos Personales)

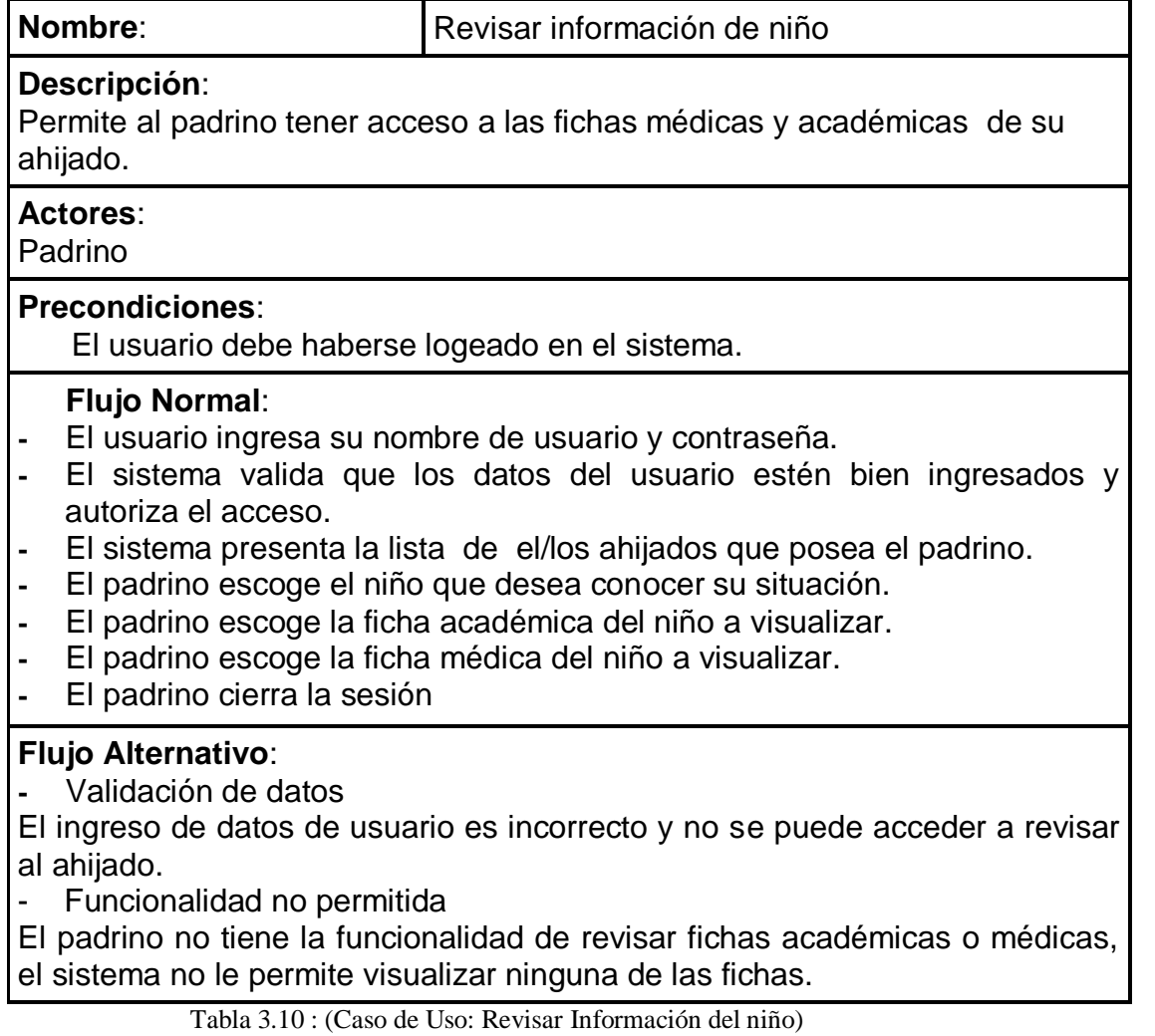

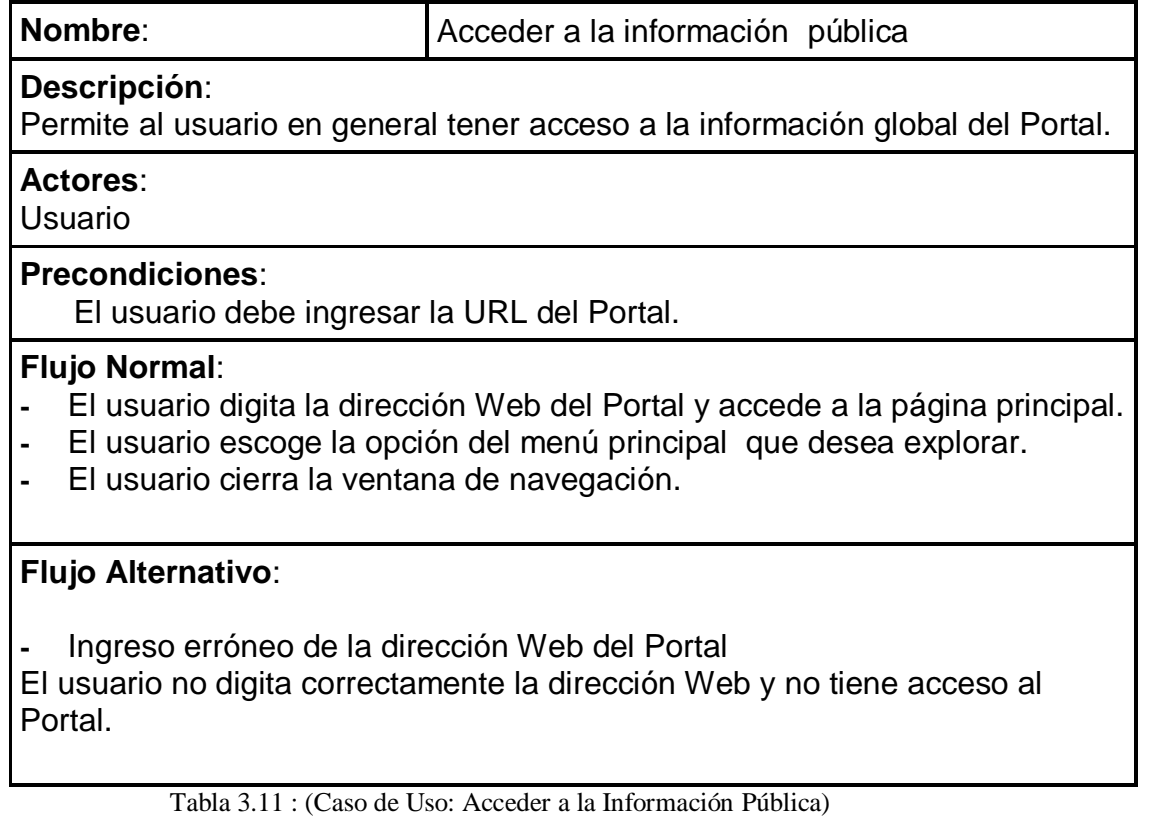

## **3.3.2.3 Especificación de diagramas de interacción de usuario**

#### a) Administrar contenido y galería del portal

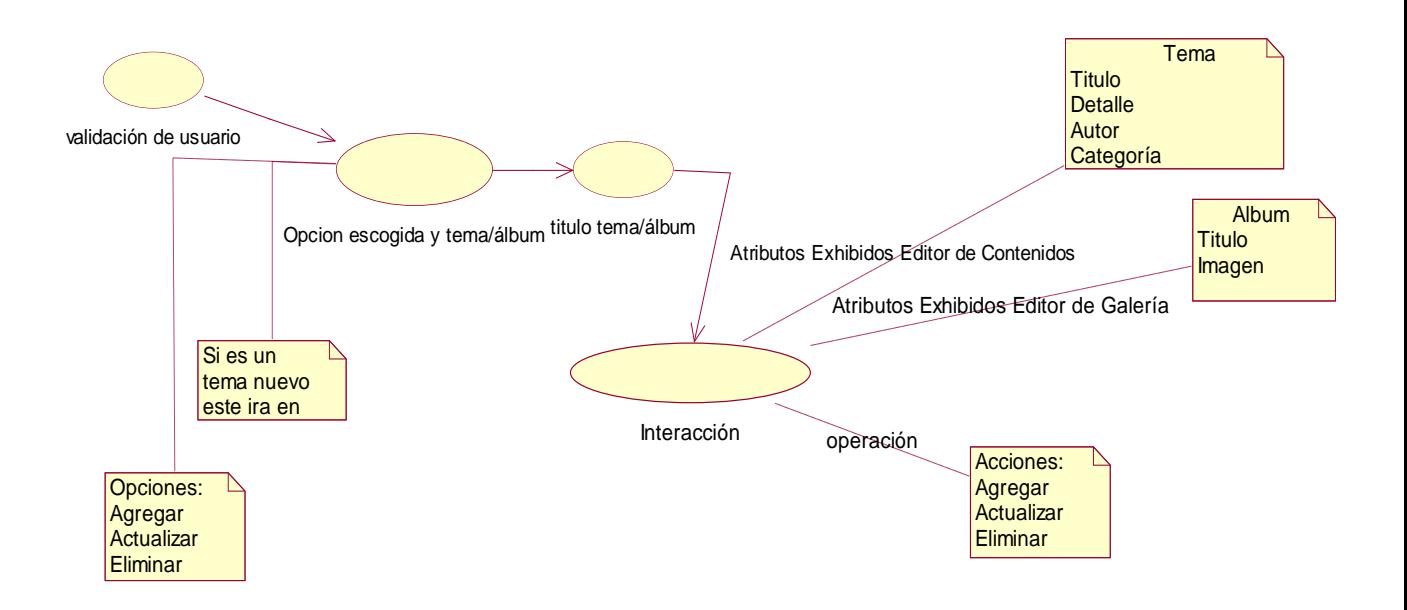

Figura 3.2 : (Diagrama de interacción: Administrar Información**)**

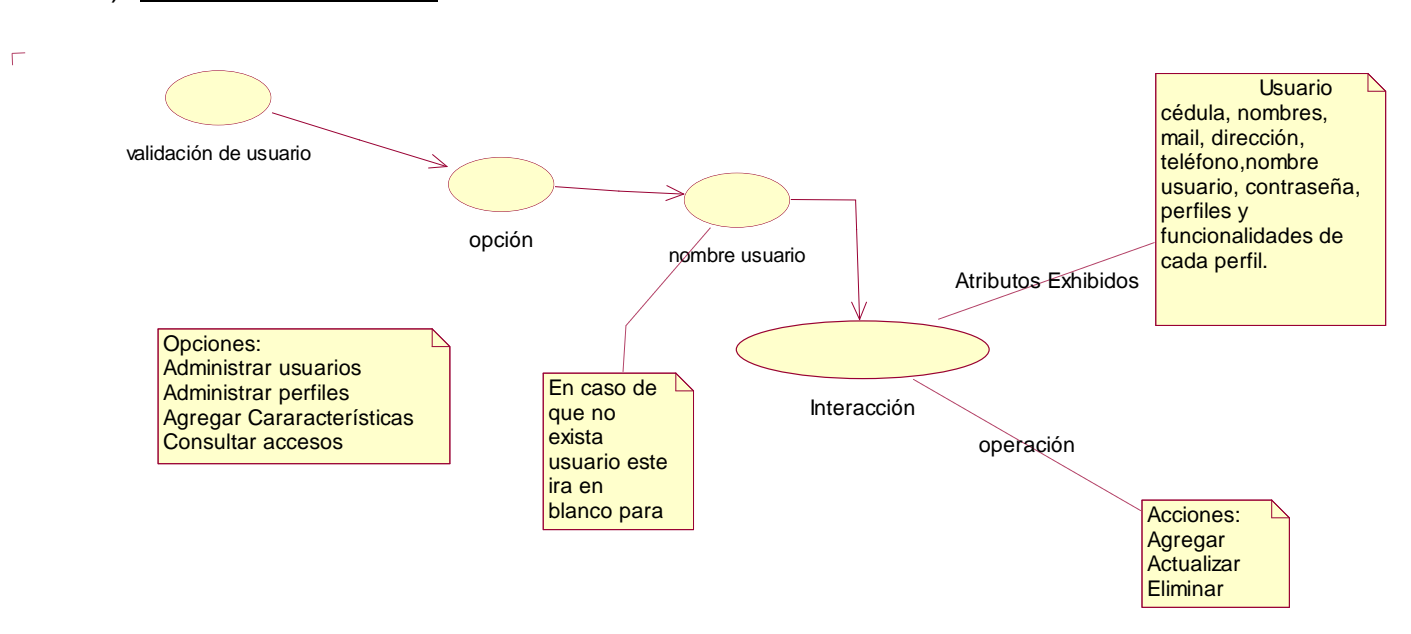

#### b) Administrar Usuarios

Figura 3.3 (Diagrama de interacción: Administrar Usuarios)

## c) Inscribir Padrinos

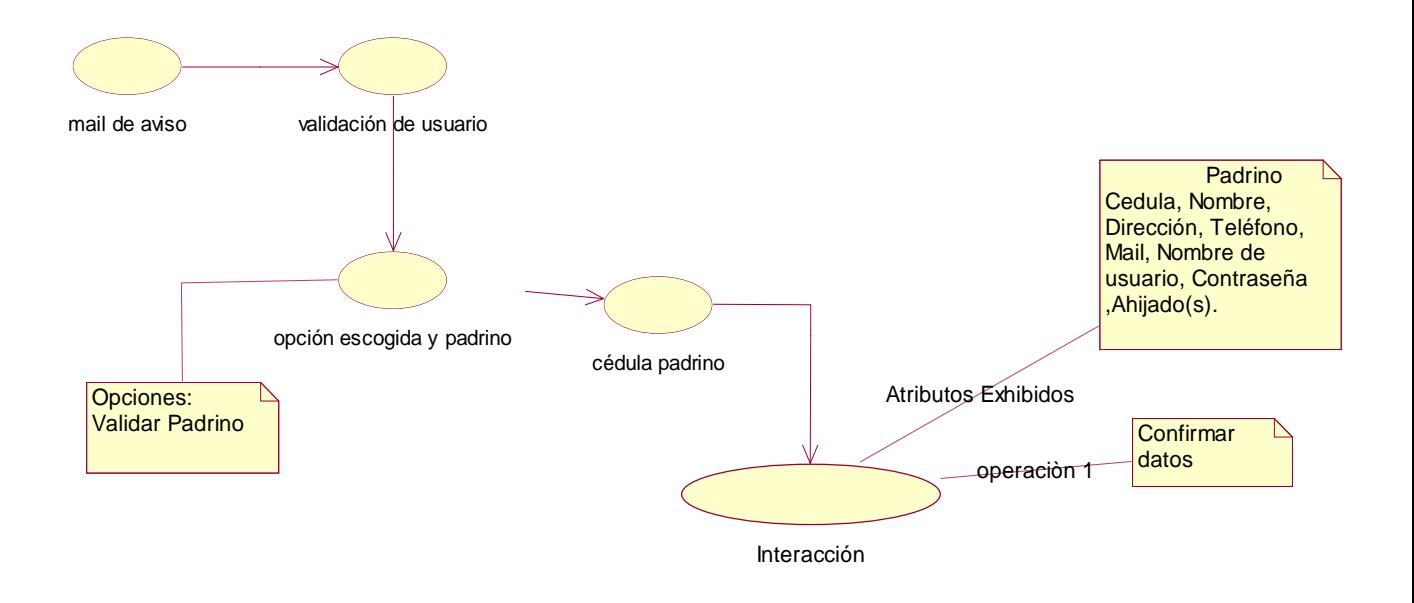

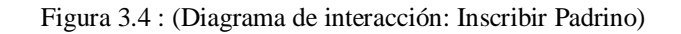

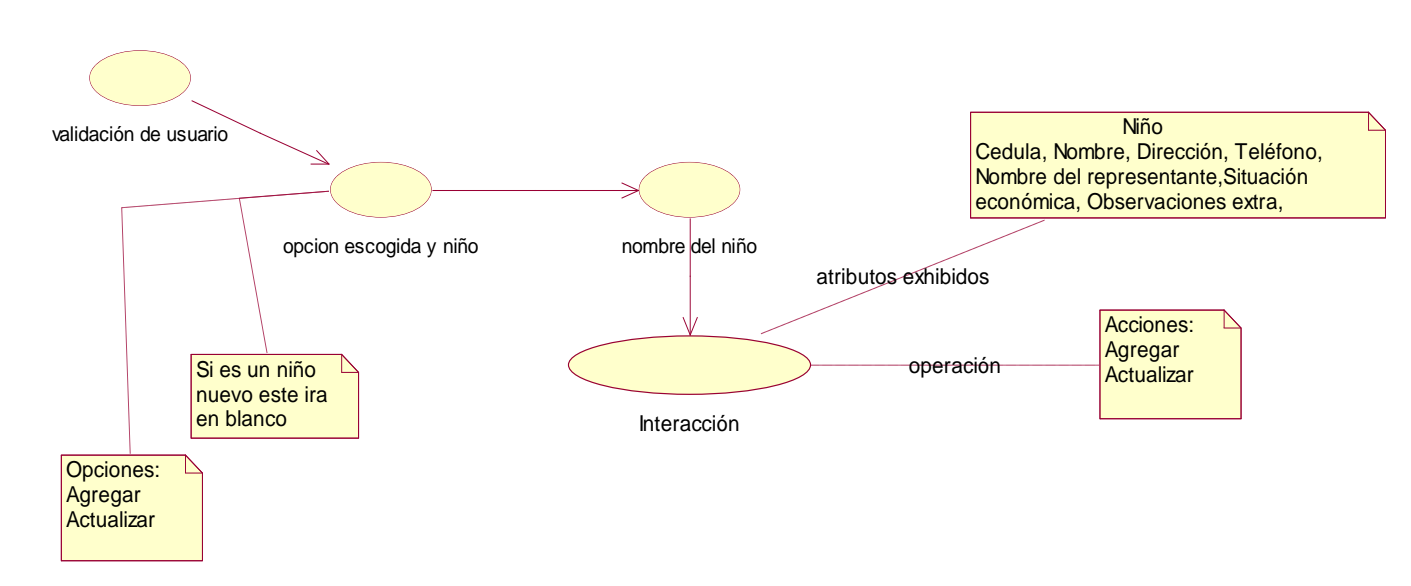

# d) Administrar niños

Figura 3.5 : (Diagrama de interacción: Administrar Niños)

## e) Administrar ficha académica

 $\overline{\Gamma}$ 

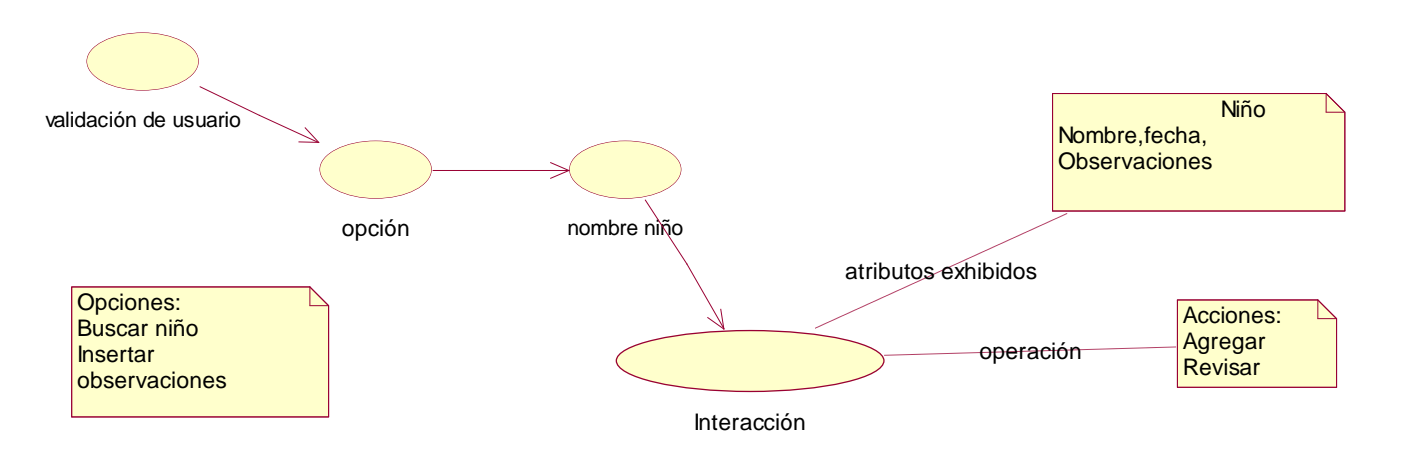

Figura 3.6 : (Diagrama de interacción: Administrar Ficha Académica)

# f) Administrar ficha médica

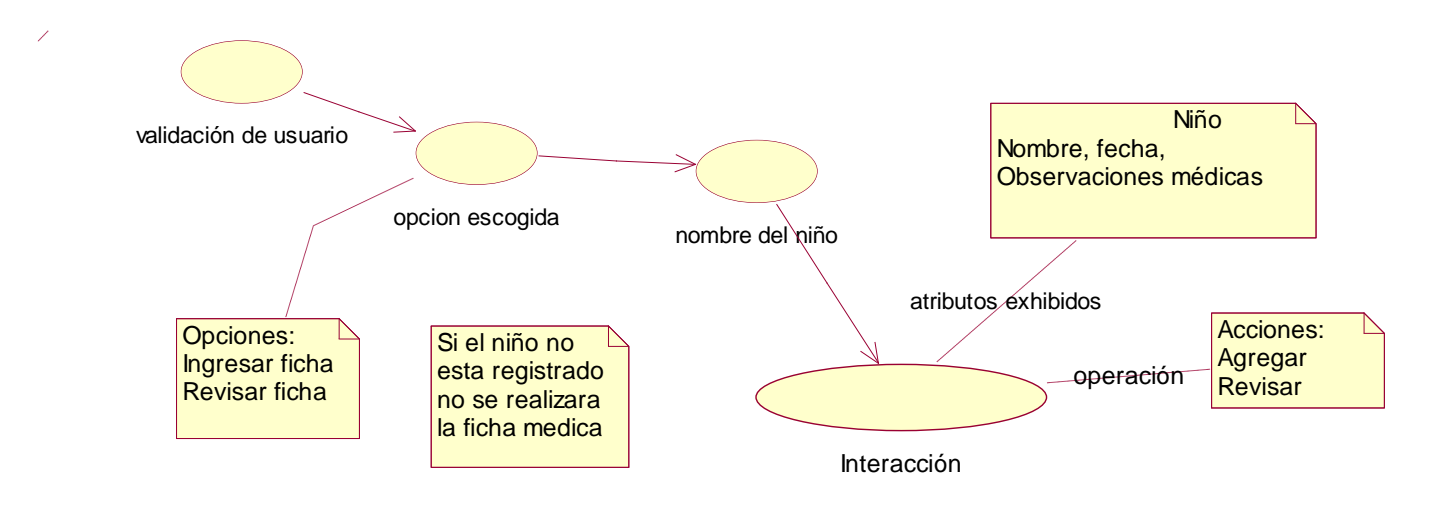

Figura 3.7 : (Diagrama de interacción: Ingresar Ficha Médica)

#### g) Modificar Datos Personales

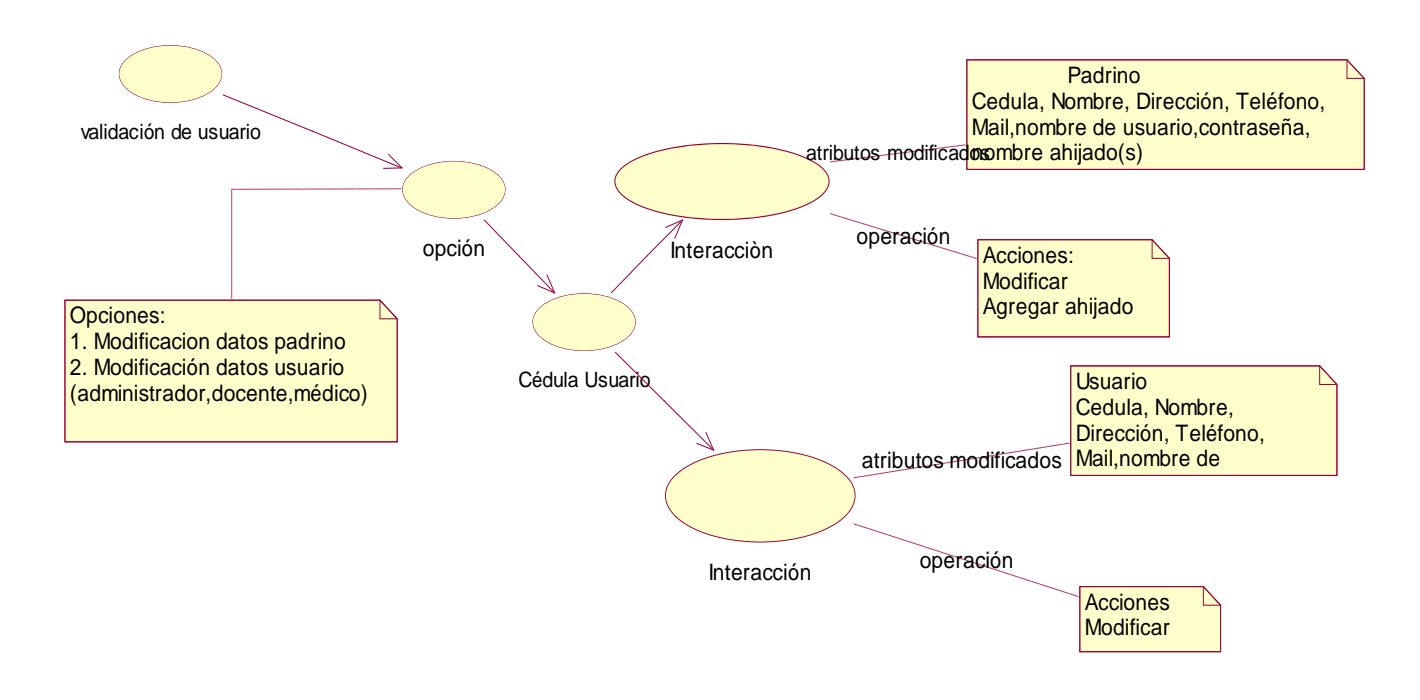

Figura 3.8 : (Diagrama de interacción: Inscribir o Modificar Padrino)

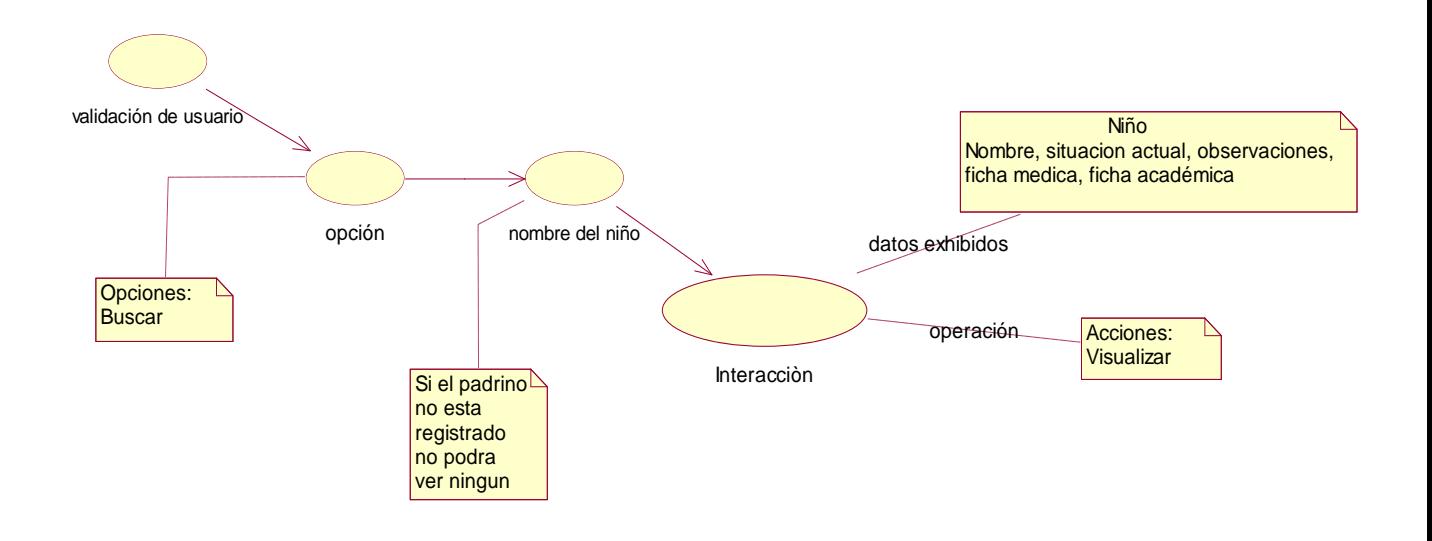

# h) Revisar información de niño

Figura 3.9 : (Diagrama de interacción: Revisar Información de niño)

# i) Acceder a la información pública

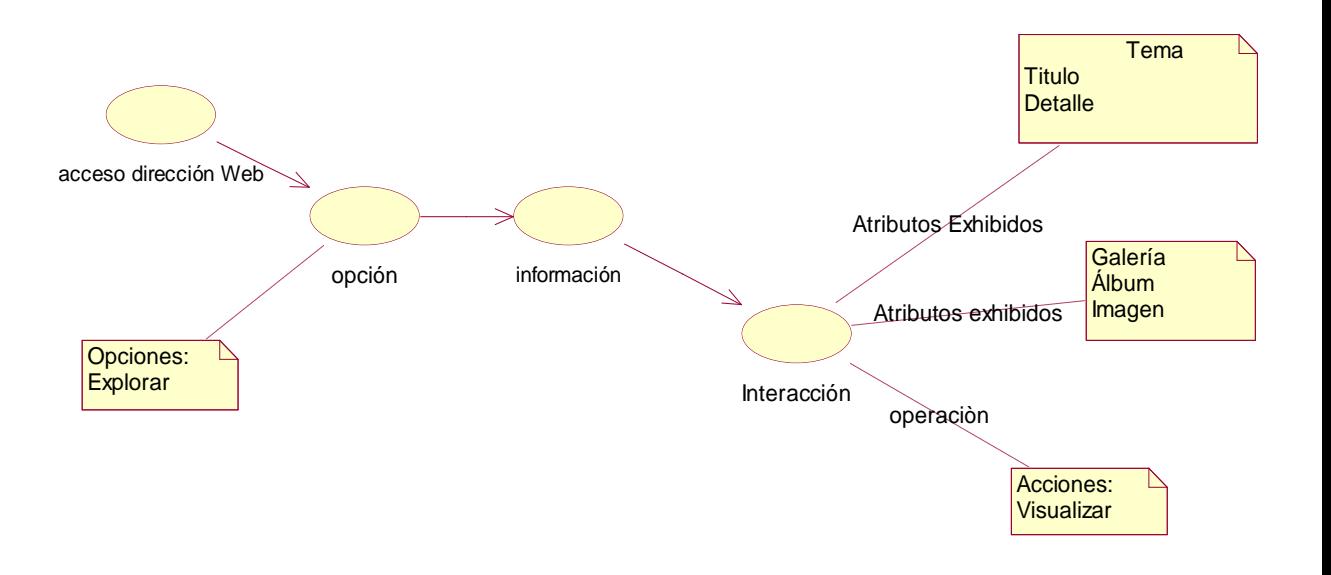

Figura 3.10 : (Diagrama de interacción: Acceder a la Información Pública)

## **3.4. Análisis**

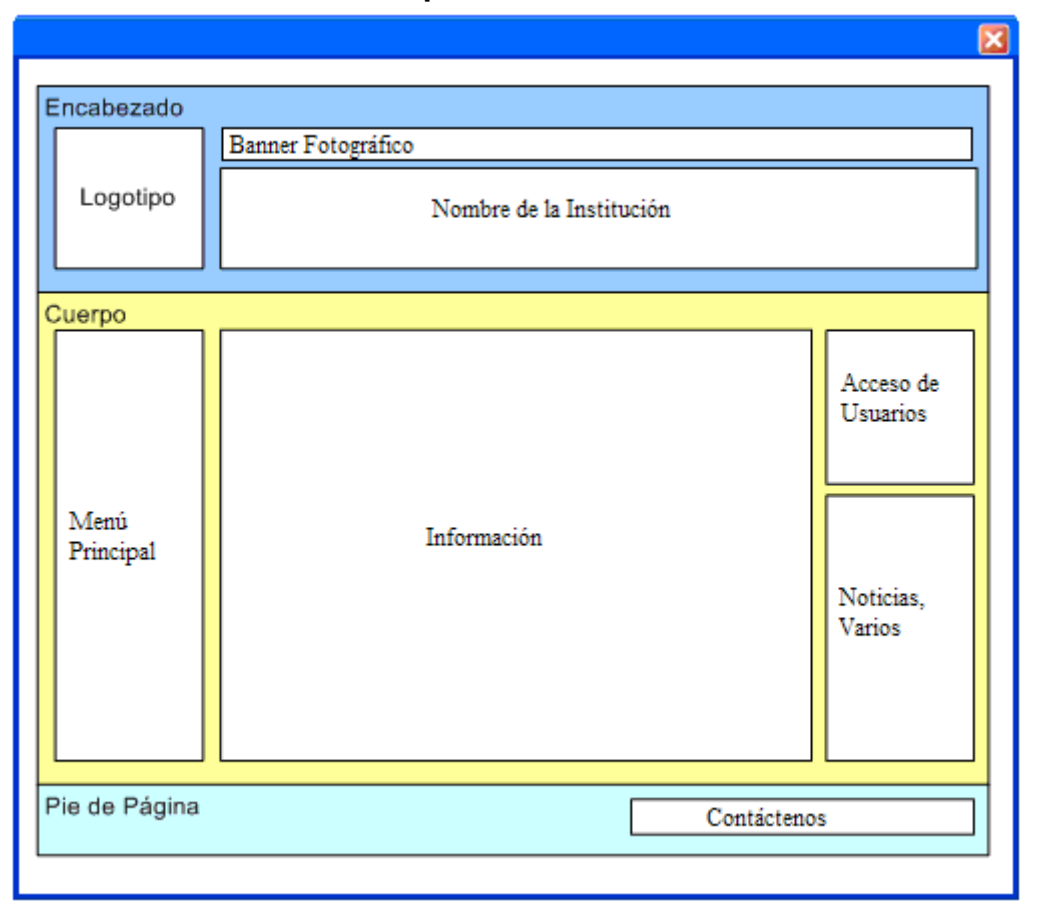

## **3.4.1 Modelamiento del portal**

Figura 3.11 : (Modelamiento del Portal)

Este modelo ha sido divido en tres secciones detalladas a continuación:

## **Encabezado**

- Logotipo: imagen que representa a la institución.
- Banner Fotográfico: fotografías relacionadas con las actividades de los niños.

Nombre de la Institución: es el nombre de la Fundación Virgen de la Merced.

#### **Cuerpo**

- Menú Principal: compuesto por vínculos que ayudan a la exploración del Portal, y a ingresar a las distintas funciones del mismo.

- Información: muestra el contenido dependiendo de la opción escogida en el menú principal, puede contener gráficos.

- Acceso de usuarios: permite a los usuarios registrados ingresar para desarrollar alguna actividad otorgada a su rol.

- Noticias, Varios: espacio para noticias de actualidad relacionadas con la fundación y publicidad de auspiciantes.

## **Pie de Página**

- Contáctenos: muestra los datos de la Fundación Virgen de la Merced tales como dirección, teléfonos, derechos de autor.

## **3.4.2 Diagramas de casos de uso**

#### a) Administrar contenido y galería del portal

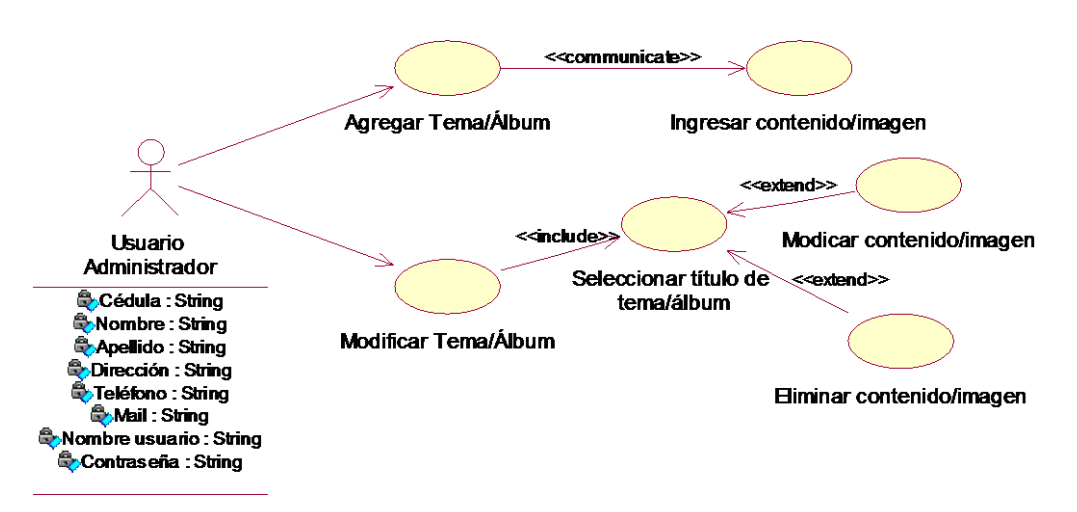

Figura 3.12 : (Caso de Uso: Administrar contenido y galería del Porta)

### b) Administrar Usuarios

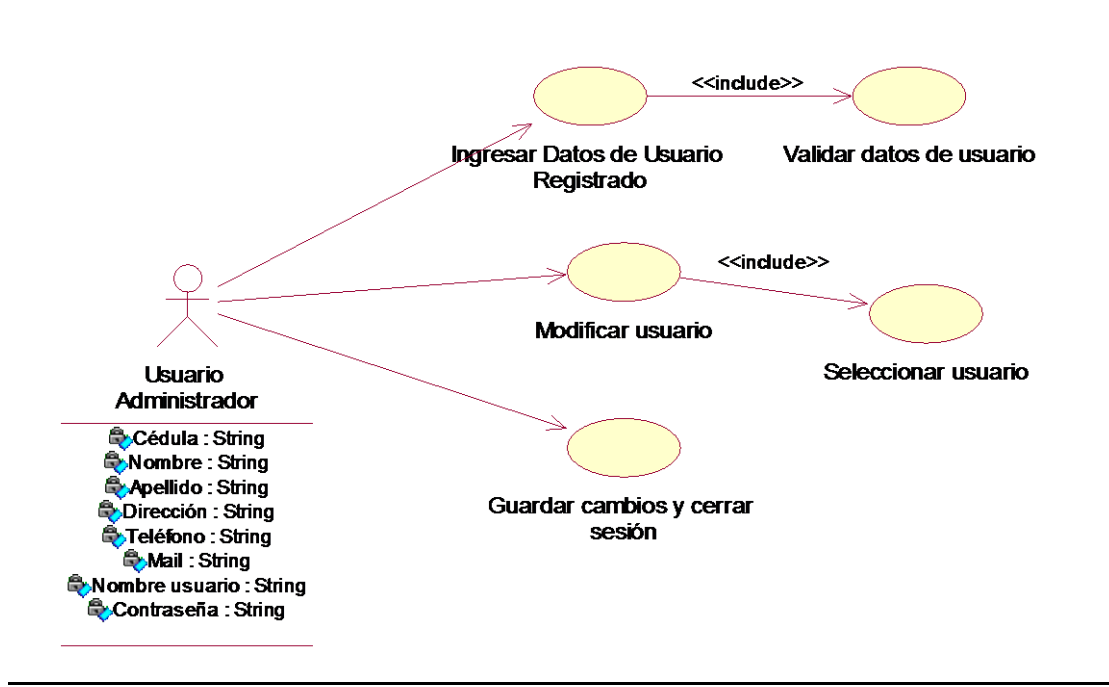

Figura 3.13 (Caso de Uso: Administrar Usuarios)

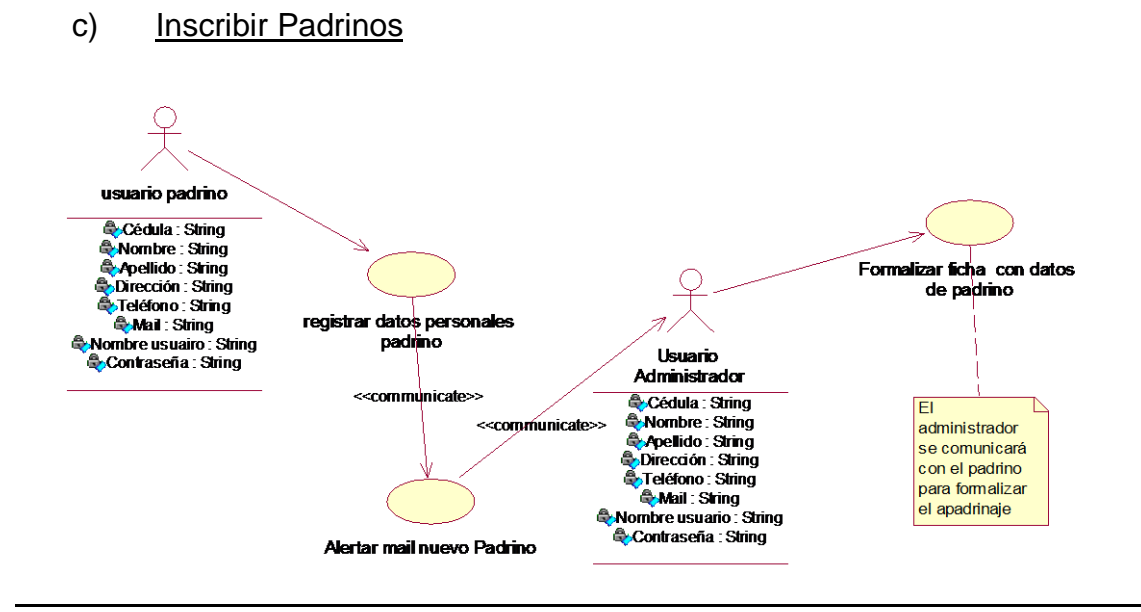

Figura 3.14 : (Caso de Uso: Inscribir Padrinos)

#### d) Administrar niños

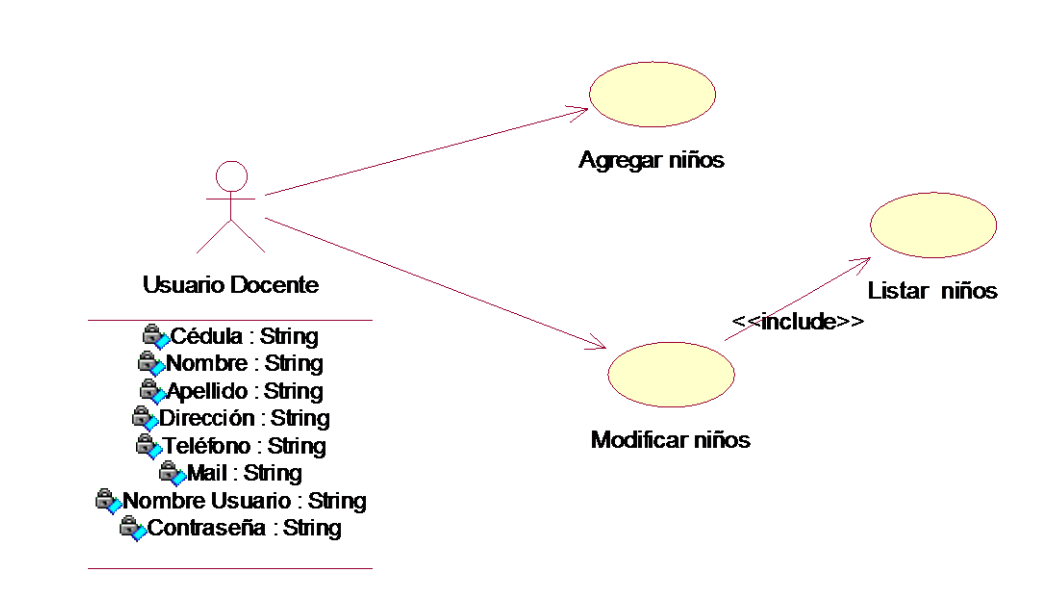

Figura 3.15: (Caso de Uso: Administrar Niños)

# e) Administrar Ficha académica

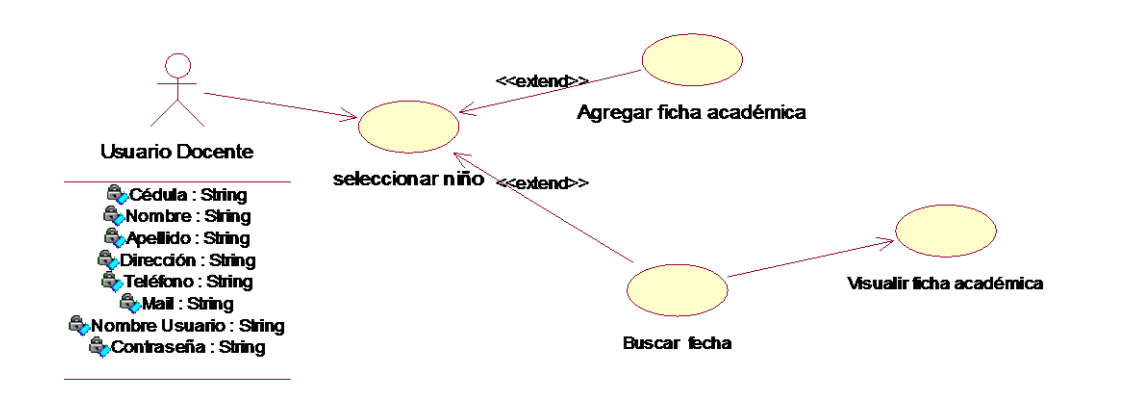

Figura 3.16: (Caso de Uso: Administrar ficha académica)

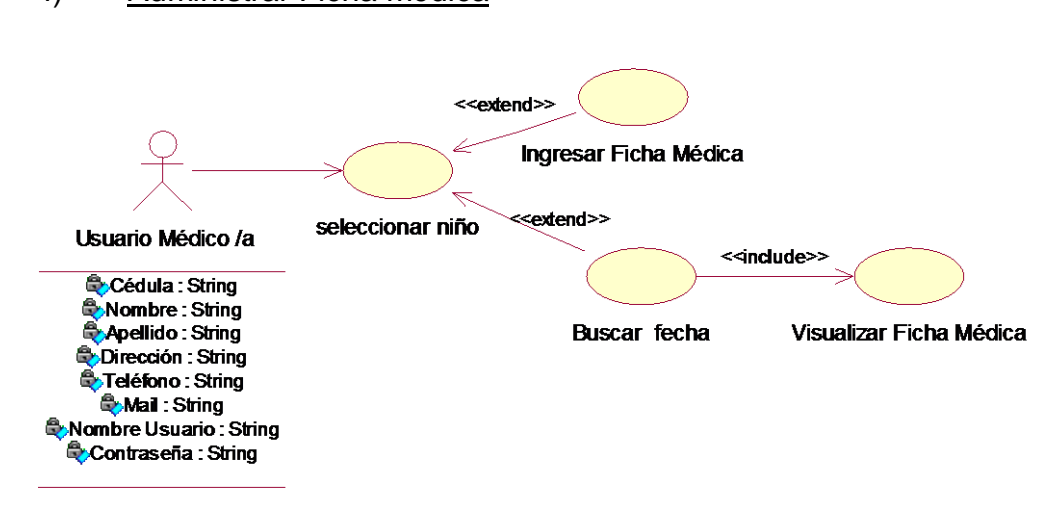

# Figura 3.17 : (Caso de Uso: Administrar Ficha Médica)

# f) Administrar Ficha médica
## g) Modificar Datos Personales

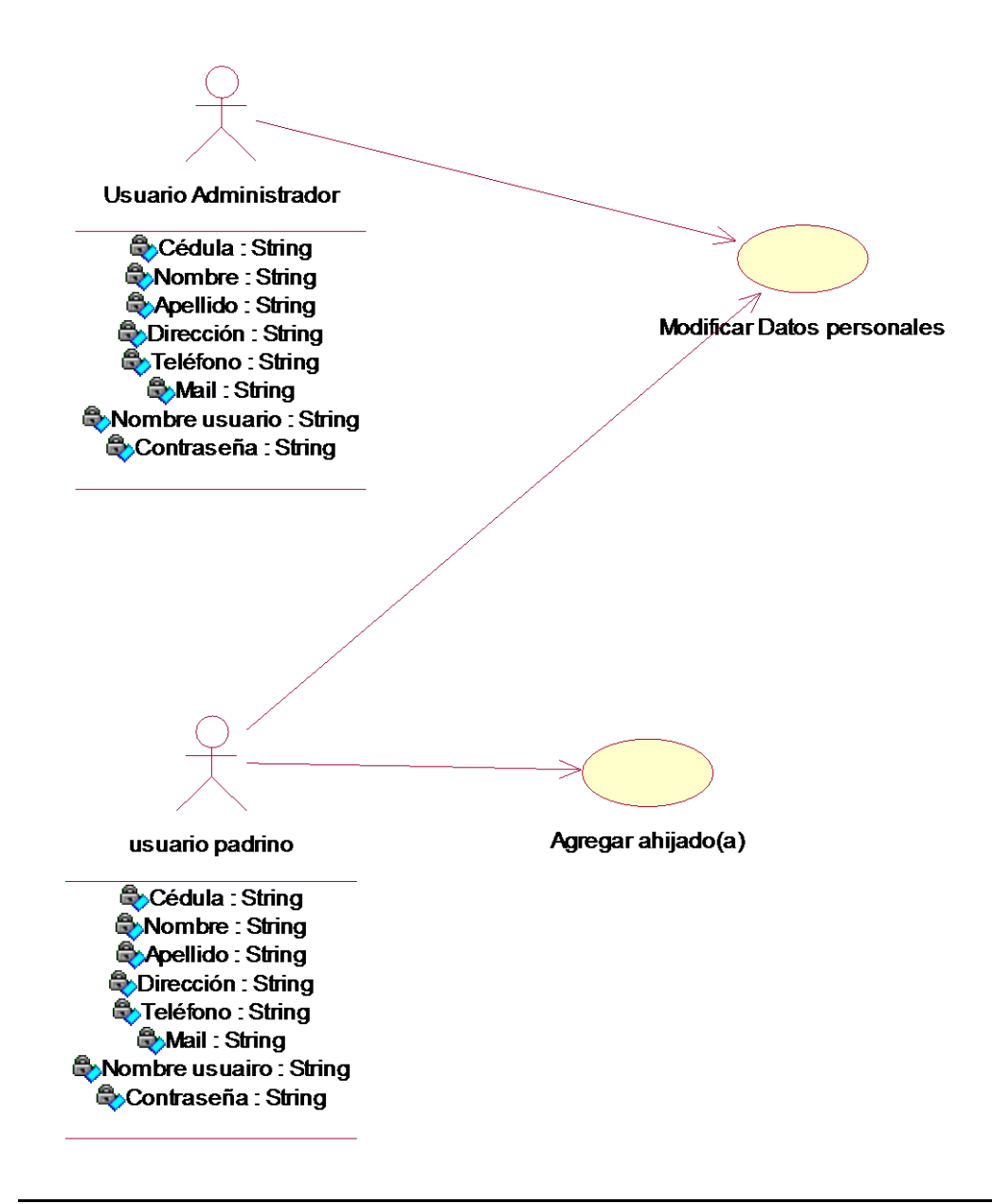

<span id="page-72-0"></span>Figura 3.18 : (Caso de Uso: Modificar Padrino)

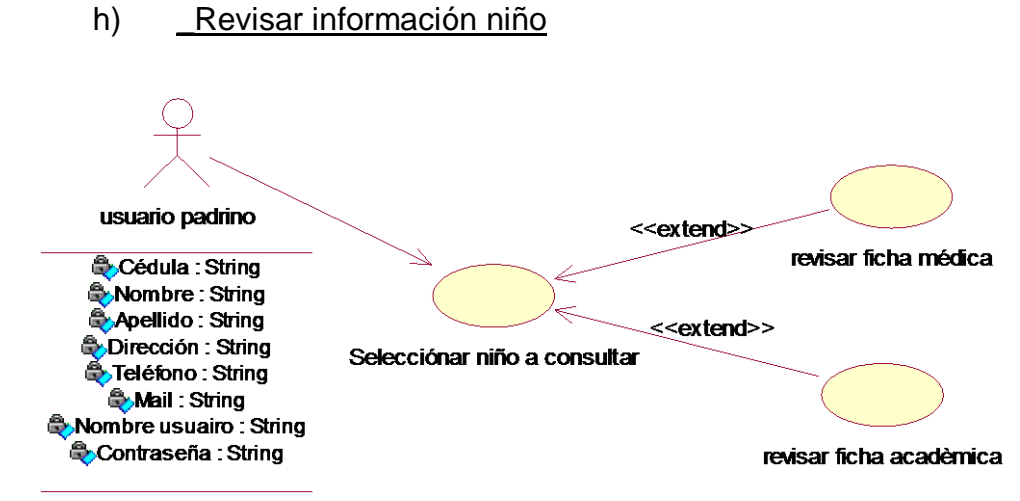

Figura 3.19 : (Caso de Uso: Revisar información niño)

<span id="page-73-0"></span>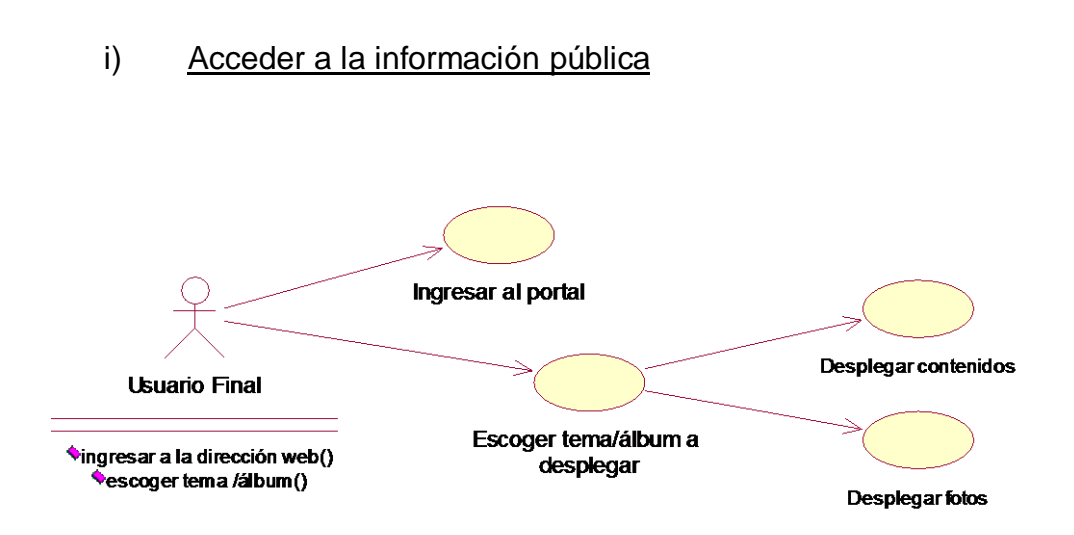

<span id="page-73-1"></span>Figura 3.20 : (Caso de Uso: Acceder a la Información Pública)

## <span id="page-74-0"></span>**3.4.3 Diagramas de secuencia**

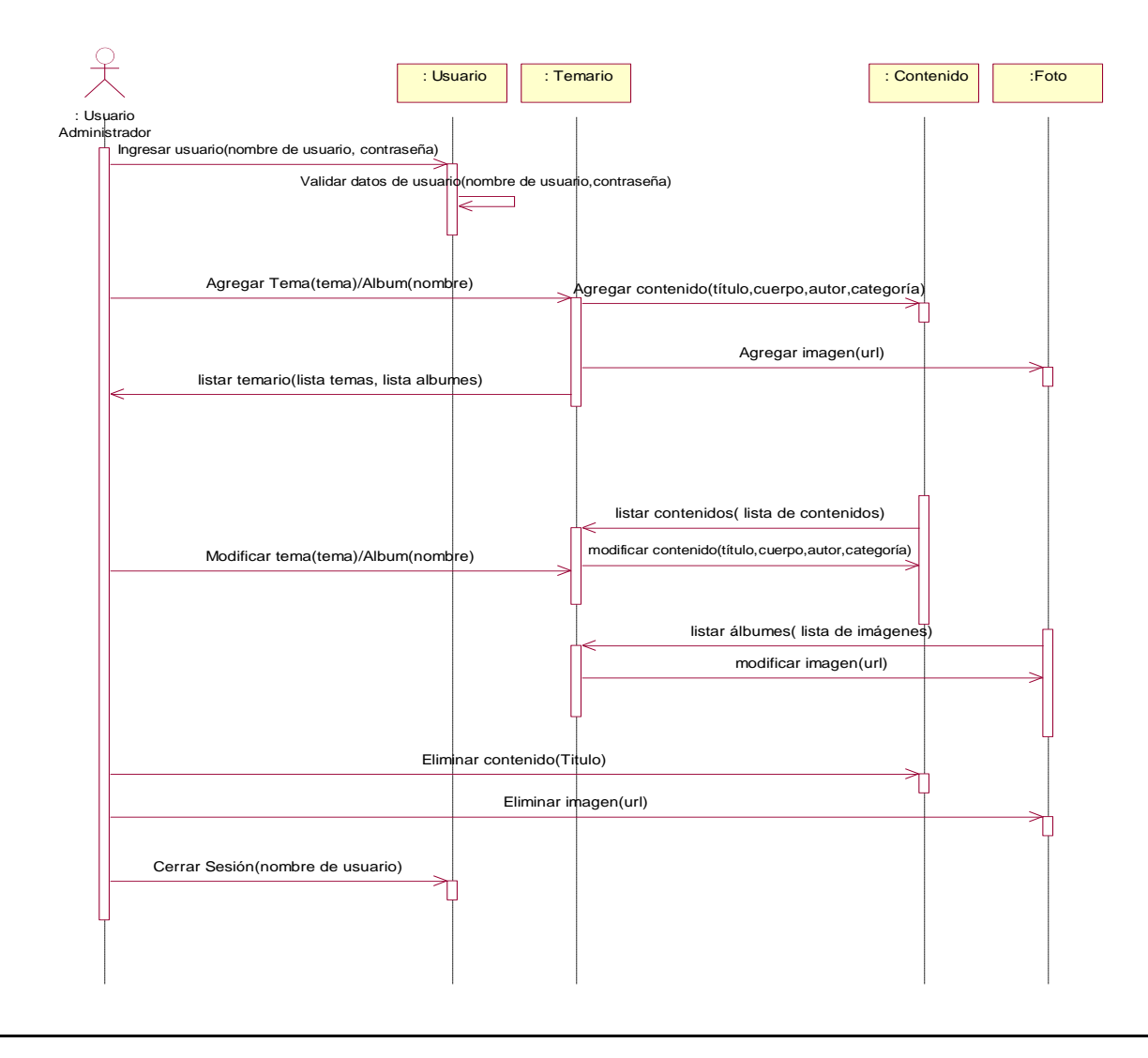

# a) Administrar Contenido y Galería del Portal

<span id="page-74-1"></span>Figura 3.21: (Diagrama de Secuencia: Administrar contenido y galería del portal)

#### b) Administrar Usuarios

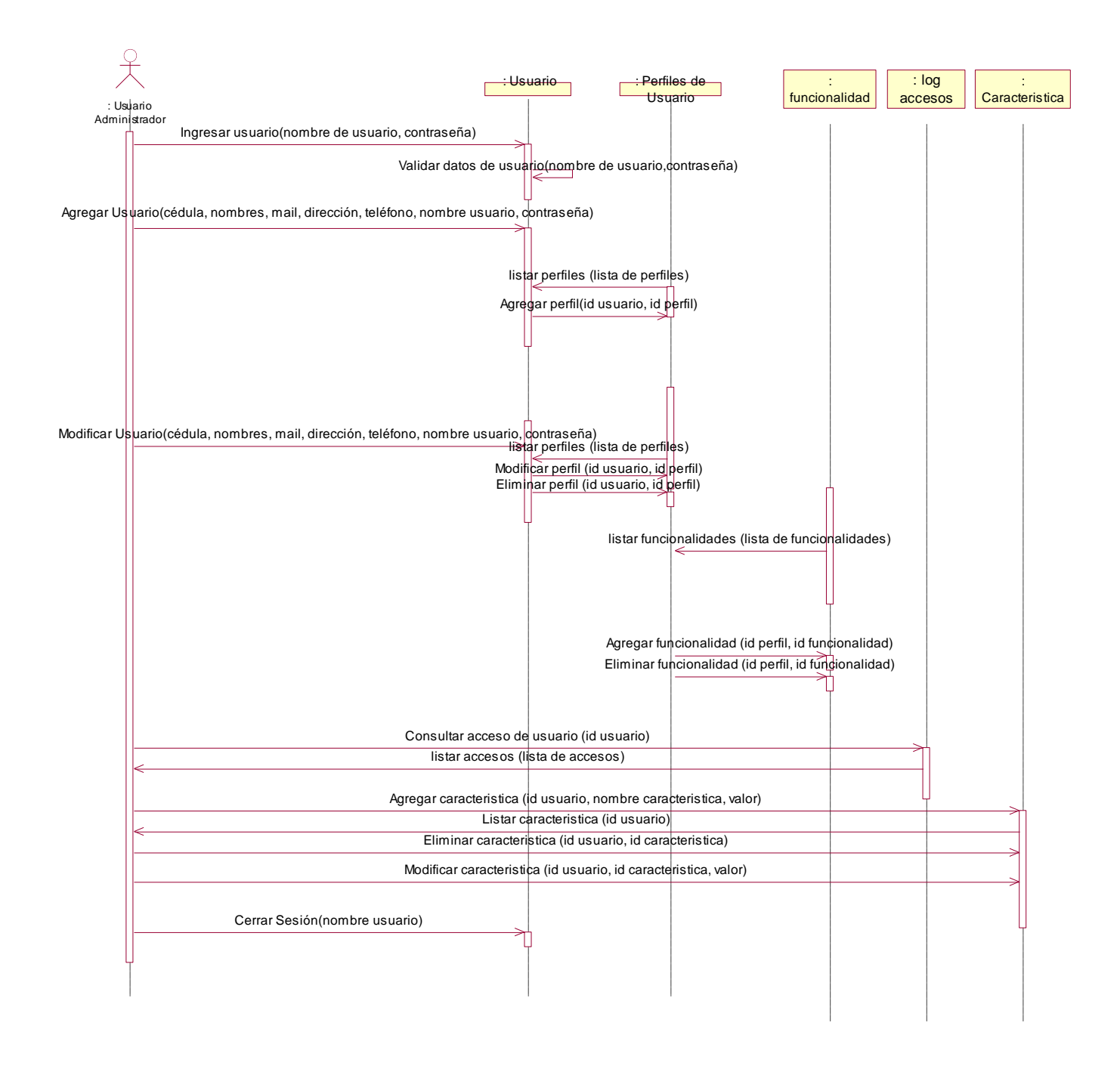

<span id="page-75-0"></span>Figura 3.22 : (Diagrama de Secuencia: Administrar Usuarios)

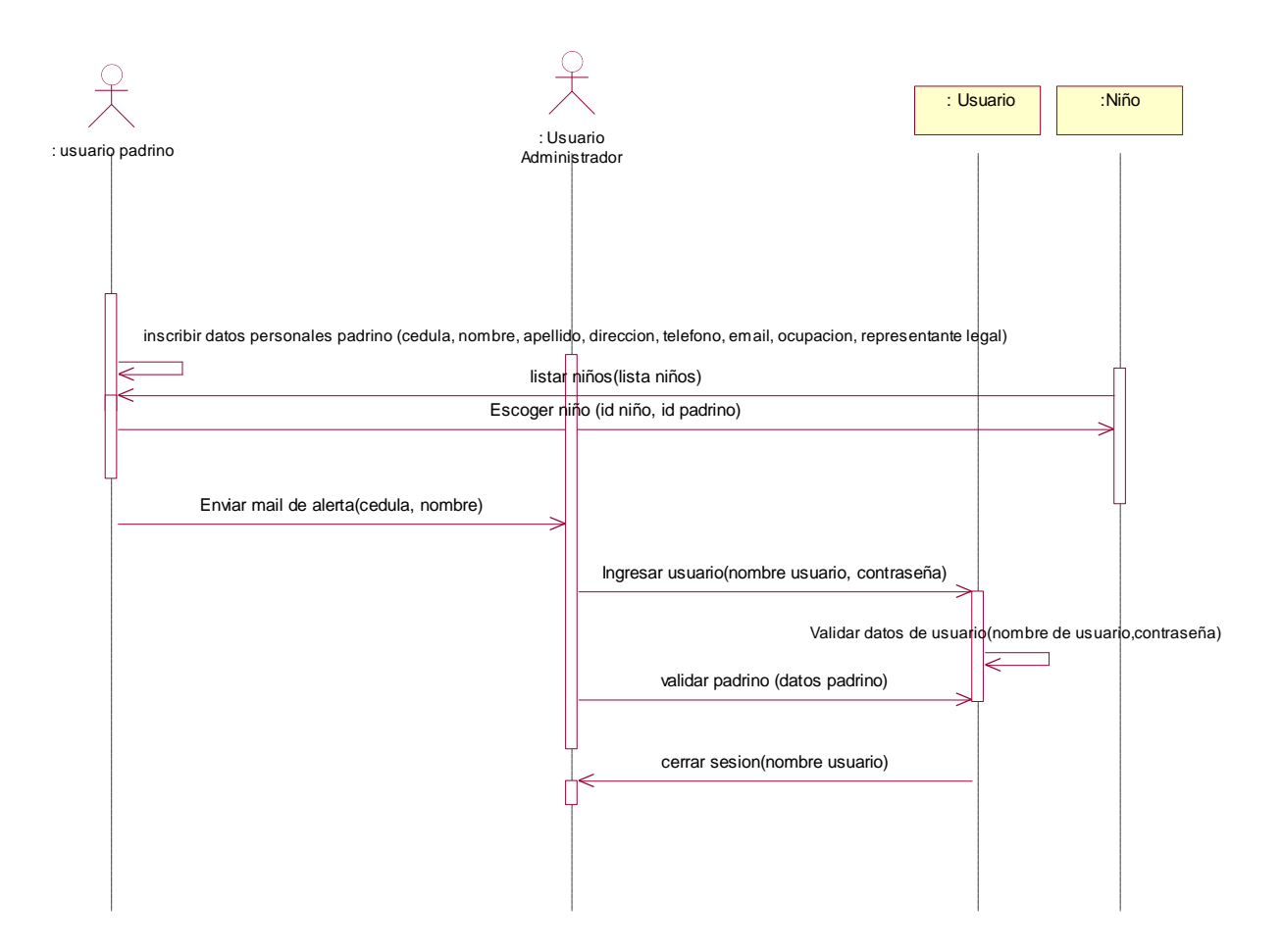

<span id="page-76-0"></span>Figura 3.23 : (Diagrama de Secuencia: Inscribir Padrinos)

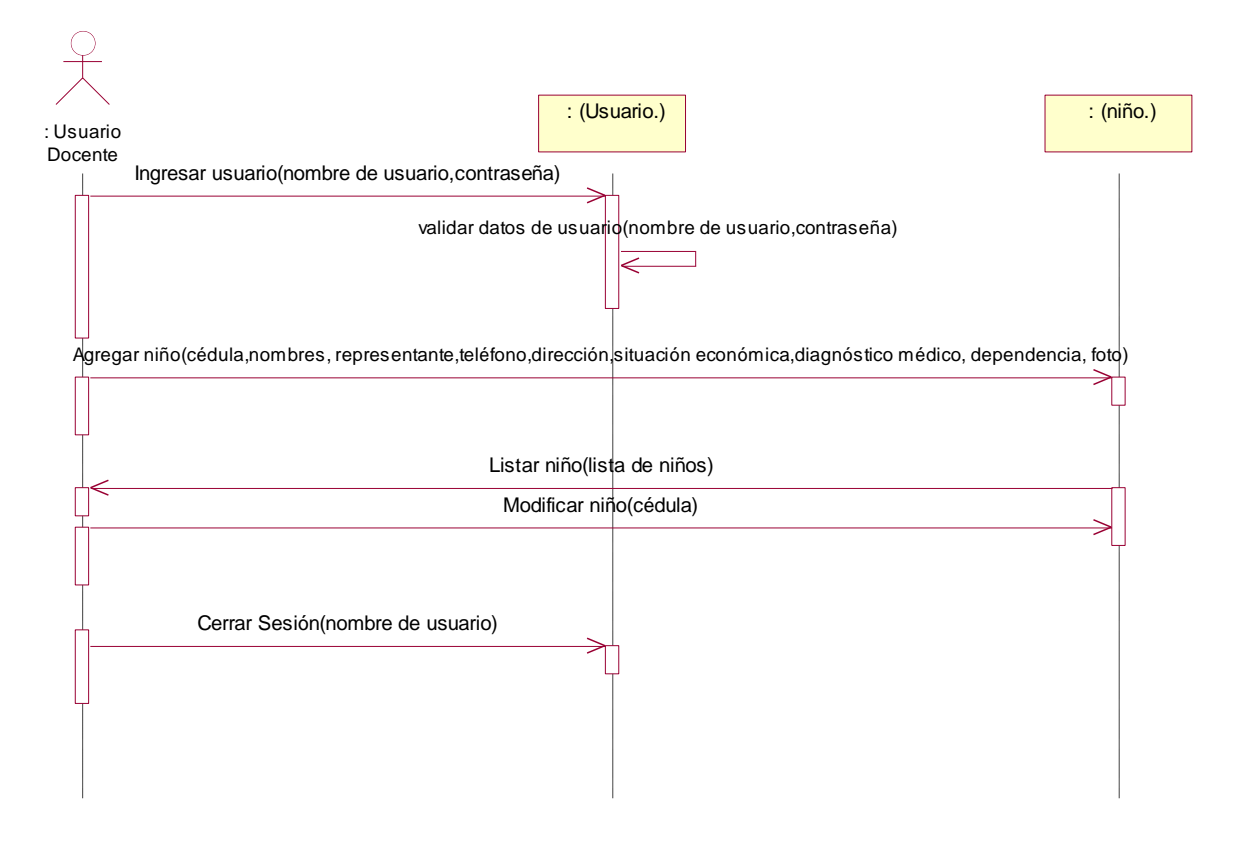

<span id="page-77-0"></span>Figura 3.24 : (Diagrama de Secuencia: Administrar Niños)

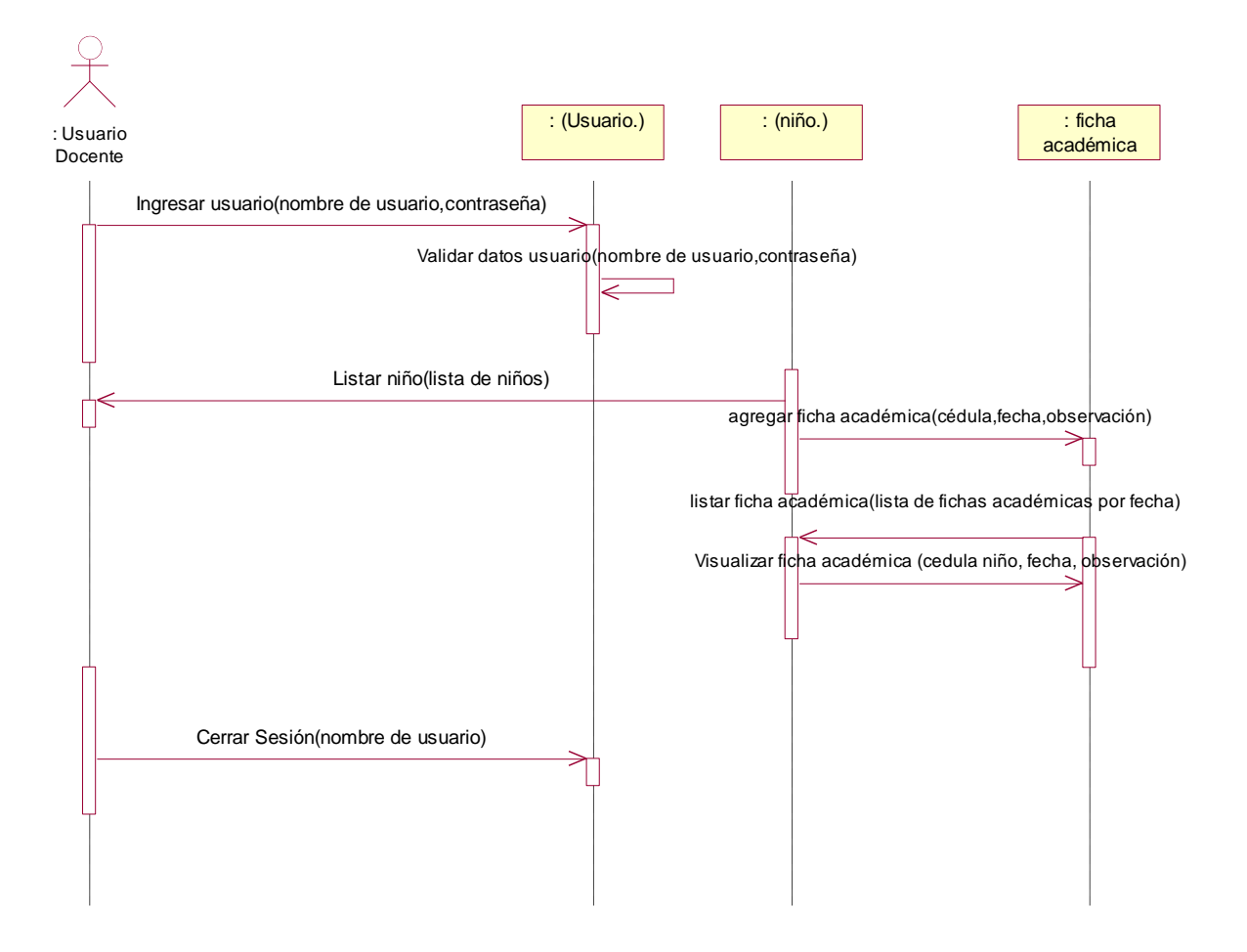

<span id="page-78-0"></span>Figura 3.25 : (Diagrama de Secuencia: Administrar Ficha académica)

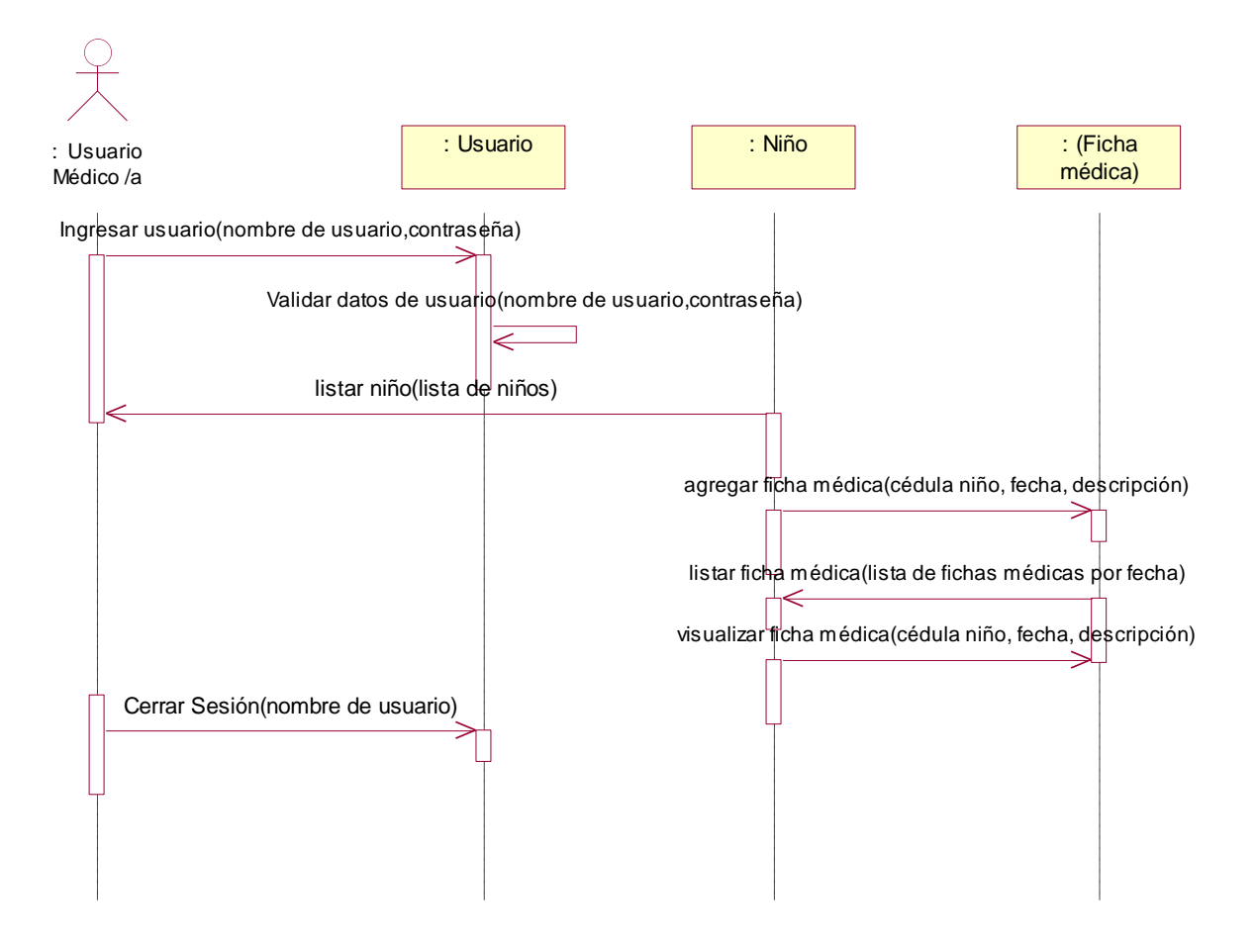

<span id="page-79-0"></span>Figura 3.26 : (Diagrama de Secuencia: Ingresar Ficha Médica)

## g) Modificar Datos personales

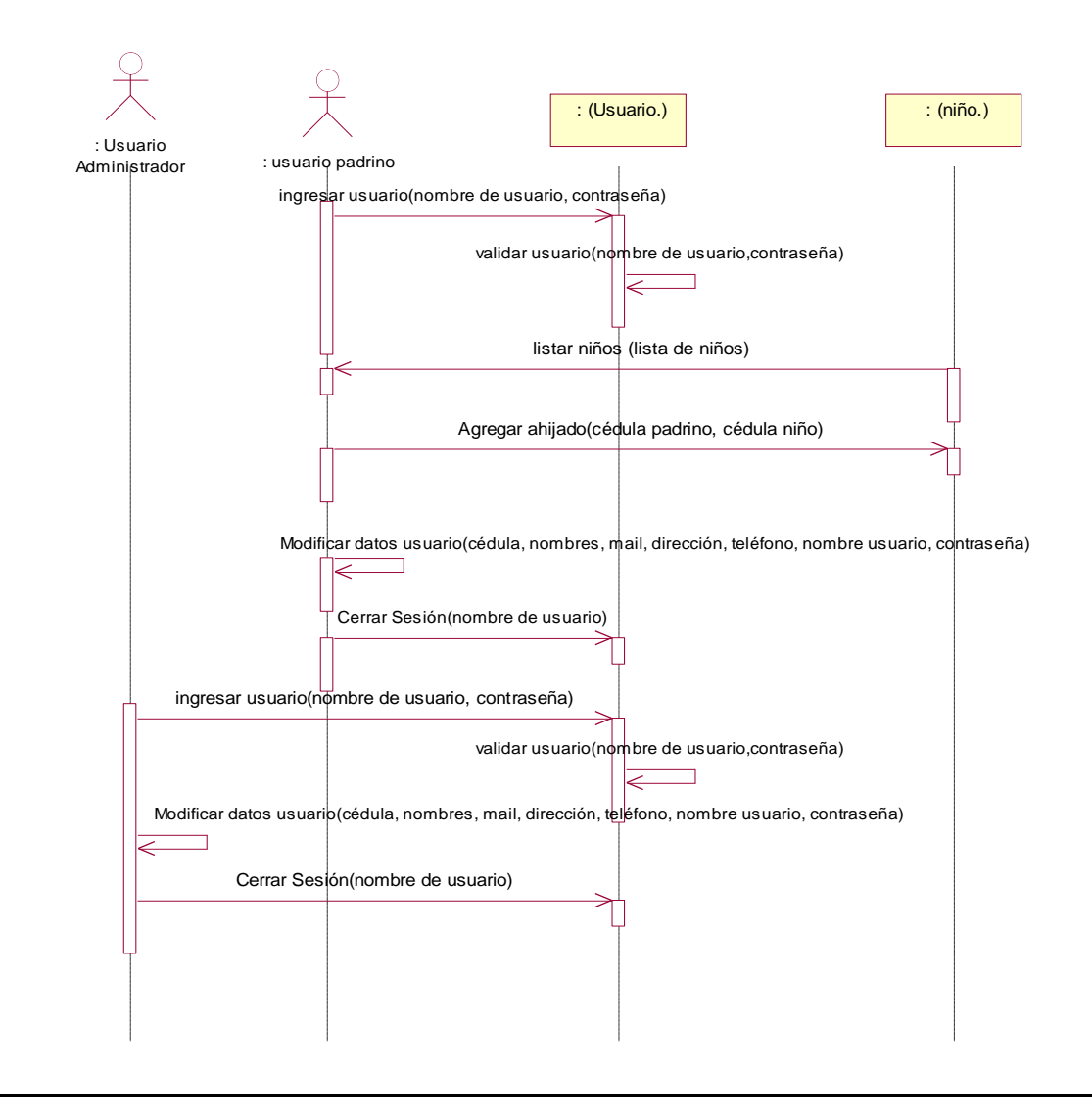

<span id="page-80-0"></span>Figura 3.27 : (Diagrama de Secuencia: Modificar Datos personales)

# h) Revisar información niño

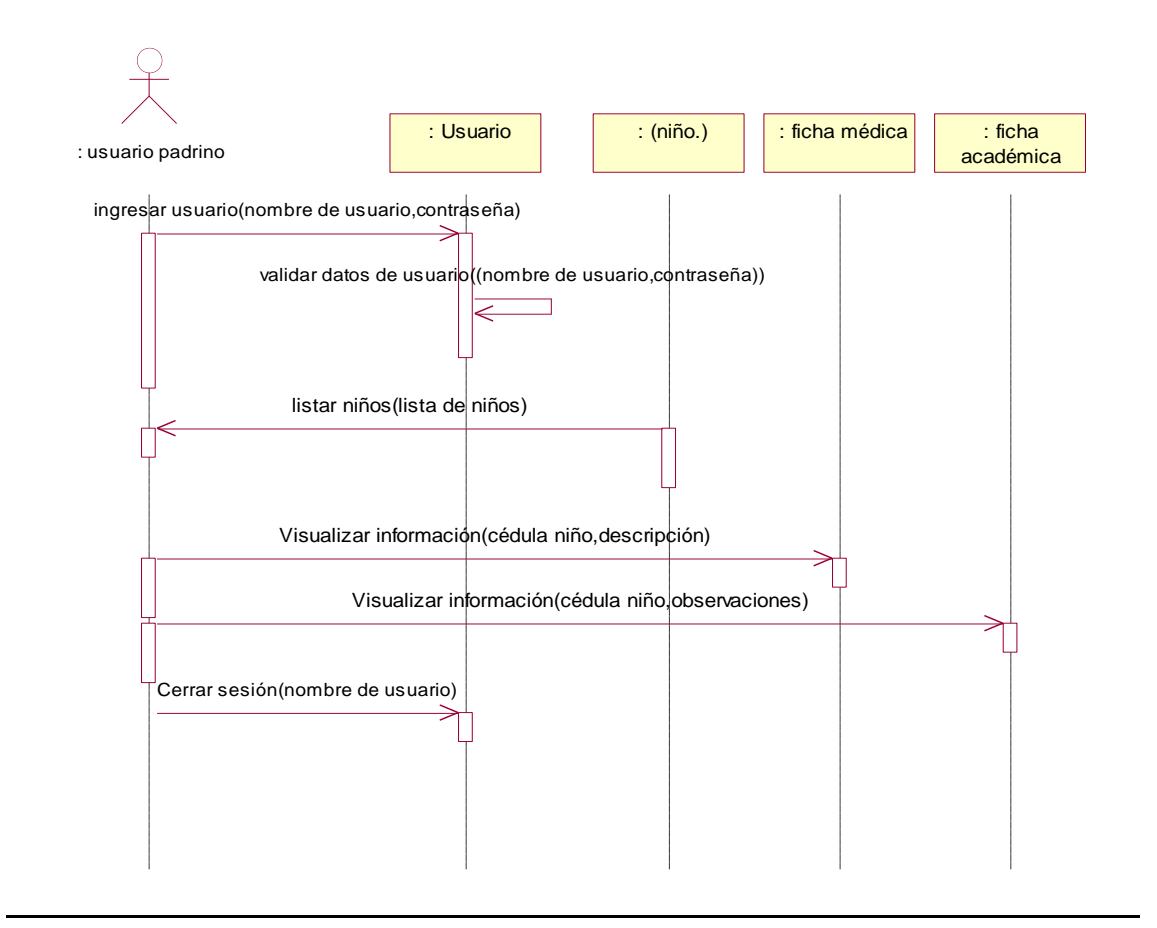

<span id="page-81-0"></span>Figura 3.28 : (Diagrama de Secuencia: Revisar Información niño)

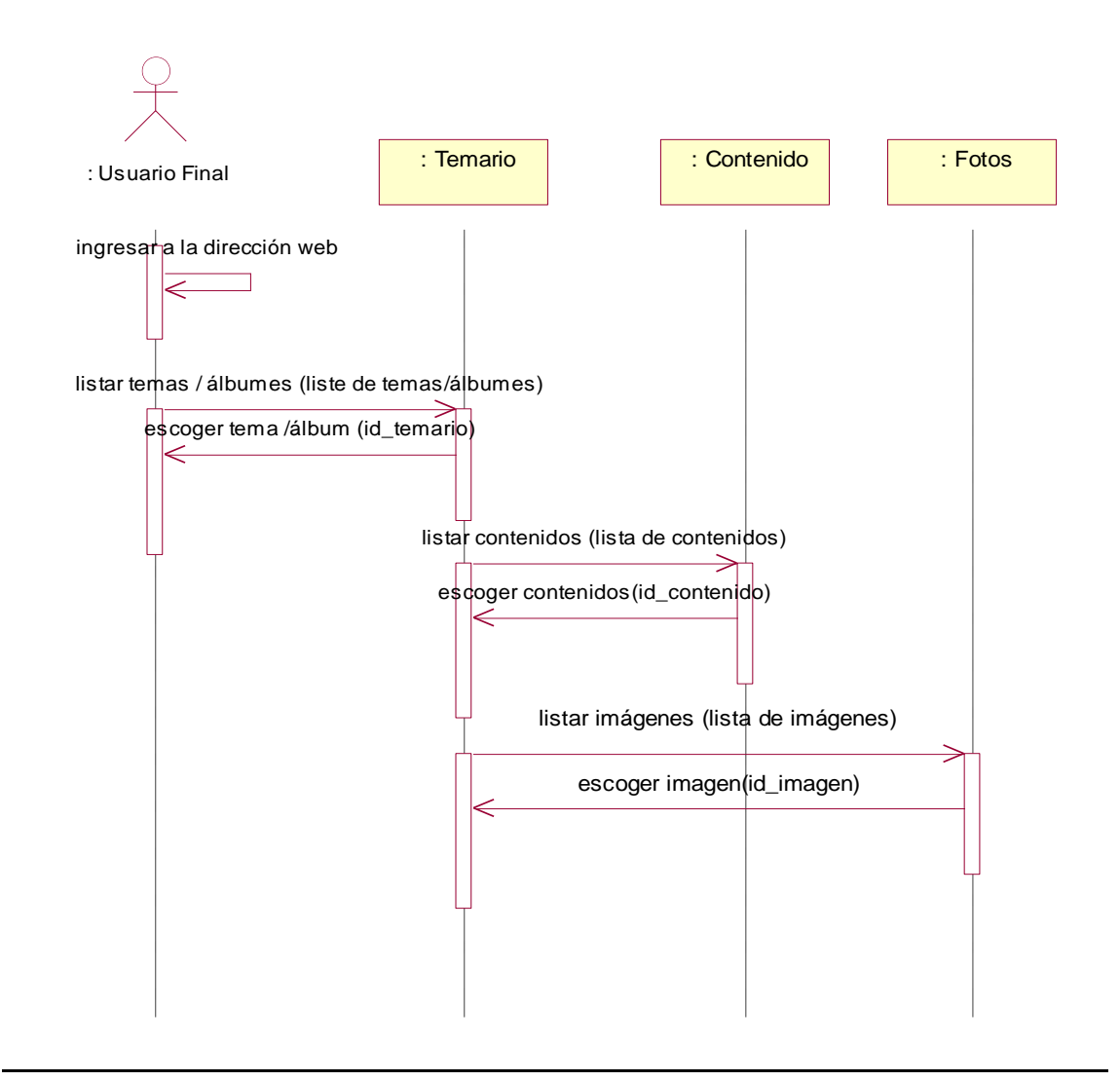

<span id="page-82-0"></span>Figura 3.29 : (Diagrama de Secuencia: Acceder a la información pública)

#### <span id="page-83-1"></span><span id="page-83-0"></span>**3.5. Diseño**

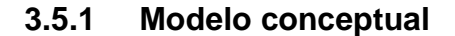

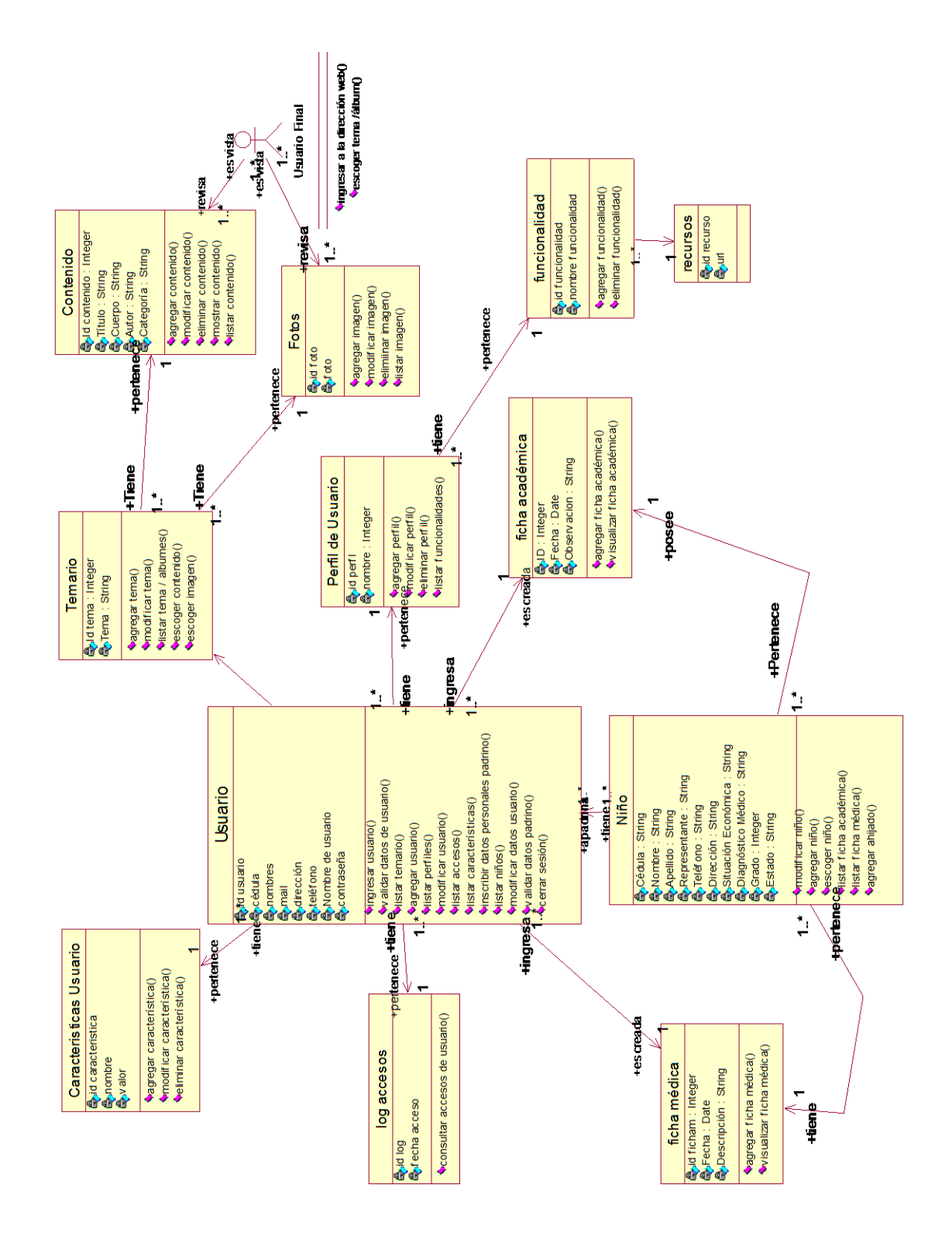

<span id="page-83-2"></span>Figura 3.30 : (Modelo Conceptual)

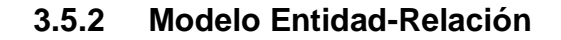

<span id="page-84-0"></span>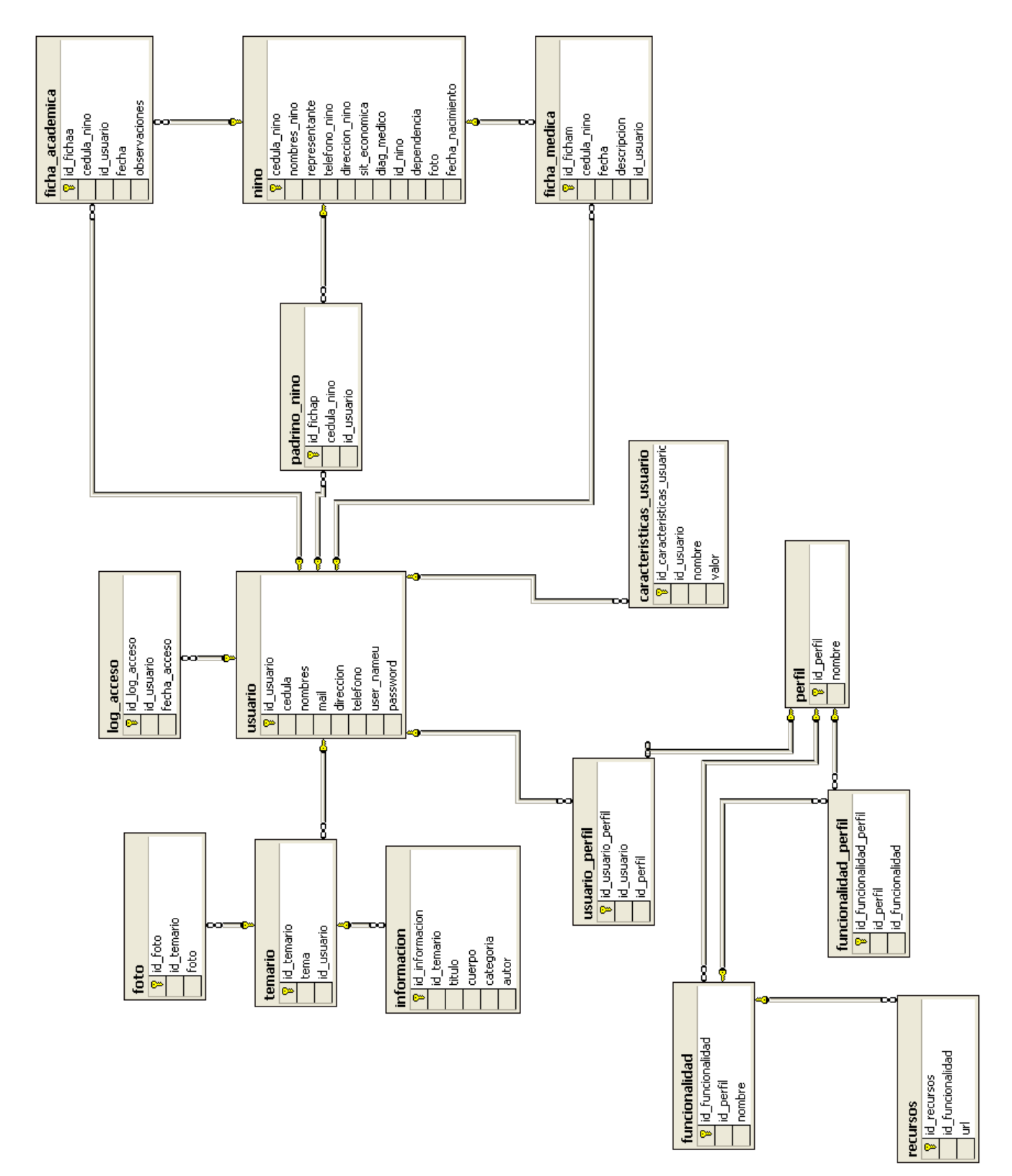

<span id="page-84-1"></span>Figura 3.31: (Modelo Entidad-Relación)

## <span id="page-85-0"></span>**3.5.3 Modelo navegacional**

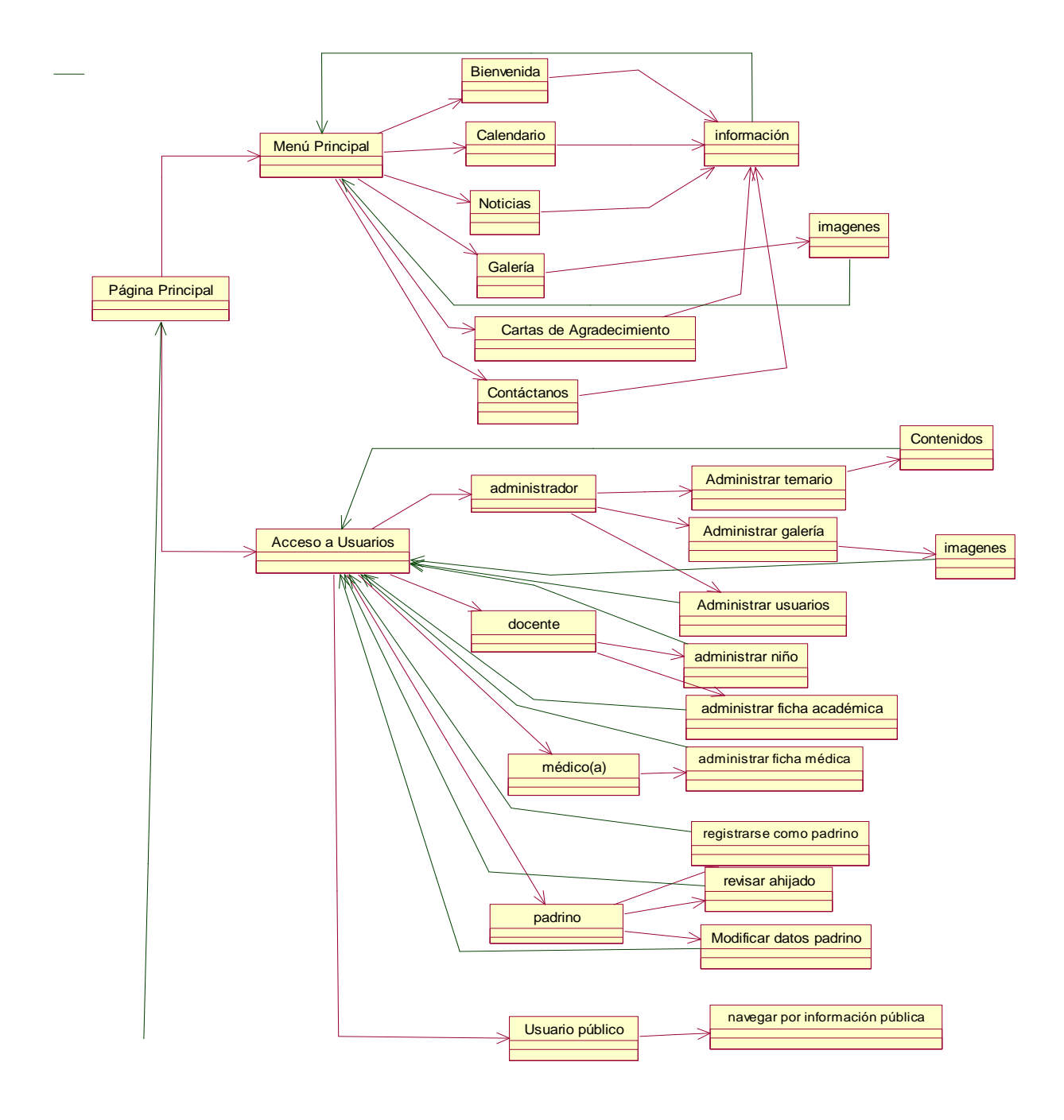

<span id="page-85-1"></span>Figura 3.32: (Modelo Navegacional)

#### <span id="page-86-0"></span>**3.6. Pruebas**

Las tablas que se muestran a continuación, muestran casos de prueba de cada una de las funcionalidades del Portal Web, las correcciones realizadas se encuentran especificadas en el tabla 3.25 Correcciones de Casos de Pruebas, el propósito de cada caso de prueba deberá coincidir con los resultados.

#### **Caso de Prueba: Inicio de Sesión**

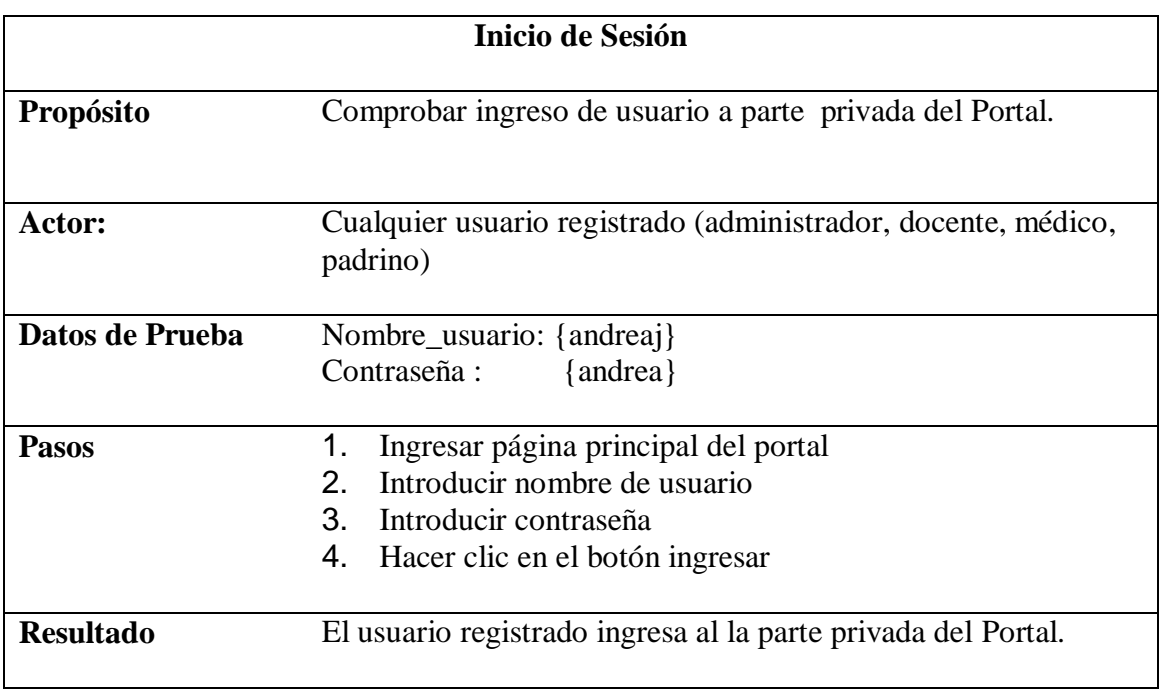

Tabla 3.12 Caso de Prueba: Inicio de Sesión

### **Caso de Prueba: Administrar Usuarios**

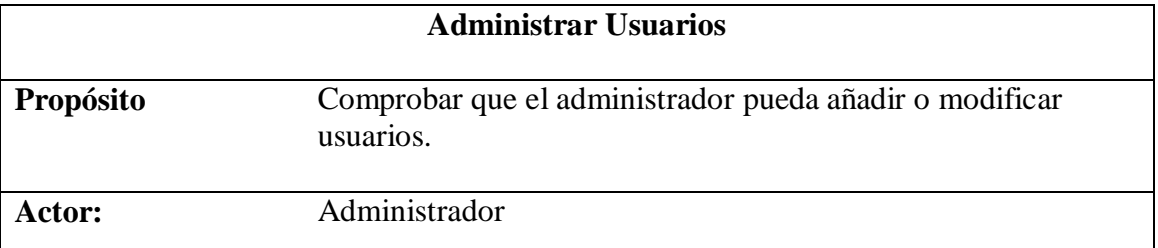

| Datos de Prueba  | Cedula:                                                                      | ${1718571233}$                                                 |  |
|------------------|------------------------------------------------------------------------------|----------------------------------------------------------------|--|
|                  | Nombres:                                                                     | {Andrea Jerez}                                                 |  |
|                  | Email:                                                                       | {Andrea@fuvime.com}                                            |  |
|                  | Dirección:                                                                   | {Av. General Enríquez N242}                                    |  |
|                  | Teléfono:                                                                    | ${253343}$                                                     |  |
|                  | Nombre de Usuario:                                                           | {andreaj}                                                      |  |
|                  | Contraseña:                                                                  | {andrea}                                                       |  |
|                  | Perfil:                                                                      | ${docente}$                                                    |  |
|                  |                                                                              |                                                                |  |
| <b>Pasos</b>     | 1.                                                                           | Ingresar página principal del portal                           |  |
|                  | 2.                                                                           | Introducir nombre de usuario y contraseña                      |  |
|                  | 3.                                                                           | Hacer clic en el botón ingresar                                |  |
|                  | Escoger de la lista el perfil de administrador y dar clic<br>4.<br>sobre él. |                                                                |  |
|                  | 5.                                                                           | Ingresar en el menú izquierdo Administrar Usuarios             |  |
|                  | 6.<br>nuevo                                                                  | Para ingresar nuevo usuario, debe hacer clic en el botón       |  |
|                  | modificar                                                                    | 7. Para modificar usuario, primero debe hacer clic en el botón |  |
|                  | Para cualquiera de las dos opciones ingresar los datos de<br>8.<br>prueba    |                                                                |  |
|                  |                                                                              | 9. Presionar el botón guardar                                  |  |
|                  | 10. Presionar cerrar sesión                                                  |                                                                |  |
| <b>Resultado</b> | El administrador puede añadir y modificar usuarios.                          |                                                                |  |

Tabla 3.13 Caso de Prueba Administrar Usuarios

### **Caso de Prueba: Administrar Perfiles**

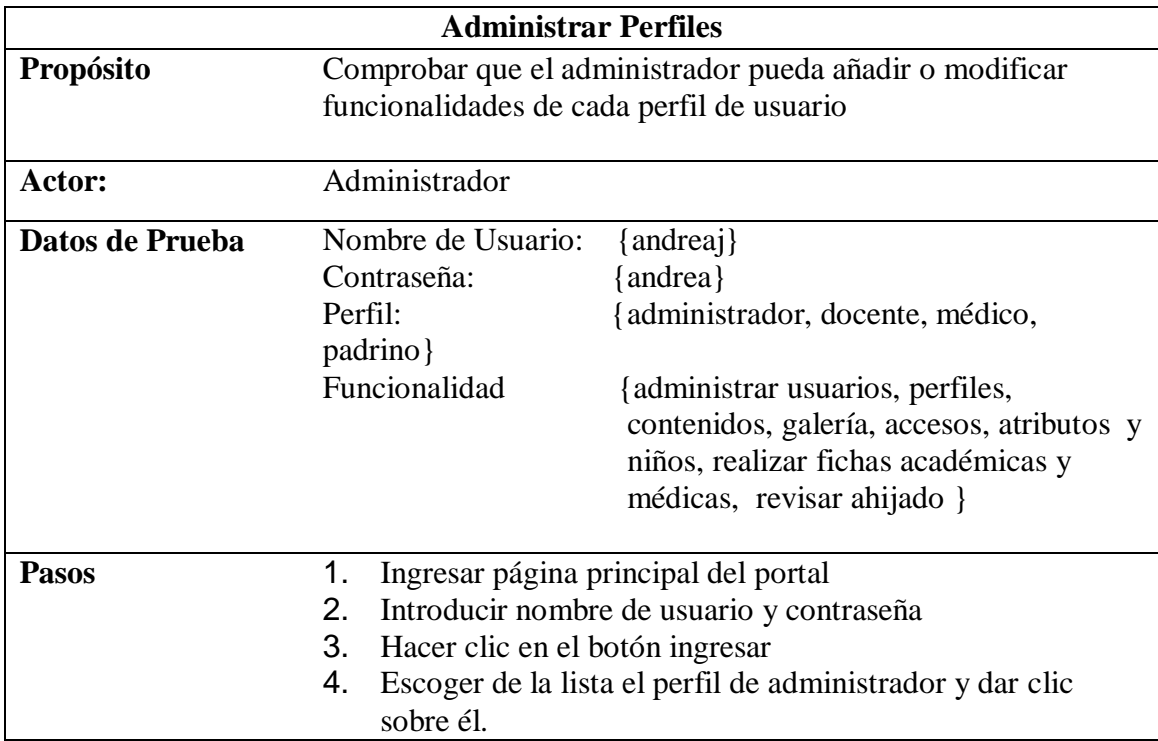

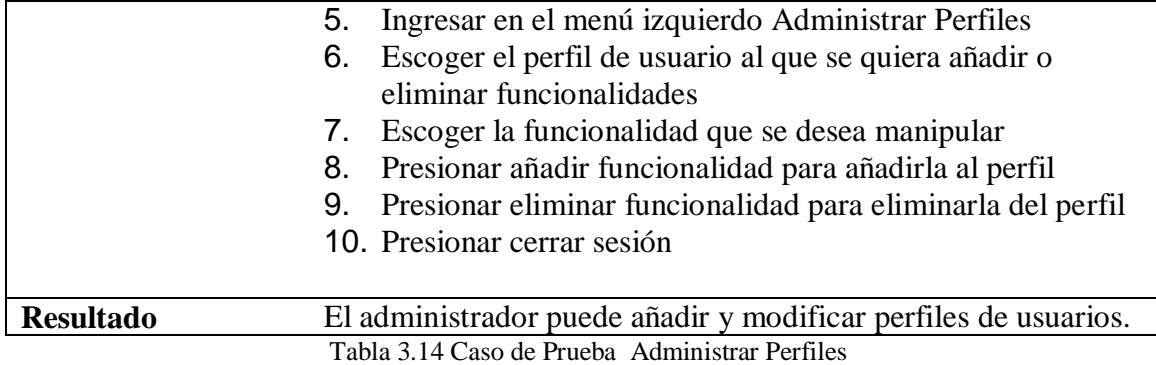

### **Caso de Prueba: Consultar accesos**

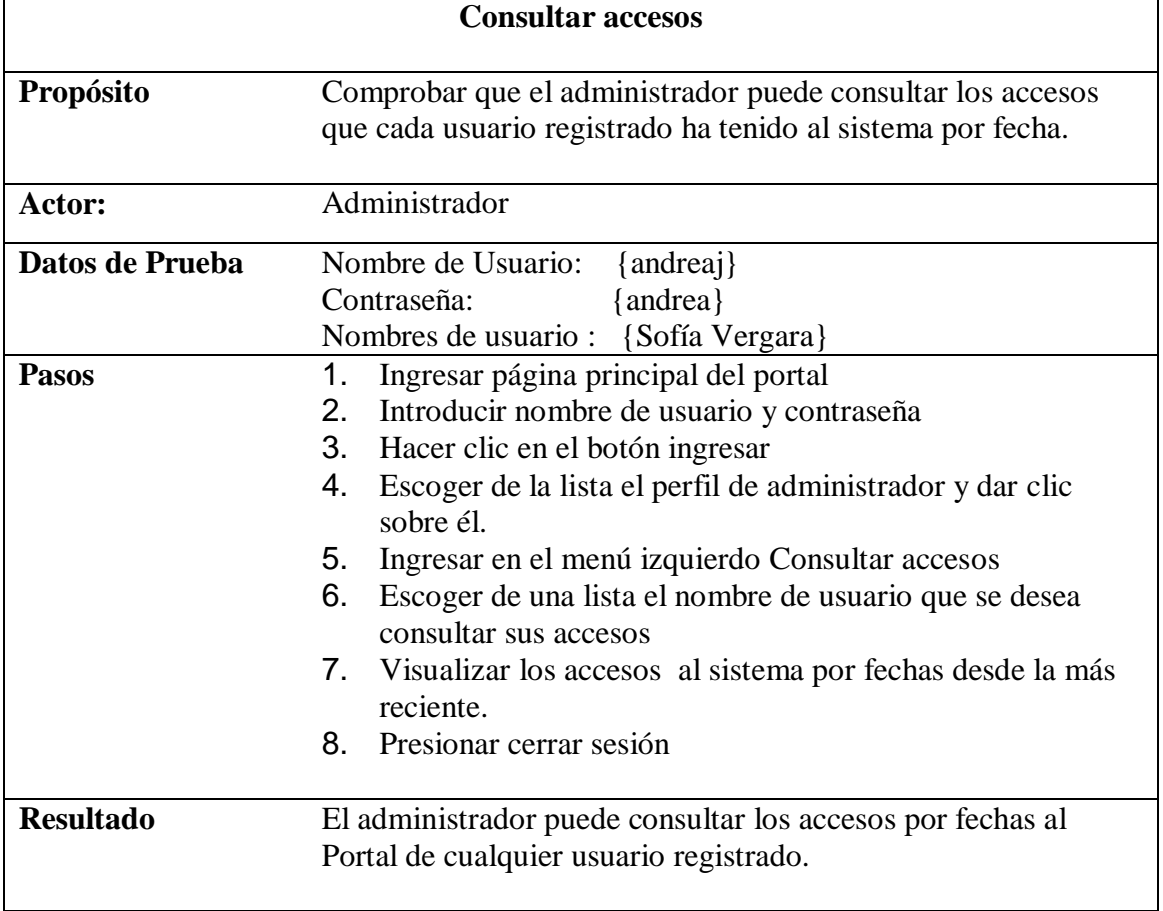

Tabla 3.15 Caso de prueba Consultar Accesos

# **Caso de Prueba: Añadir Atributos**

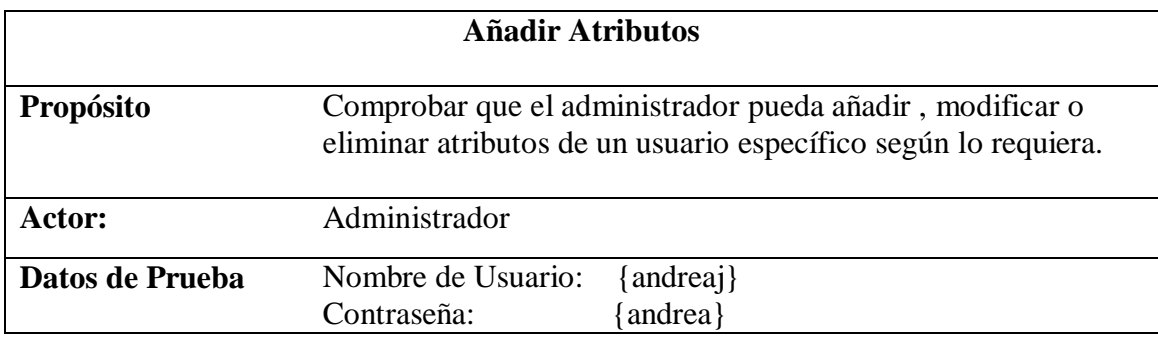

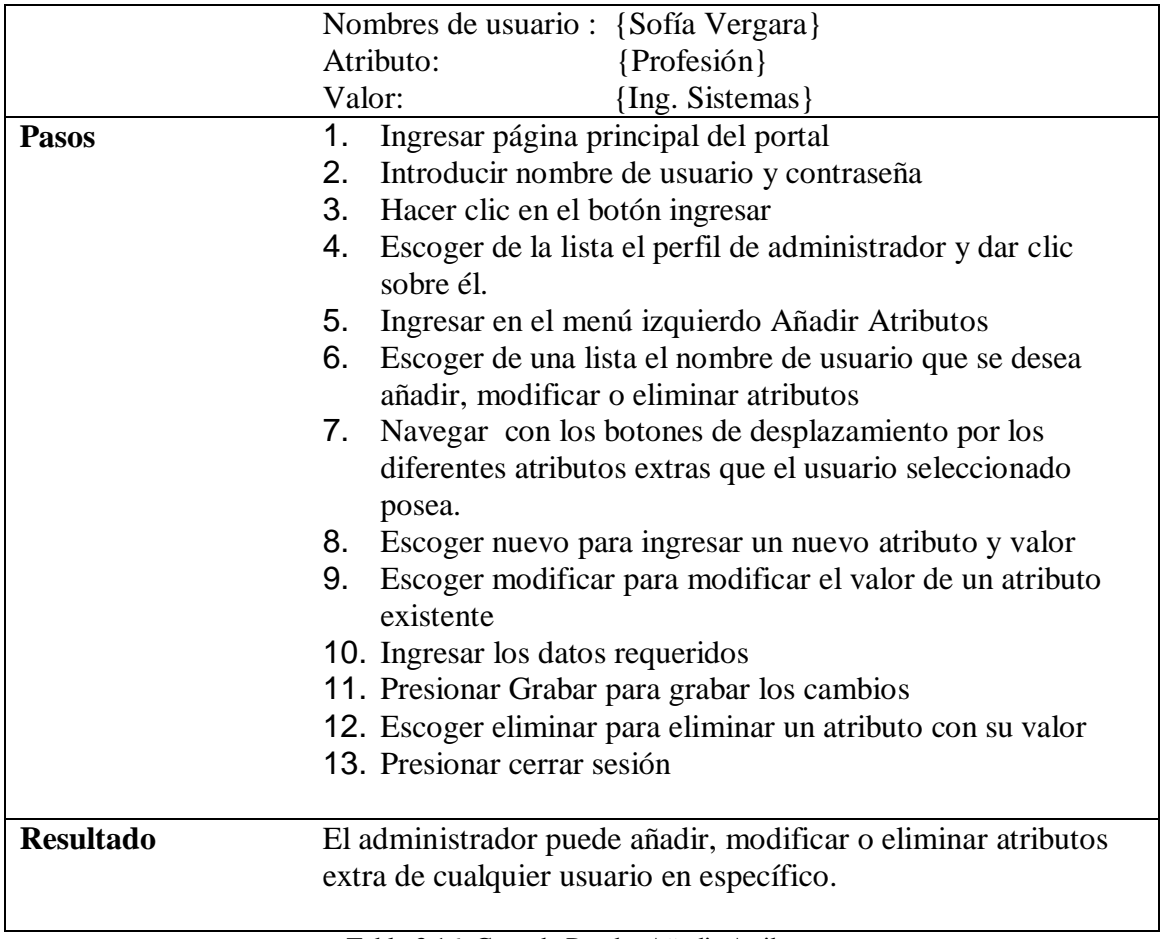

Tabla 3.16 Caso de Prueba Añadir Atributos

### **Caso de Prueba: Administrar Contenidos**

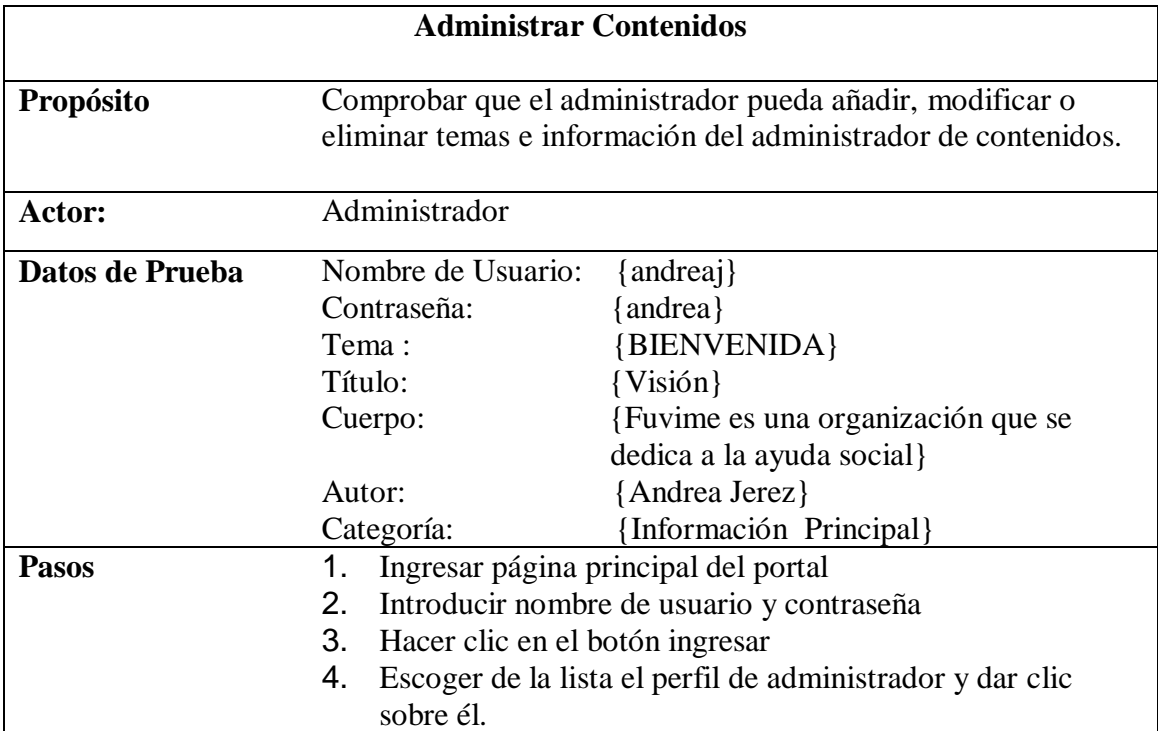

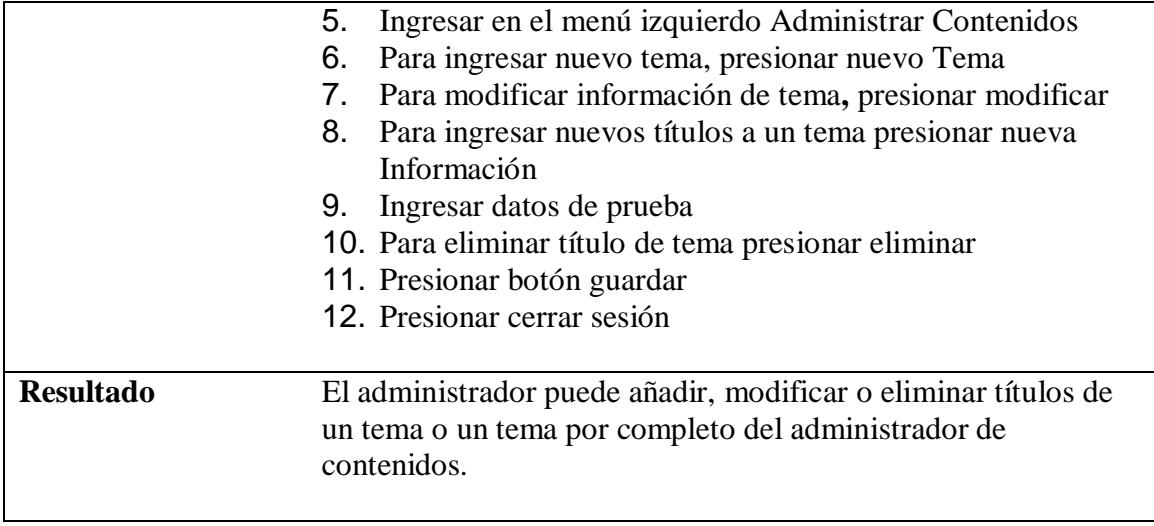

Tabla 3.17 Caso de Prueba Administrar Contenidos

# **Caso de Prueba: Administrar Galería**

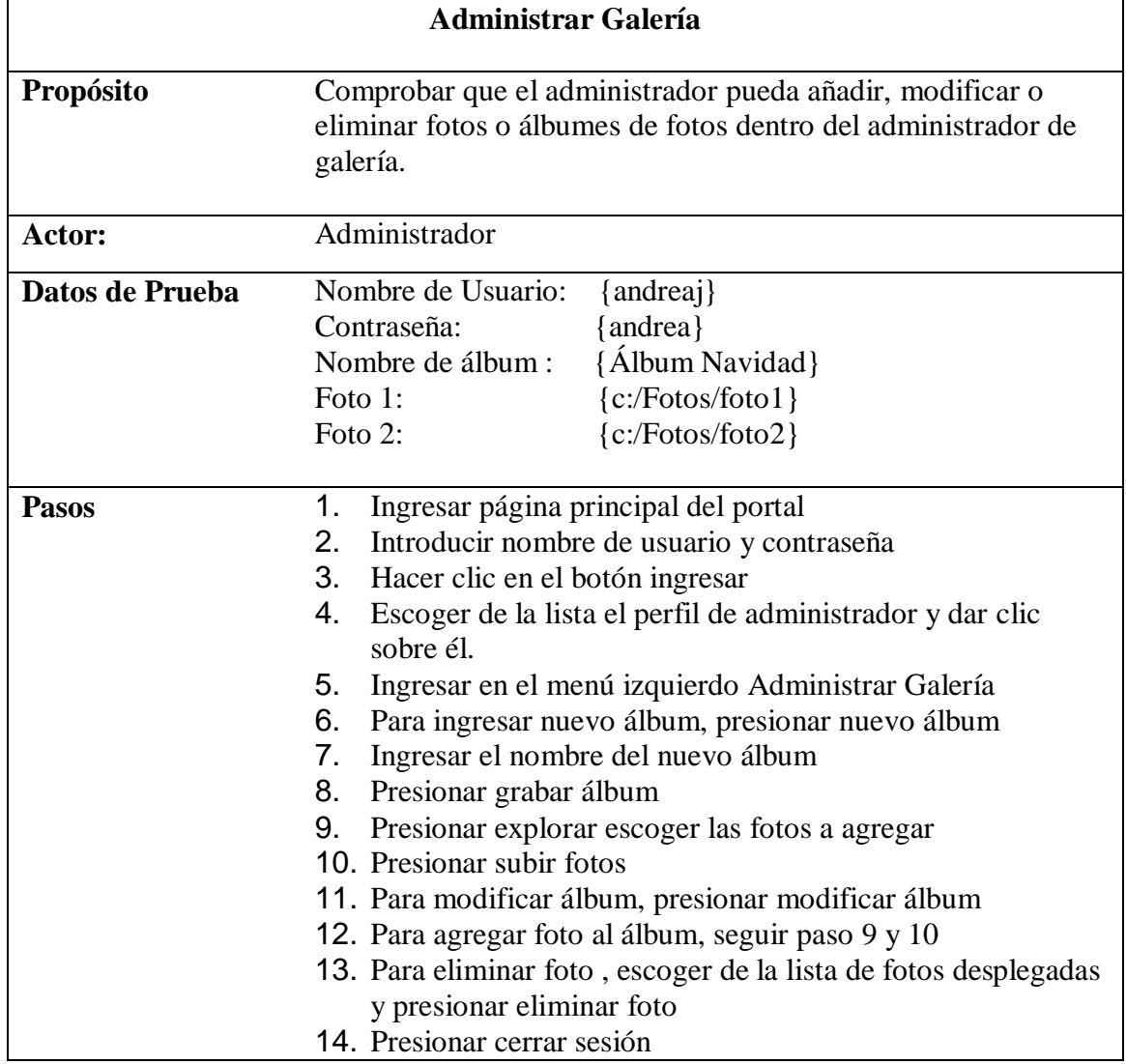

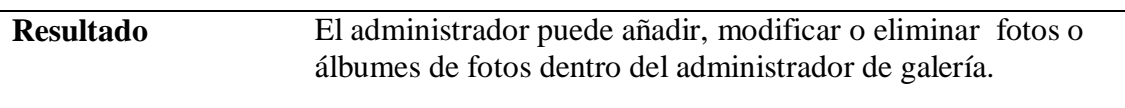

Tabla 3.18 Caso de Prueba Administrar Galería

# **Caso de Prueba: Administrar Niños**

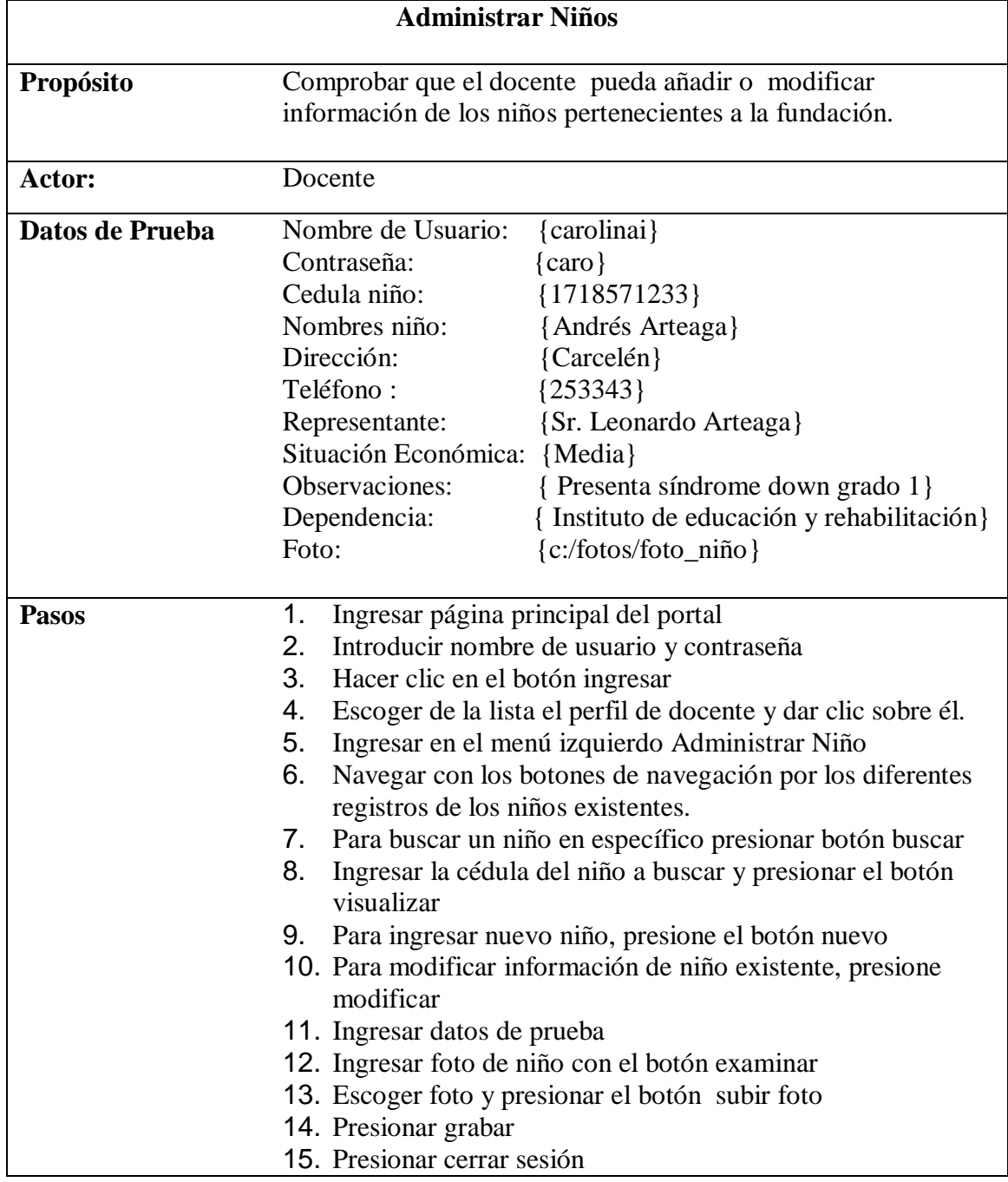

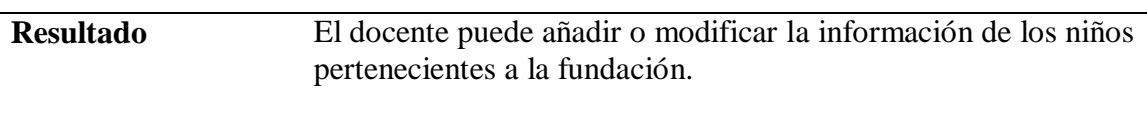

Tabla 3.19 Caso de Prueba Administrar Niños

### **Caso de Prueba: Administrar Ficha Académica**

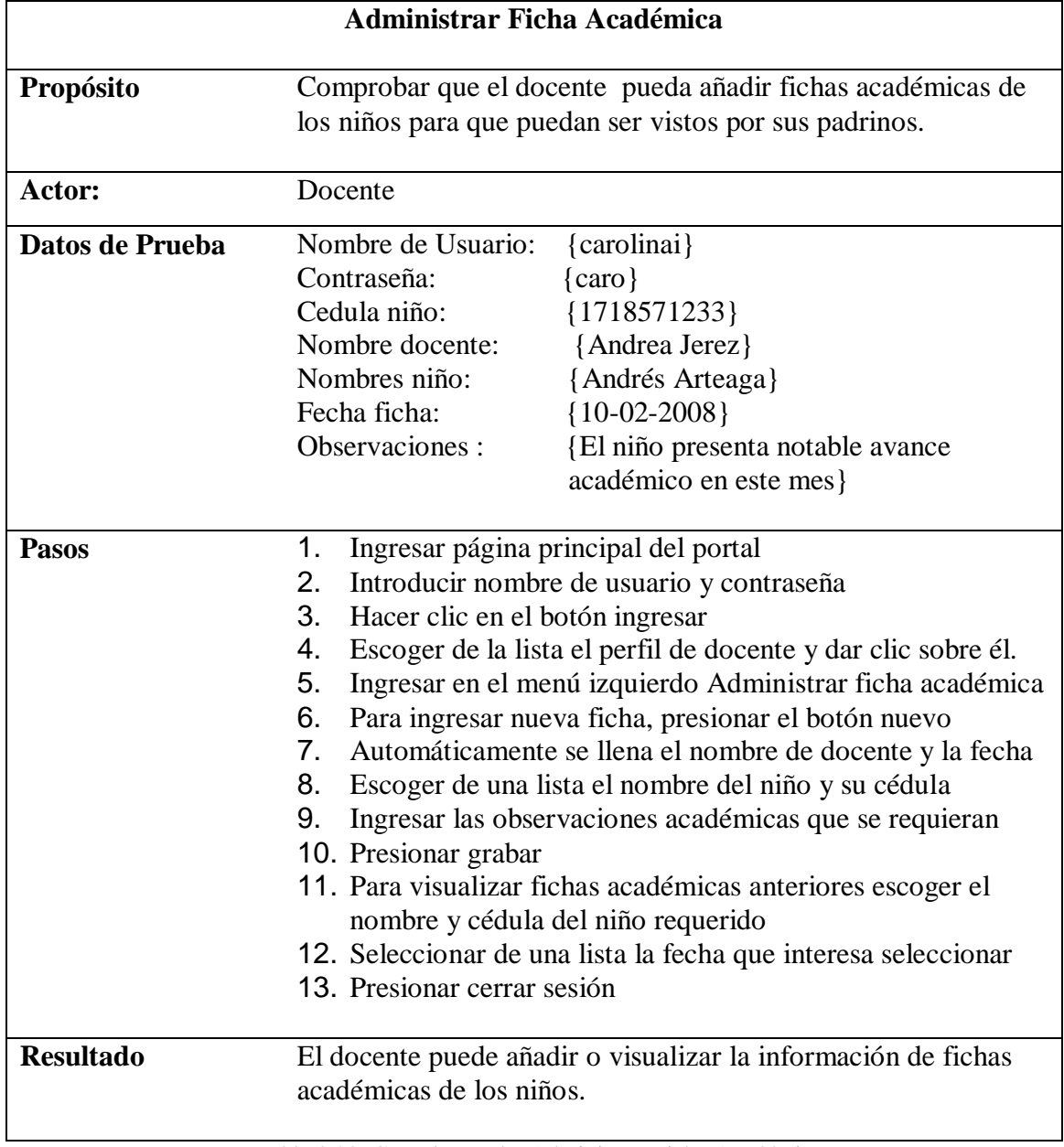

## **Caso de Prueba: Administrar Ficha Médica**

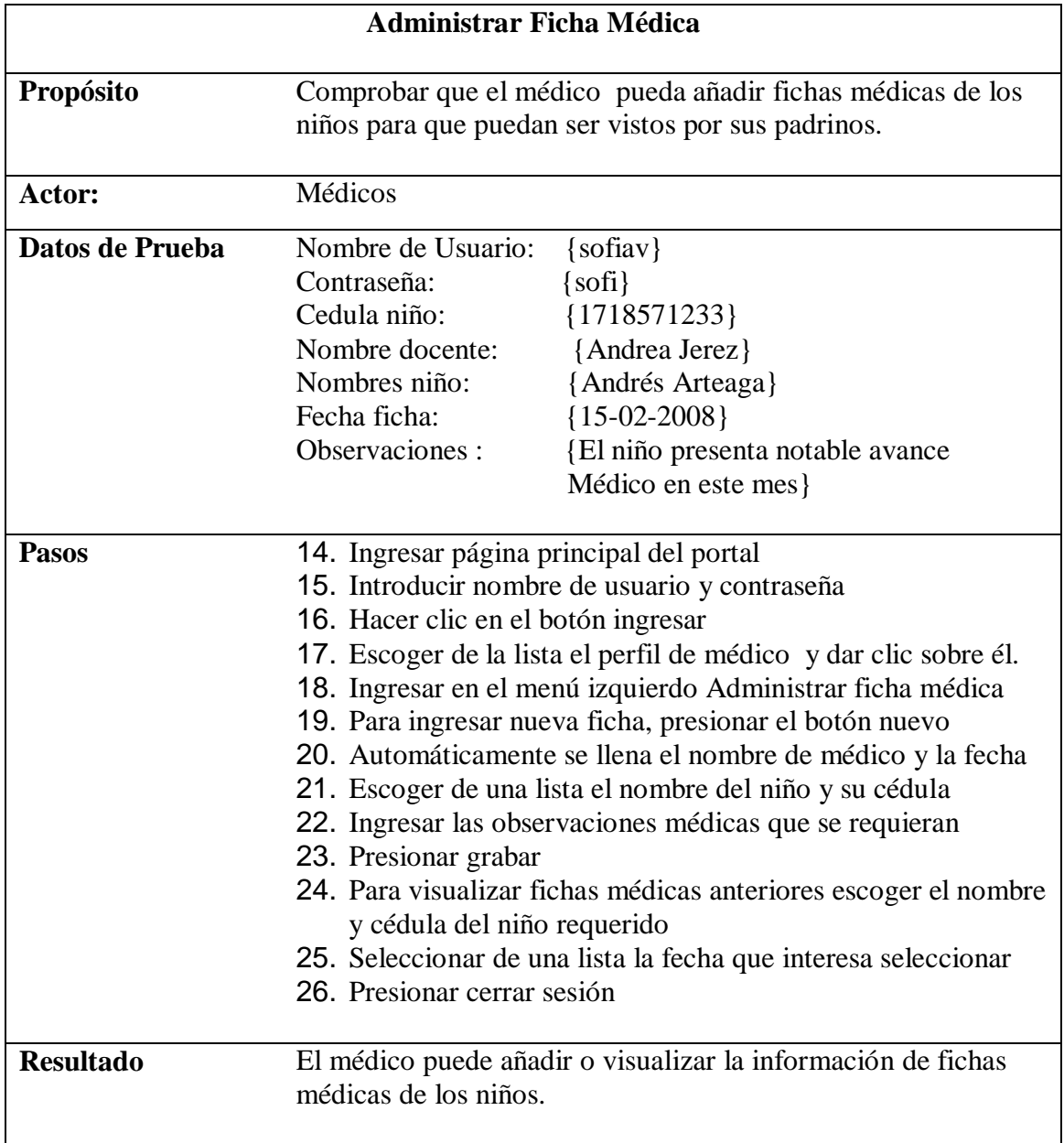

Tabla 3.21 Caso de Prueba Administrar Ficha médica

## **Caso de Prueba: Ingresar nuevo Padrino**

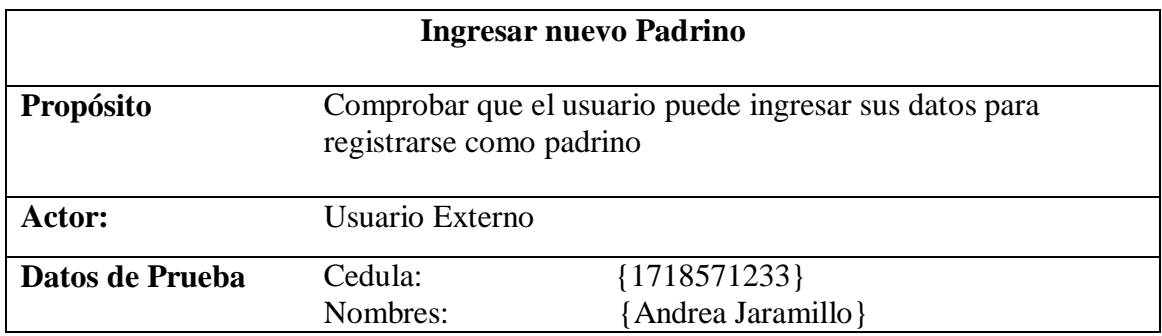

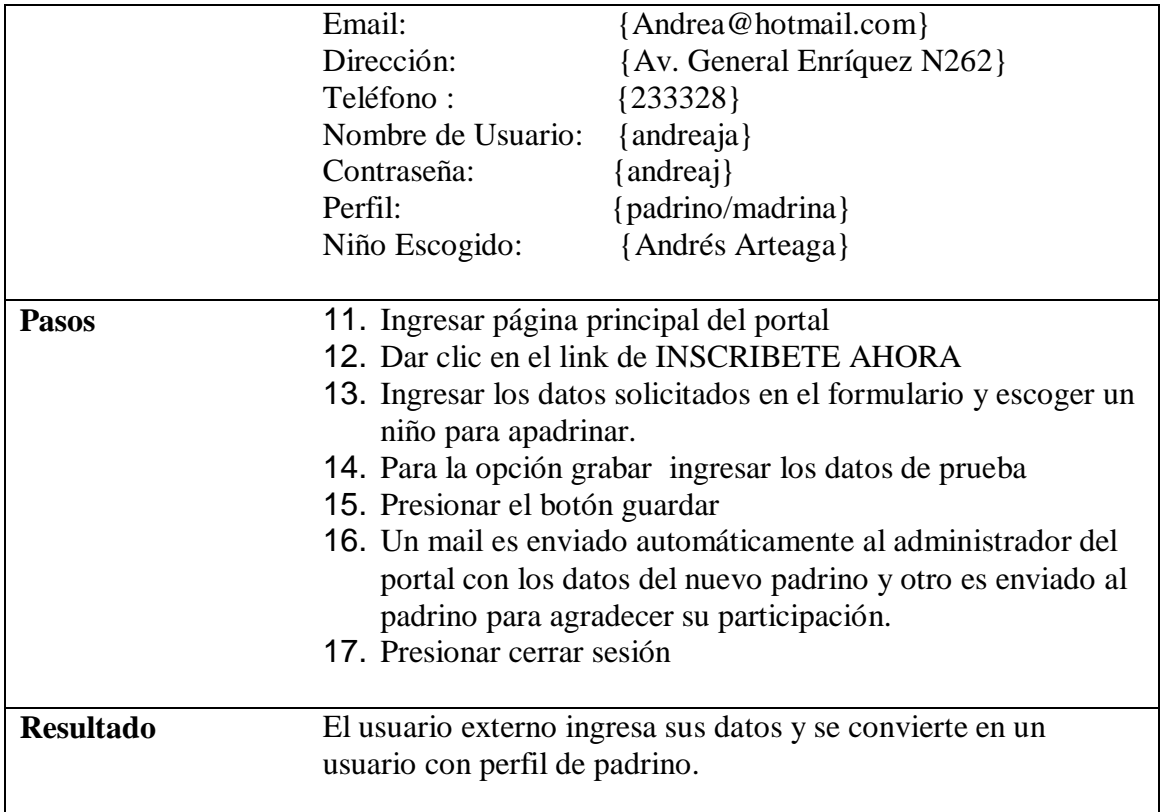

Tabla 3.22 Caso de Prueba Ingresar Nuevo Padrino

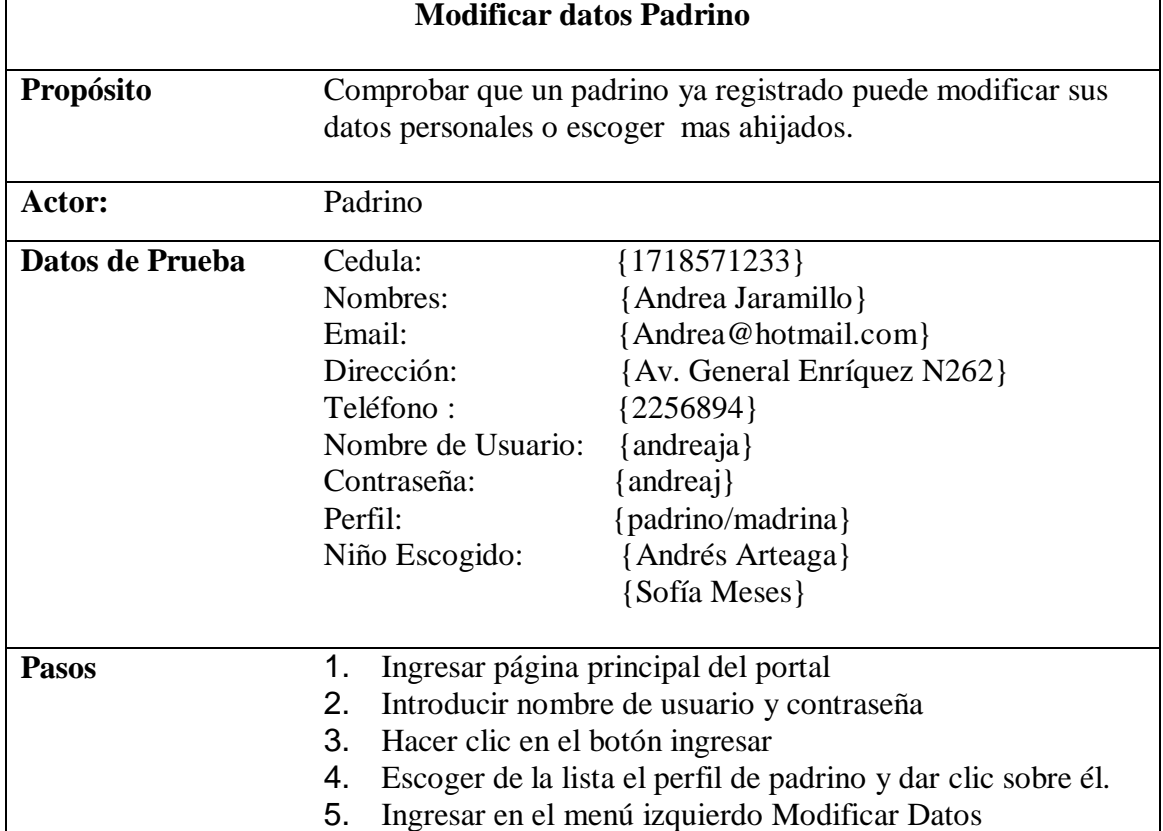

#### **Caso de Prueba: Modificar datos Padrino**

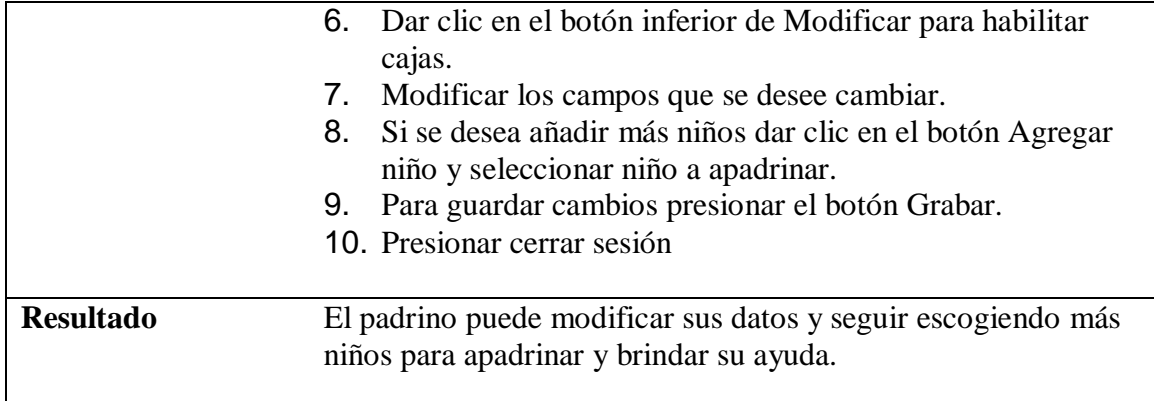

Tabla 3.23 Caso de Prueba Modificar Datos Padrino

## **Caso de Prueba: Revisar Ficha Académica o Ficha Médica**

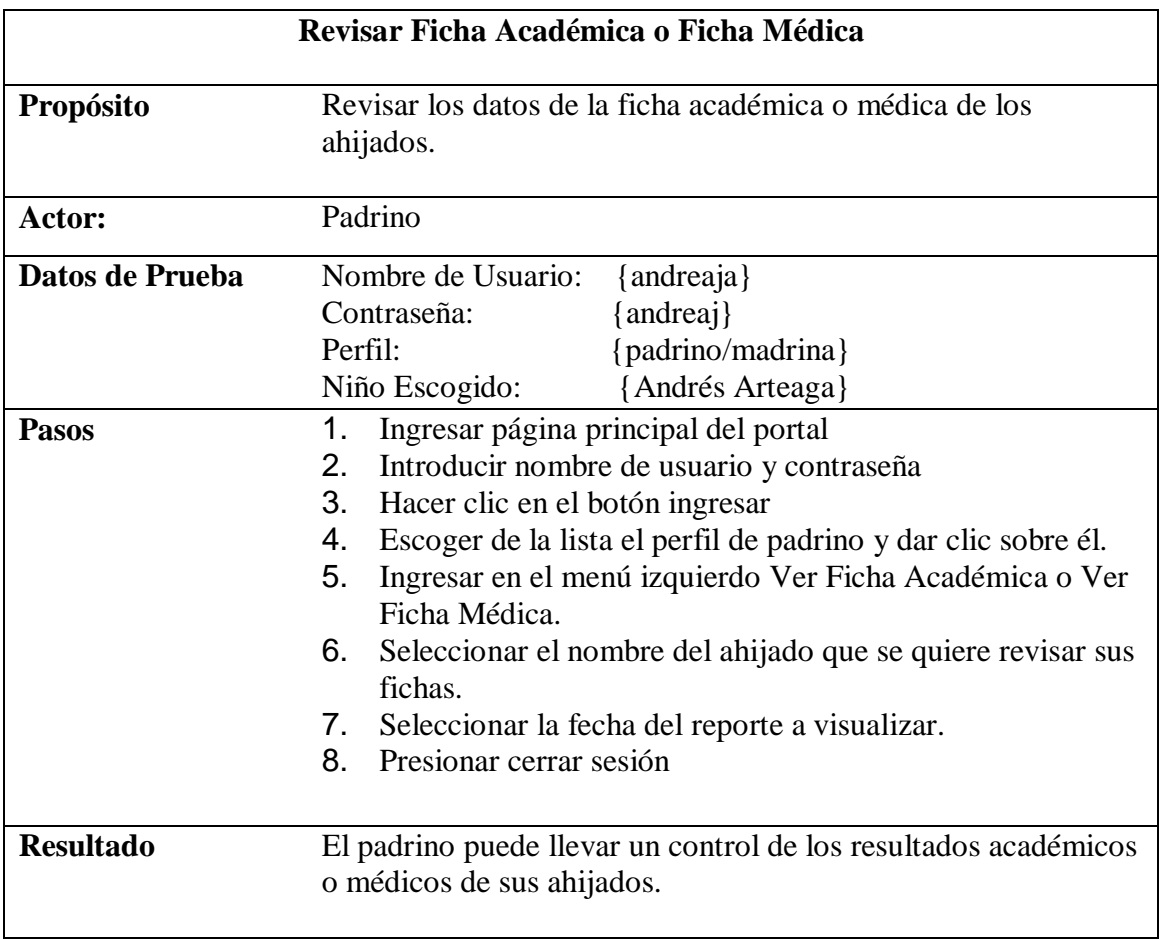

Tabla 3.24 Caso de Prueba Revisar ficha académica o ficha médica

#### **Corrección de Casos de Pruebas**

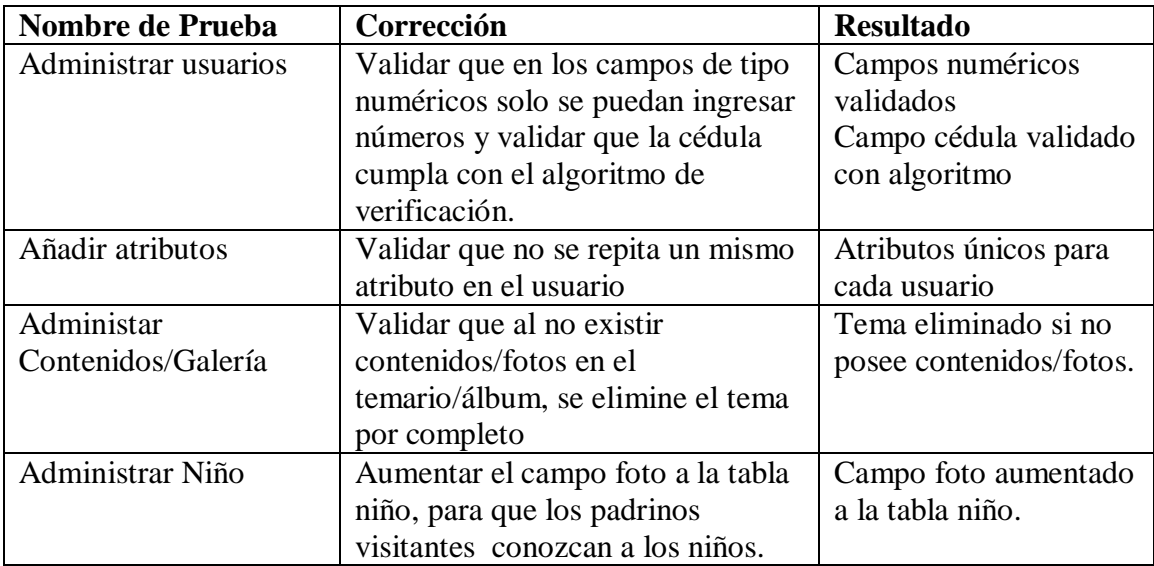

Tabla 3.25 Corrección de Casos de Pruebas

### <span id="page-97-1"></span><span id="page-97-0"></span>**4.1. Conclusiones**

- En el desarrollo del Portal Web Fundación Virgen de la Mercede se utilizó Visual Studio .Net 2008, Macromedia Studio, Sqlserver 2000, Lenguaje integrado de consultas (LINQ), herramientas seleccionadas por las conocidas ventajas de robustez que ofrece el entorno Microsoft.
- Para la consecución del correcto desarrollo del presente proyecto de tesis, se partió del análisis de requerimientos, involucrando de manera directa a todos los actores miembros de la Fundación. Esto permitió captar mediante herramientas como ¨ la encuesta ¨ un amplio espectro de prioridades y necesidades, que se convirtieron en las funcionalidades del Portal.
- Para la construcción del sistema, se aplicaron modelos y diagramas de la Metodología OOHDM, por ser esta una herramienta metodológica específica para el desarrollo de aplicaciones Web.
- Se creó el Sistema de Administración de contenidos, galería, fichas médicas, fichas académicas, para facilitar la tarea de renovación de datos, los mismos que ofrecen información actualizada tanto a visitantes en general como a padrinos.
- La provisión de un espacio Web para la Fundación, le da la oportunidad de mostrarse a la comunidad, viabilizando de esta manera las prestaciones tanto internas como externas.
- Se implementó como política de seguridad el uso de encriptación MD5 para las contraseñas de usuarios registrados, lo cual brinda confiabilidad, integridad, disponibilidad, e interoperabilidad de la información.
- Se utilizó el Lenguaje de Integración de consultas LINQ para tener una mayor verificación del código SQL en tiempo de compilación y poder actualizar el modelo de base de datos dentro de la herramienta de desarrollo, dando así una ventaja de tiempo en la implementación de la aplicación.

### <span id="page-98-0"></span>**4.2. Recomendaciones**

 Es recomendable adquirir un certificado de seguridad para garantizar que la información viaje de forma segura a través del Internet, previniendo la manipulación mal intencionada de la misma.

 Es adecuado que la Fundación de importancia a los sistemas informáticos que posee, de esta manera sus procesos internos mejorarán y se prestará un mejor servicio a la sociedad.

 Se recomienda reglamentar como obligatorio para los miembros de la Fundación el mantener actualizado los datos correspondientes a cada área.

 Se debe elaborar una normativa interna sobre el uso ético de la información a publicarse en el Portal materia de esta tesis, por tratarse de datos de tipo personal.

# **5 BIBLIOGRAFIA**

- <span id="page-100-0"></span>http://es.wikipedia.org/wiki/Portal\_(internet)
- http://www.hipertexto.info/documentos/oohdm.htm
- http://www.Curso Diseño Gráfico Orientado a la Web online.htm
- LARMAN Craig, UML y Patrones Introducción al análisis y diseño orientado a objetos
- http://www.csi.map.es/csi/silice/Global71.html

# <span id="page-101-0"></span>**ANEXOS**

# **INDICE DE CONTENIDOS**

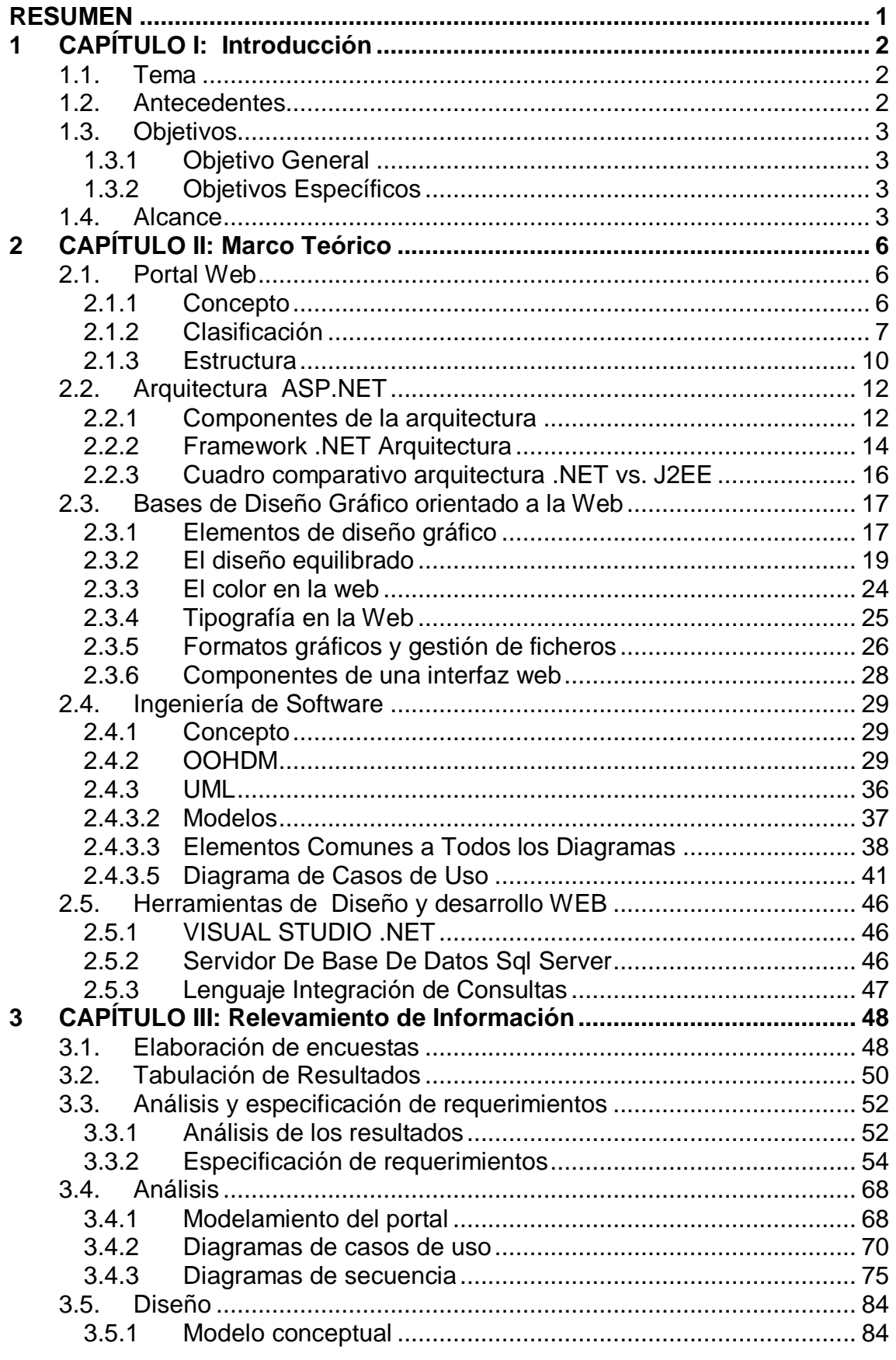

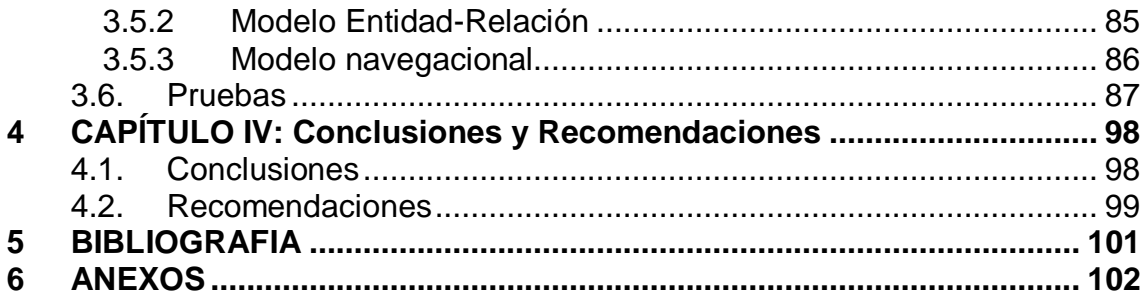

# **LISTADO DE FIGURAS**

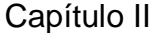

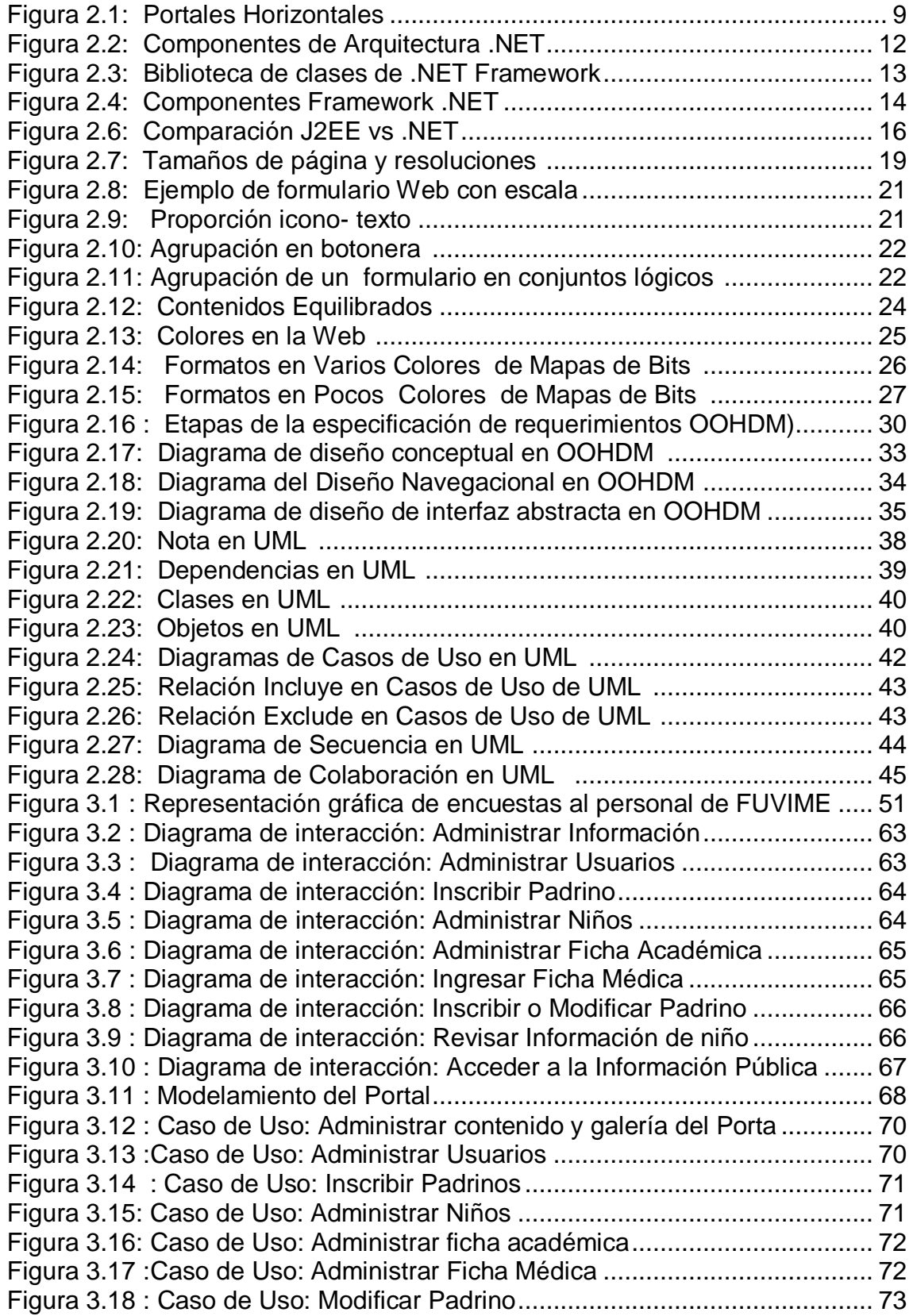

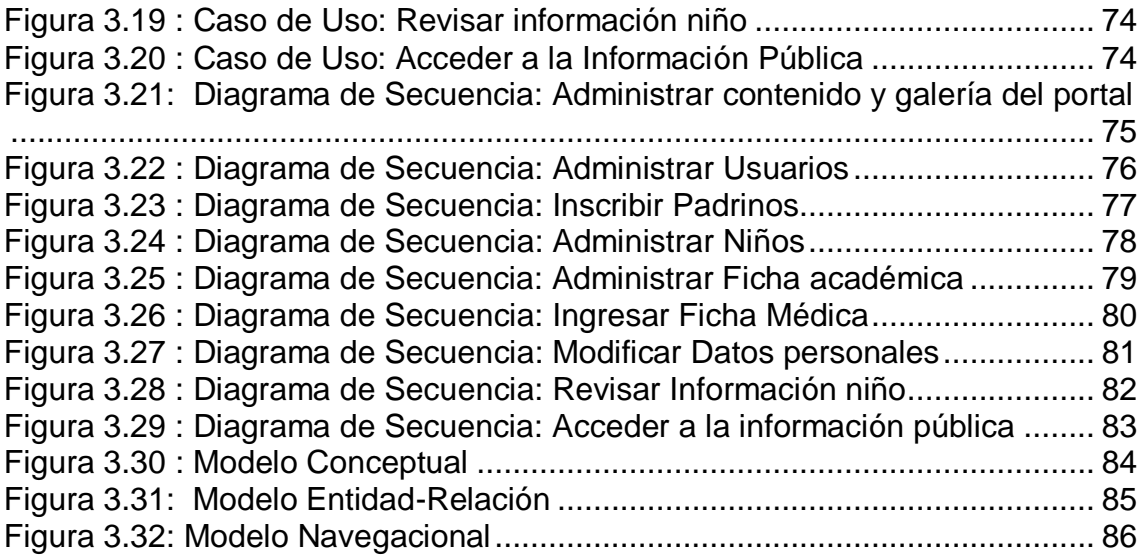

# **LISTADO DE TABLAS**

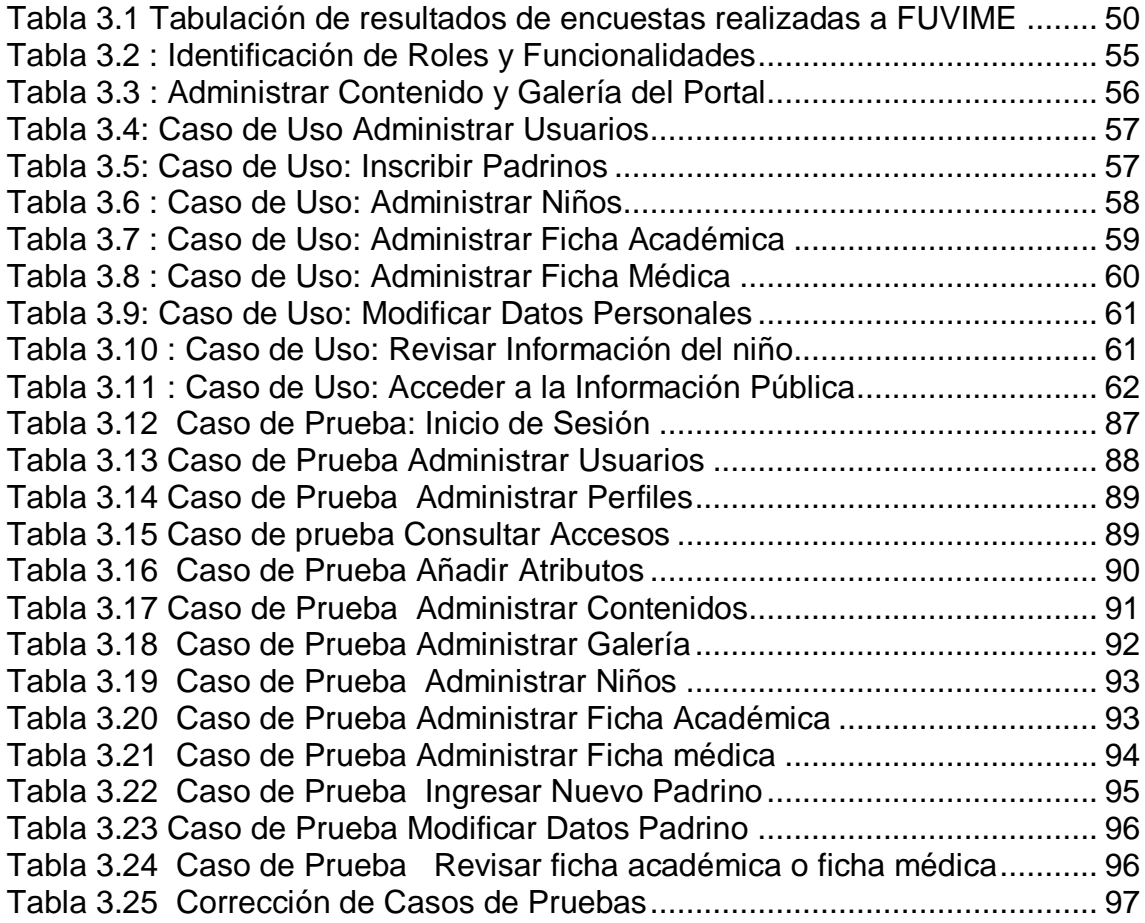